Dell Chassis Management Controller Firmware Version 3.0

# Administrator Reference Guide

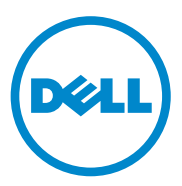

## **Notes and Cautions**

 $\mathcal{L}=\mathcal{L}=\mathcal{$ 

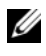

**NOTE:** A NOTE indicates important information that helps you make better use of your computer.

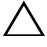

**CAUTION: A CAUTION indicates a potential for property damage, personal injury, or death.**

#### **Information in this publication is subject to change without notice. © 2010 Dell Inc. All rights reserved.**

Reproduction of these materials in any manner whatsoever without the written permission of Dell Inc. is strictly forbidden. Trademarks used in this text: Dell™, the DELL logo, FlexAddress™*,* OpenManage™, PowerEdge™*,* and PowerConnect™ are trademarks of Dell Inc. Microsoft®, Active Directory®*,* Internet Explorer®, Windows®, Windows Server®*,* and Windows Vista® are either trademark*s* or registered trademarks of Microsoft Corporation in the United States and other countries. Red Hat® and Red Hat Enterprise Linux<sup>®</sup> are registered trademarks of Red Hat. Inc. in the United States and other countries. Novell<sup>®</sup> is a registered trademark and SUSE ™ is a trademark of Novell Inc. in the United States and other countries. Intel® is a registered trademark of Intel Corporation. UNIX® is a registered trademark of The Open Group in the United States and other countries. Avocent<sup>®</sup> is a trademark of Avocent Corporation. OSCAR® is a registered trademark of Avocent Corporation or its affiliates.

Copyright 1998-2006 The OpenLDAP Foundation. All rights reserved. Redistribution and use in source and binary forms, with or without modification, are permitted only as authorized by the OpenLDAP Public License. A copy of this license is available in the file LICENSE in the top-level directory of the distribution or, alternatively, at **http://www.OpenLDAP.org/license.html**. OpenLDAP is a registered trademark of the OpenLDAP Foundation. Individual files and/or contributed packages may be copyrighted by other parties and subject to additional restrictions. This work is derived from the University of Michigan LDAP v3.3 distribution. This work also contains materials derived from public sources. Information about OpenLDAP can be obtained at **http:// www.openldap.org/**. Portions Copyright 1998-2004 Kurt D. Zeilenga. Portions Copyright 1998-2004 Net Boolean Incorporated. Portions Copyright 2001-2004 IBM Corporation. All rights reserved. Redistribution and use in source and binary forms, with or without modification, are permitted only as authorized by the OpenLDAP Public License. Portions Copyright 1999-2003 Howard Y.H. Chu. Portions Copyright 1999-2003 Symas Corporation. Portions Copyright 1998-2003 Hallvard B. Furuseth. All rights reserved. Redistribution and use in source and binary forms, with or without modification, are permitted provided that this notice is preserved. The names of the copyright holders may not be used to endorse or promote products derived from this software without their specific prior written permission. This software is provided "as is'' without express or implied warranty. Portions Copyright (c) 1992-1996 Regents of the University of Michigan. All rights reserved. Redistribution and use in source and binary forms are permitted provided that this notice is preserved and that due credit is given to the University of Michigan at Ann Arbor. The name of the University may not be used to endorse or promote products derived from this software without specific prior written permission. This software is provided "as is'' without express or implied warranty.

Other trademarks and trade names may be used in this publication to refer to either the entities claiming the marks and names or their products. Dell Inc. disclaims any proprietary interest in trademarks and trade names other than its own.

**July 2010** 

## **Contents**

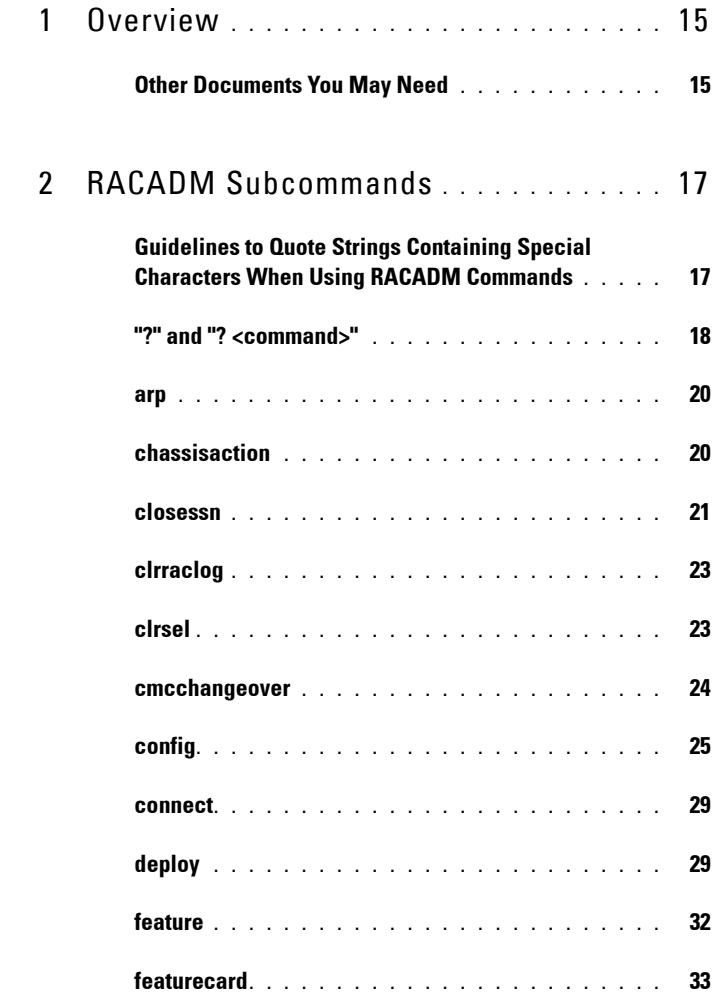

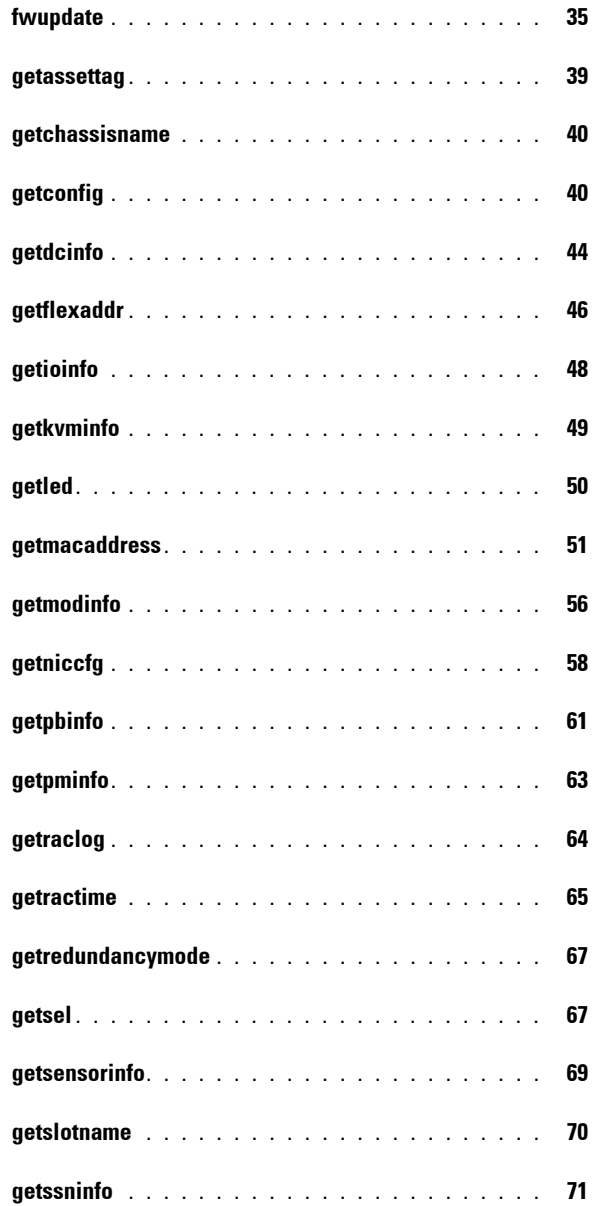

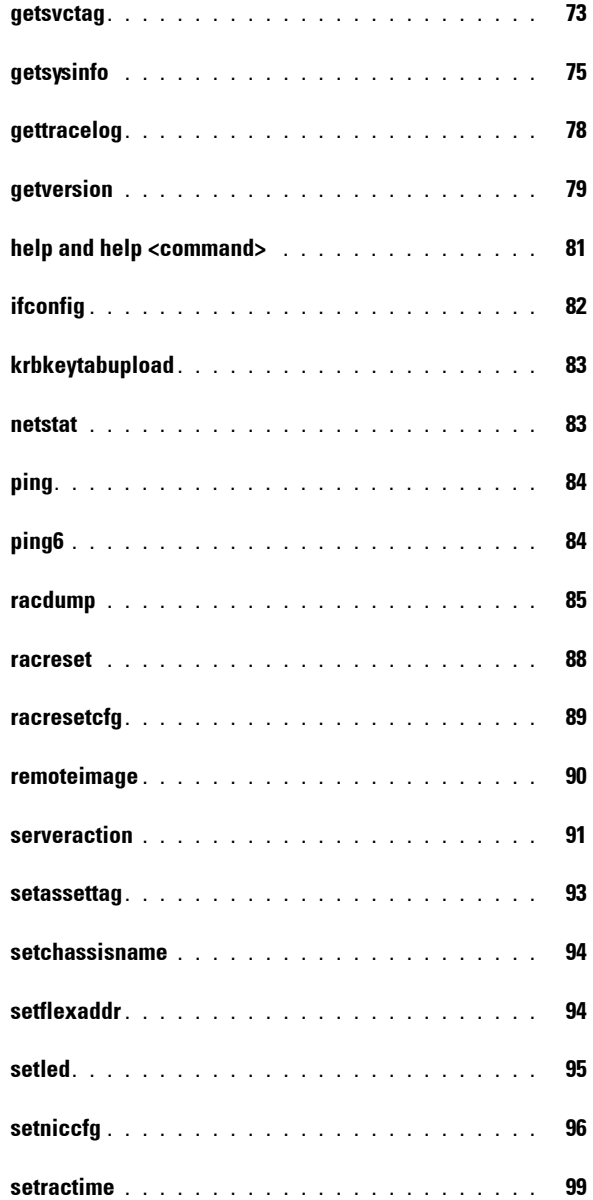

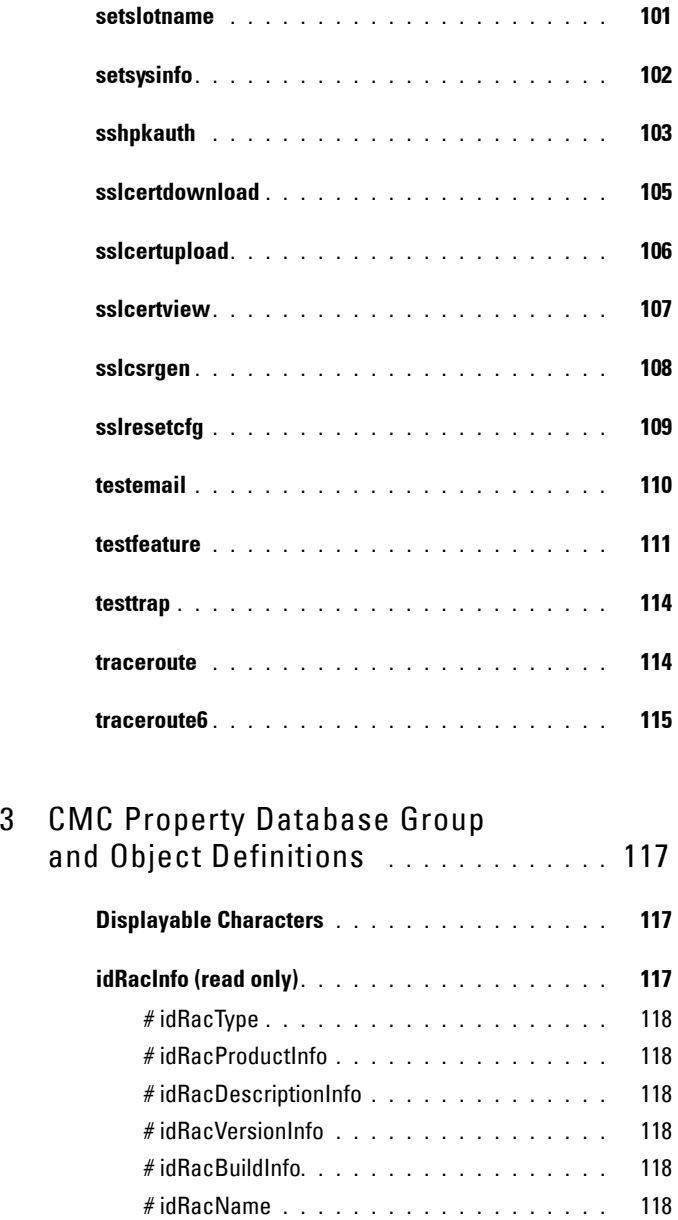

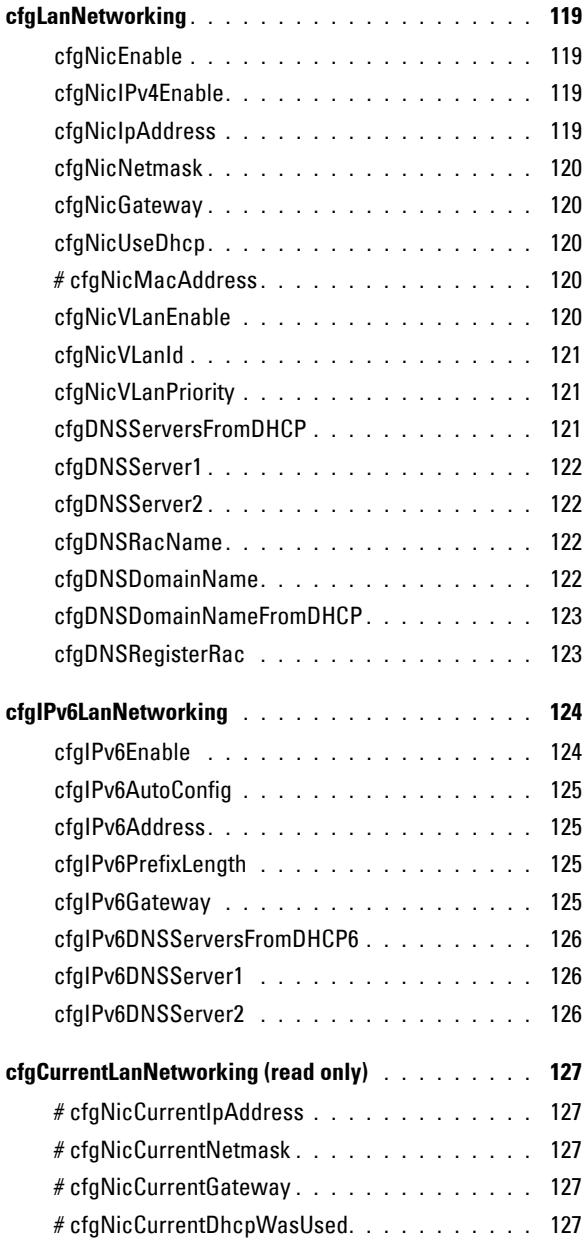

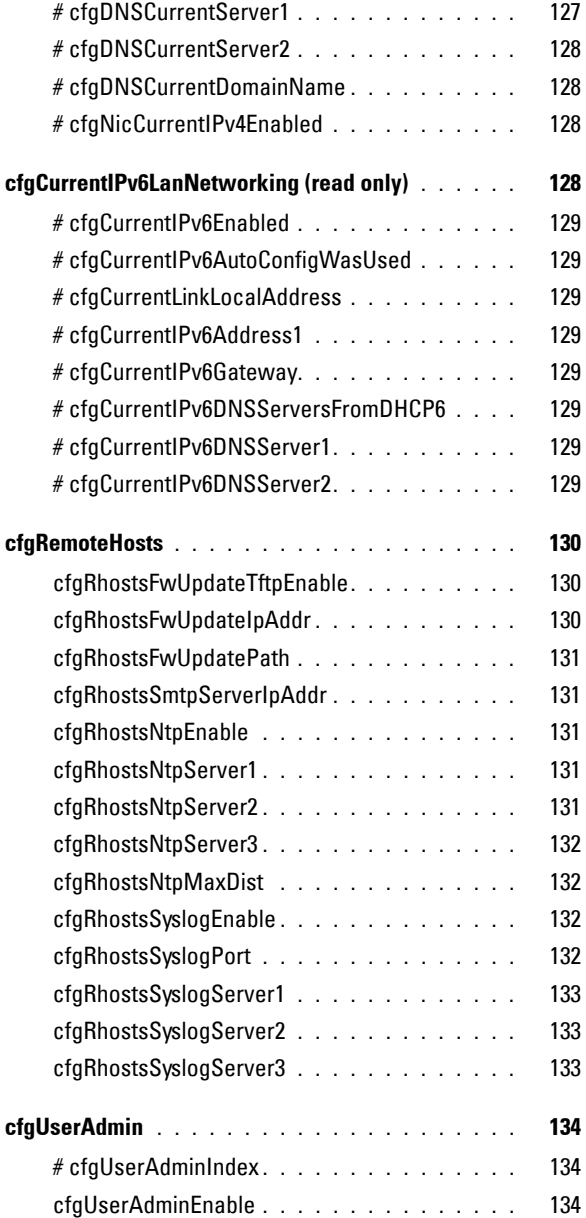

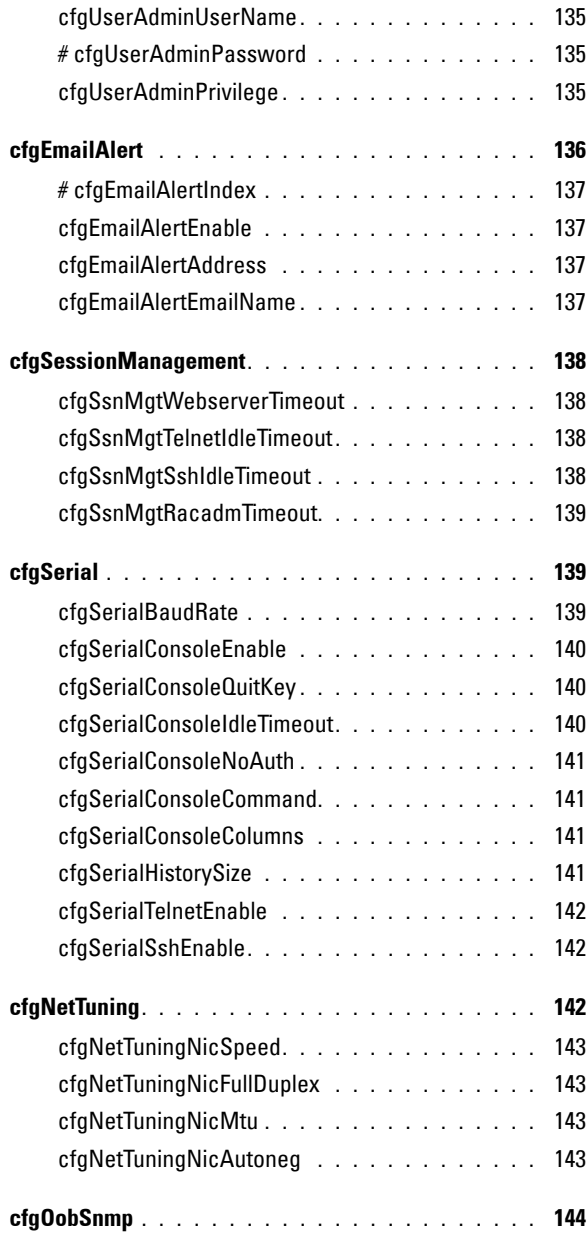

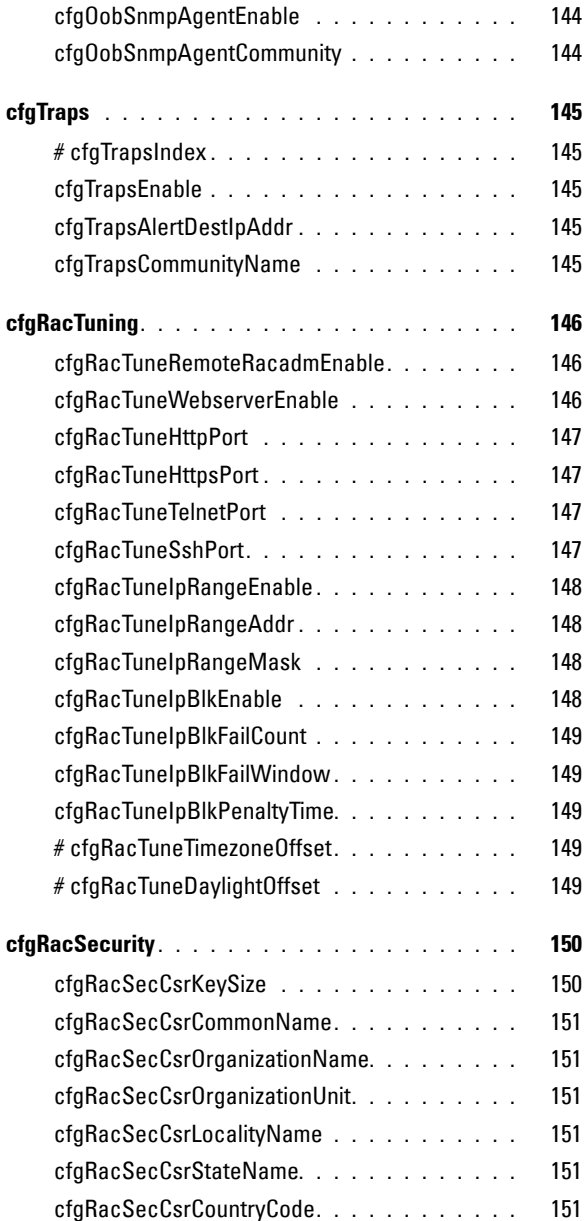

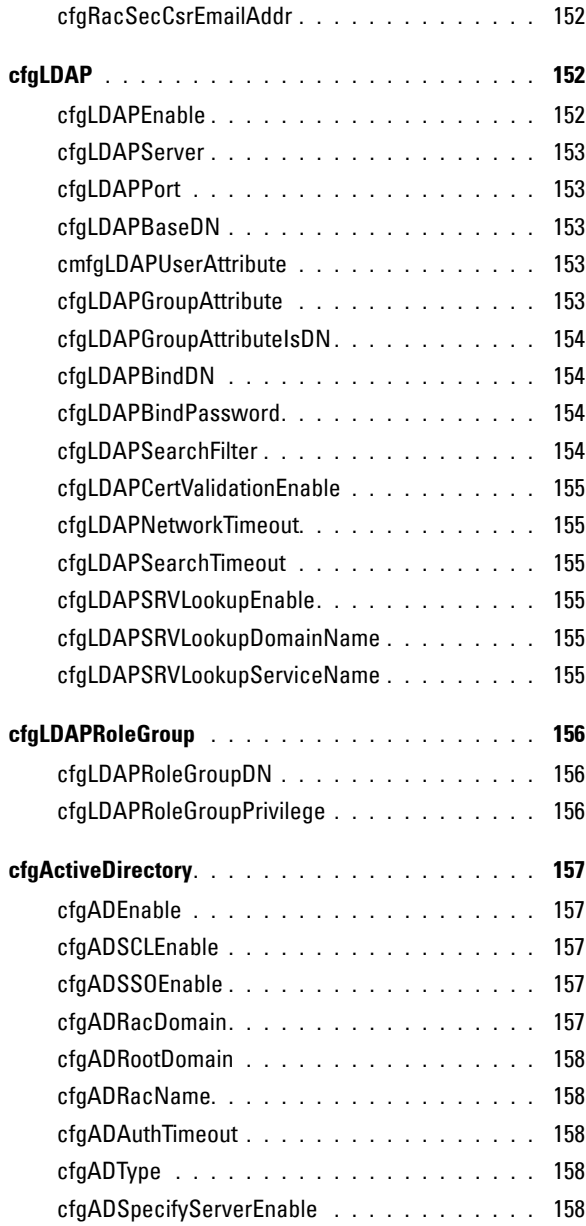

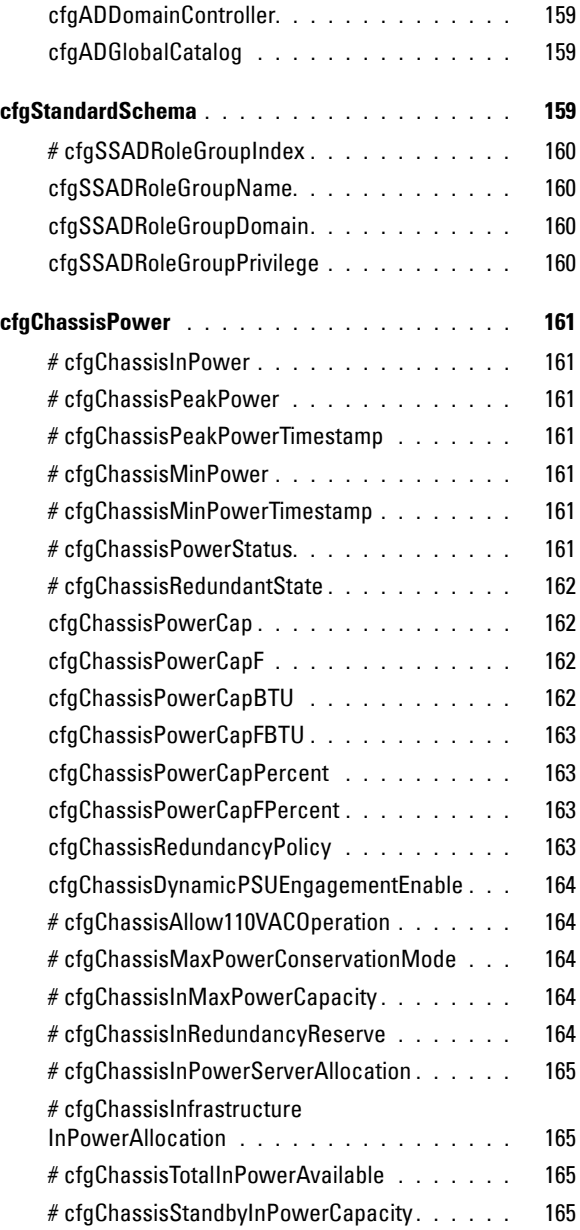

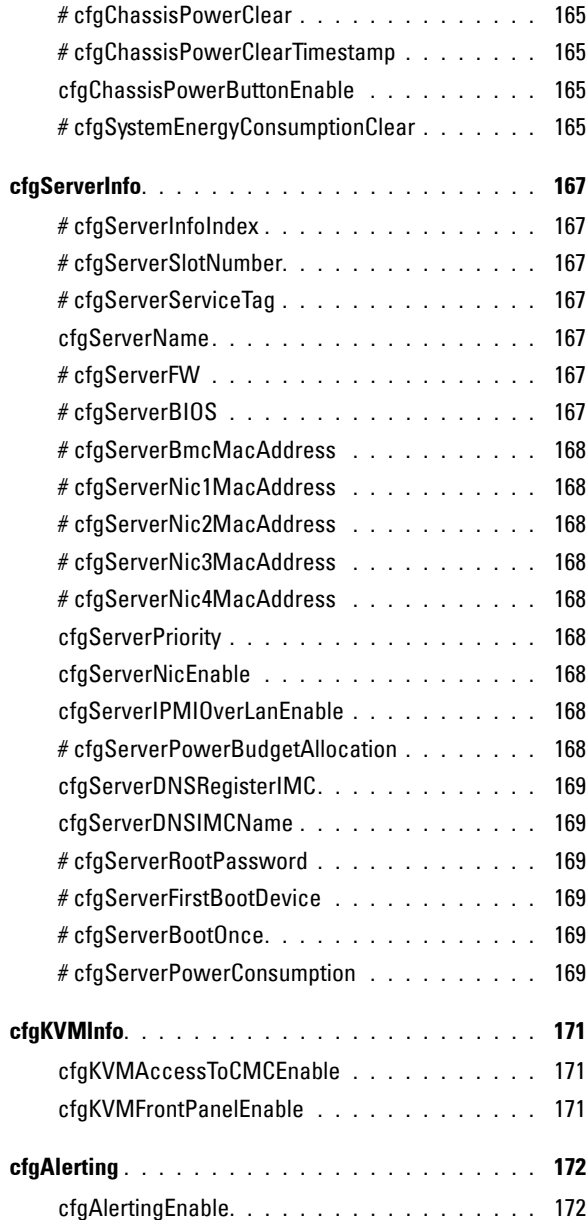

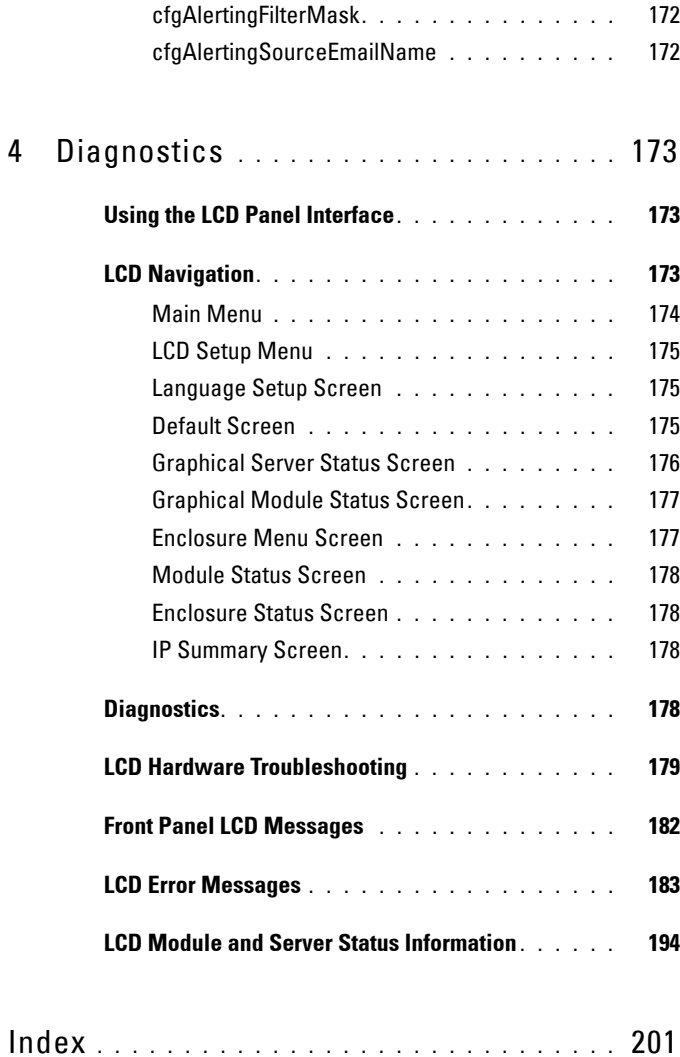

# **1**

# <span id="page-14-0"></span>**Overview**

The Dell Chassis Management Controller (CMC) is a hot-pluggable systems management hardware and software solution designed to provide remote management capabilities and power control functions for Dell M1000e chassis systems.

This guide is a CMC administrator reference for the following:

- RACADM subcommands includes descriptions, usage, and examples of all commands
- CMC property database group and object definitions
- LCD panel overview

All other CMC functions are detailed in the *Dell Chassis Management Controller User's Guide* available on the Dell Support website at **support.dell.com/manuals**.

## <span id="page-14-1"></span>**Other Documents You May Need**

In addition to this guide, you can access the following guides available on the Dell Support website at support.dell.com/manuals. On the Manuals page, click **Software -> Systems Management**. Click on the appropriate product link on the right-side to access the documents:

- The CMC online Help provides information about using the CMC Web interface.
- The *Chassis Management Controller (CMC) Secure Digital (SD) Card Technical Specification* provides minimum BIOS and firmware version, installation and usage information.
- The *Integrated Dell Remote Access Controller 6 (iDRAC6) Enterprise for Blade Servers User Guide* provides information about installation, configuration and maintenance of the iDRAC6 on managed systems.
- The *Dell OpenManage IT Assistant User's Guide* provides information about IT Assistant.
- Documentation specific to your third-party management console application.
- The *Dell OpenManage Server Administrator's User's Guide* provides information about installing and using Dell OpenManage Server Administrator.
- The *Dell Update Packages User's Guide* provides information about obtaining and using Dell Update Packages as part of your system update strategy.

The following system documents are also available to provide more information about the system in which CMC is installed:

## **WARNING: See the Safety and Regulatory information that is shipped with your system. Warranty information may be included within this document or as a separate document.**

- The *Rack Installation Guide* and *Rack Installation Instructions* included with your rack solution describe how to install your system into a rack.
- The *Hardware Owner's Manual* provides information about system features and describes how to troubleshoot the system and install or replace system components.
- Documentation for any components you purchased separately provides information to configure and install these options.
- Updates are sometimes included with the system to describe changes to the system, software, and/or documentation.

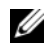

## **NOTE:** Always read the updates first because they often supersede information in other documents.

- Release notes or readme files may be included to provide last-minute updates to the system or documentation or advanced technical reference material intended for experienced users or technicians.
- For more information on IOM network settings, see the *Dell*™ *PowerConnect*™ *M6220 Switch Important Information* document and the *Dell*™ *PowerConnect*™ *6220 Series Port Aggregator* White Paper.

# <span id="page-16-0"></span>**RACADM Subcommands**

This chapter provides reference to the RACADM commands that allow you to configure and manage the CMC through a text-based interface.

## <span id="page-16-1"></span>**Guidelines to Quote Strings Containing Special Characters When Using RACADM Commands**

When you use strings that contain special characters, use the following guidelines:

## **Strings containing the following special characters must be quoted using single quotes or double quotes:**

- \$ (dollar sign)
- " (double quote)
- ' (single quote)
- **back** quote)
- $\bullet \quad \backslash$  (backslash)
- $\bullet \quad \sim \text{(tilde)}$
- : (semicolon)
- | (vertical bar)
- ( (left parentheses)
- ) (right parentheses)
- & (ampersand)
- > (greater than)
- $\bullet \quad < \quad$  (less than)
- $# (pound)$
- ASCII code 32 (space)

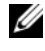

**NOTE:** The - (dash) character cannot be the first character of the string, regardless of whether the string is quoted.

There are different escaping rules for single quoting versus double quoting.

## **For double quoting:**

The following characters must be escaped by prepending a backslash:

- \$ (dollar sign)
- " (double quote)
- ' (single quote)
- **back** quote)
- $\bullet \quad \backslash$  (backslash)

For example, use the following for a string that contains the special characters,  $\$,$  ",',',' and \

## **For single quoting:**

- No character escaping is necessary.
- A single quote cannot be used even with a backslash escaped.

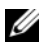

**NOTE:** An empty string may be specified as either "" (using double quotes) or " (using single quotes).

## <span id="page-17-0"></span>**"?" and "? <command>"**

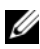

**NOTE:** To use this subcommand, you must have CMC Login User privilege.

## **Description**

**?** lists all of the subcommands you can use with the **racadm** command and a one-line description of each subcommand.

? <*command*> displays the syntax for the specified command.

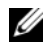

**NOTE:** You can also use the **help** and **help** < *command*> commands to obtain the same information.

## **Usage**

racadm ? racadm ? <*command*>

#### **Example for racadm ?**

**NOTE:** The following output example shows only part of the actual output for the racadm? command. Descriptions shown in this example may vary slightly from the descriptions in your racadm session.

```
racadm ?
help -- list racadm subcommand description
help <subcommand> -- display usage summary for a subcommand
? -- list racadm subcommand description
? <subcommand> -- display usage summary for a subcommand
arp -- display the networking arp table
chassisaction -- execute chassis or switch power-up/down/cycle or 
KVM powercycle
clrraclog -- clear the CMC log
clrsel -- clear the System Event Log (SEL)
cmcchangeover -- Changes the redundant state of the CMC from 
active to standby and vice versa
config -- modify CMC configuration properties
...
setniccfg -- modify network configuration properties<br>setractime -- set the time on the CMC
               -- set the time on the CMC
setslotname -- sets the name of the slot in the chassis
setsysinfo -- set the chassis name and chassis location
sslcertview -- display a CA/server certificate in the CMC<br>sslcsrgen -- generate a certificate CSR from the CMC
               -- generate a certificate CSR from the CMC
testemail -- test CMC e-mail notifications
testfeature -- test CMC feature x
testtrap -- test CMC SNMP trap notifications
traceroute -- determine the route of a packet
traceroute6 -- determine the route of a packet
```
#### **Example for racadm ? <command>**

```
racadm ? getsysinfo
getsysinfo -- display general CMC and system information
Usage:
racadm getsysinfo [-d] [-c] [-A] [-4] [-6]
-----------------------------------------------------------
Valid Options:
-d : show CMC information
-c : show chassis information
-A : do not show headers or labels
-4 : show CMC IPv4 information
-6 : show CMC IPv6 information
```
## <span id="page-19-0"></span>**arp**

**NOTE:** To use this subcommand you must have **Administrator** privilege.

## **Description**

Displays the Address Resolution Protocol (ARP) table. This table stores the mapping of IP numbers to MAC addresses of the NICs in the chassis.

## **Example**

• racadm arp

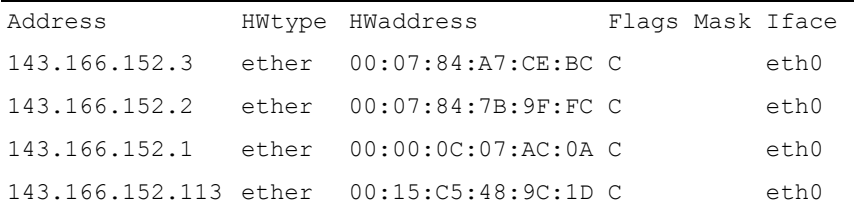

## <span id="page-19-1"></span>**chassisaction**

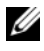

**NOTE:** To use this subcommand, you must have Chassis Control Administrator privilege.

## **Description**

Executes a power action on the chassis, iKVM, or a server.

## **Usage**

```
racadm chassisaction [-m <module>] <action>
```
## **Options**

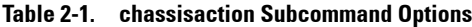

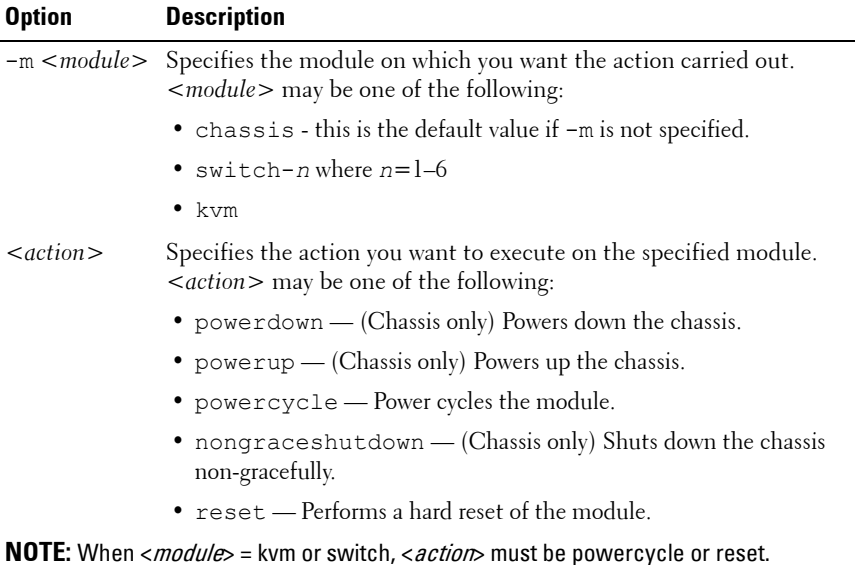

#### **Example**

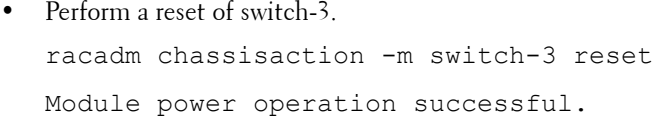

## <span id="page-20-0"></span>**closessn**

## **Description**

Closes a requested session.

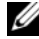

**NOTE:** The session executing this command cannot be closed.

## **Usage**

racadm closessn -a racadm closessn -i <*session id*>

```
racadm closessn -t <session type>
racadm closessn -u <username>
```
## **Options**

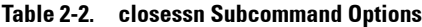

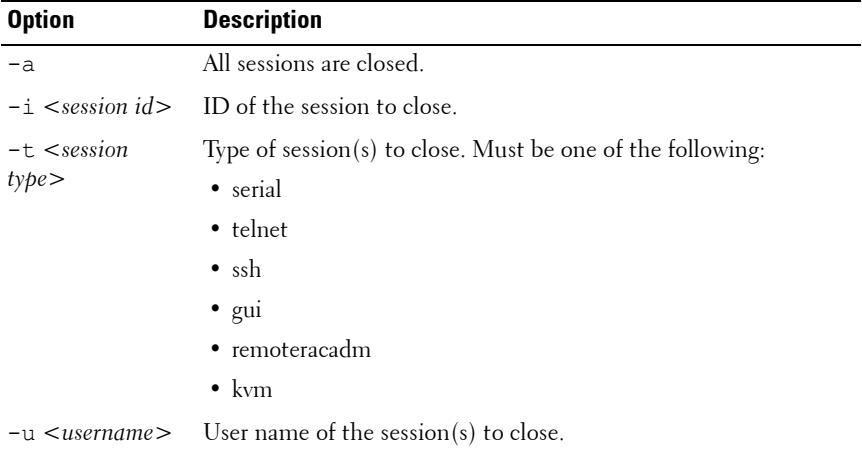

## **Output**

Session(s) successfully closed

#### **Example**

- Close session 1234 racadm closessn -i 1234
- Close all sessions for user root racadm closessn -u root
- Close all GUI sessions

racadm closessn -t gui

• Close all sessions racadm closessn -a

## <span id="page-22-0"></span>**clrraclog**

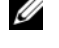

**NOTE:** To use this subcommand, you must have Clear Logs Administrator privilege.

## **Description**

Removes all existing records from the CMC log. A new log entry is added to record the date and time when the log was cleared, and the user who cleared the log.

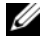

**NOTE:** To view the CMC log, use **getraciog**, For information about the CMC log, see the "Viewing the CMC Log" section of the Dell Chassis Management Controller User Guide.

## **Usage**

```
racadm clrraclog
```
## **Output**

The CMC log was cleared successfully.

## <span id="page-22-1"></span>**clrsel**

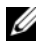

**NOTE:** To use this subcommand, you must have Clear Logs Administrator privilege.

## **Description**

Removes all existing records from the system events log (SEL, or hardware log). A new log entry is added to record the date and time when the log was cleared, and the user who cleared the log.

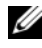

**NOTE:** To view the hardware log, use getsel. For information about the hardware log, see the Viewing the Hardware Log section of the *Dell Chassis Management* Controller User Guide.

## **Usage**

racadm clrsel [-m <*module*>]

#### **Options**

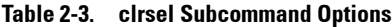

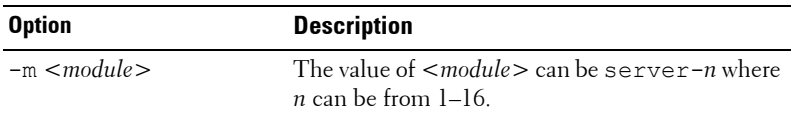

#### **Output**

The SEL was cleared successfully.

#### **Example**

- Clear the CMC SEL log racadm clrsel
- Clear the SEL log on server 1 racadm clrsel -m server-1

## <span id="page-23-0"></span>**cmcchangeover**

*MOTE:* To use this subcommand, you must have **Administrator** privilege.

#### **Description**

Changes the state of the CMC from active to standby, or vice versa, in a redundant CMC configuration. This subcommand is useful for remote debugging or testing purposes.

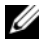

**NOTE:** This command is valid only in redundant CMC environments. For more information, see the "Understanding the Redundant CMC Environment" section of the Dell Chassis Management Controller User Guide.

#### **Usage**

racadm cmcchangeover

#### **Output**

CMC failover initiated successfully.

## <span id="page-24-0"></span>**config**

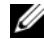

**NOTE:** To use this subcommand, you must have Chassis Configuration Administrator privilege.

## **Description**

Sets the CMC configuration parameters individually or in a batch as part of a configuration file. If the data is different, that CMC object is written with the new value. Sets the iDRAC configuration parameters with the **-m** option.

## **Usage**

```
racadm config [-m <module>] -g <group> -o <object> 
<value>
racadm config -g <group> -i <index> -o <object> 
<value>
```
Through remote RACADM only:

racadm config -f <*filename*> [-c] [-p]

## **Options**

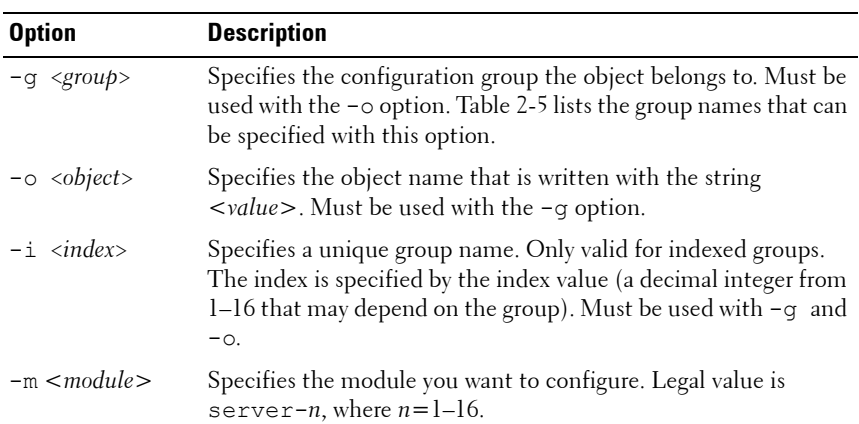

#### **Table 2-4. config Subcommand Options**

| <b>Option</b>                     | <b>Description</b>                                                                                                    |
|-----------------------------------|----------------------------------------------------------------------------------------------------|
| $\langle$ value $\rangle$         | Displays the value that you want to set for the specified object.                                                                                         |
|                                   | While specifying $\langle$ value $\rangle$ , see "Guidelines to Quote Strings<br>Containing Special Characters When Using RACADM<br>Commands" on page 17. |
| $-f$ $\langle$ filename $\rangle$ | Specifies the file name to use as a configuration source. Valid<br>only through remote RACADM.                                                            |
| $-c$                              | Specifies to perform validation but do not configure. Valid only<br>through remote RACADM.                                                                |
| $-p$                              | Removes passwords from the configuration file. Valid only<br>through remote RACADM.                                                                       |

**Table 2-4. config Subcommand Options (continued)**

## **Property Groups**

**NOTE:** Appendix B, "CMC Property Database Group and Object Definitions" on [page 117,](#page-116-3) provides details about the property groups. See also ["getconfig" on](#page-39-1)  [page 40.](#page-39-1)

**NOTE:** Configuration objects may be different between the groups accessed with and without the -m option.

[Table 2-5](#page-25-0) lists the property groups that can be specified with the **-g** option.

| <b>Group</b>         | <b>Description</b>                                                                       |
|----------------------|------------------------------------------------------------------------------------------|
| cfgLanNetworking     | Configures network related properties                                                    |
| cfgIPv6LanNetworking | Configures IPv6-specific network related properties                                      |
| cfgRemoteHosts       | Enables/disables and configures firmware update, SMTP<br>email alerting, and NTP servers |
| cfgUserAdmin         | Configures CMC users                                                                     |
| cfgEmailAlert        | Configures CMC e-mail alerting                                                           |
| cfgSessionManagement | Sets the maximum number of remote sessions allowed to<br>connect to CMC at a time        |
| cfgSerial            | Enables/disables and configures serial console                                           |
| cfgNetTuning         | Configures CMC network tuning                                                            |

<span id="page-25-0"></span>. **Table 2-5. RACADM Property Groups**

| Group              | <b>Description</b>                                                                      |
|--------------------|-----------------------------------------------------------------------------------------|
| cfgOobSnmp         | Enables/disables and configures the SNMP agent for the<br><b>CMC</b>                    |
| cfgTraps           | Displays information for and configures delivery of SNMP<br>traps for a specific user   |
| cfgRacTuning       | Configures CMC tuning parameters                                                        |
| cfgRacSecurity     | Configures settings related to the CMC SSL certificate<br>signing request (CSR) feature |
| cfgLDAP            | Configures Generic LDAP                                                                 |
| cfgActiveDirectory | Configures Microsoft Active Directory properties                                        |
| cfgStandardSchema  | Configures the Standard Schema settings for Active<br>Directory                         |
| cfgChassisPower    | Configures power for the chassis                                                        |
| cfgServerInfo      | Configures a server in the chassis                                                      |
| cfgKVMInfo         | Displays information for and configures the iKVM                                        |
| cfgAlerting        | Enables or disables SNMP event trap alerting and sets the<br>event filter               |

**Table 2-5. RACADM Property Groups (continued)**

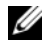

**NOTE:** Not all CMC configuration groups are available with the -m option. For a list of supported groups, see "Using RACADM to Configure Properties on iDRAC" in the Dell Chassis Management Controller User Guide.

## **Output**

The **config** subcommand generates error output when it encounters any of the following:

- Invalid syntax, group name, object name, index, or other invalid database members
- Insufficient user privileges
- RACADM CLI failures

The **config** subcommand returns an indication of whether the object value was modified successfully.

Through remote RACADM only, the **config** subcommand returns an indication of the number of configuration objects that were written out of the total number of objects in the **.cfg** file.

## **Examples**

• Set the **cfgNicIpAddress** configuration property (object) to the value 10.35.10.110. This IP address object is contained in the group **cfgLanNetworking** (see ["cfgLanNetworking" on page 119](#page-118-4)).

```
racadm config -g cfgLanNetworking -o 
cfgNicIpAddress 10.35.10.100
```
• Configure or reconfigure the CMC. You can create the **myrac.cfg** file using the **getconfig** command. You can also manually edit the **myrac.cfg** file as long as you adhere to the parsing rules. For more information on the parsing rules, see the "Parsing Rules" section of the *Dell Chassis Management Controller User Guide*.

```
racadm config -f myrac.cfg
```
- **NOTE:** The myrac.cfg file does not contain password information. You must manually include this password information.
	- Configure a single property of a group.

```
racadm config -g cfgSerial -o cfgSerialBaudRate 
115200
```
• Modify a user password.

```
racadm config -g cfgUserAdmin -o 
cfgUserAdminPassword -i 3 newpassword
```
• Configure the remote syslog property for a particular server (n).

```
racadm config -g cfgSessionManagement -o 
cfgSsnMgtWebServerTimeout newvalue -m server-n
```
• Configure the remote syslog property for all servers.

```
racadm config -g cfgRemoteHosts -o 
cfgRhostsSyslogEnable 1 -m server-all
```
## <span id="page-28-0"></span>**connect**

## **Description**

Connects to the switch or server serial console.

*MOTE:* You cannot use this subcommand with remote RACADM.

#### **Usage**

- racadm connect [-b] <server-n>
- racadm connect [-b] <switch-n>

## **Options**

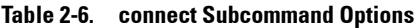

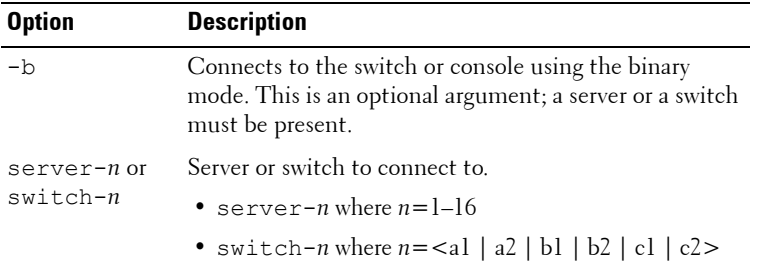

**NOTE:** If you use the -b option, reset the CMC to terminate the **connect** operation.

**NOTE:** See the *Dell Chassis Management Controller User Guide* for examples on using the connect subcommand.

## <span id="page-28-1"></span>**deploy**

**NOTE:** To use this subcommand, you must have **Server Administrator** privilege.

## **Description**

Configures the static IP address, subnet mask, gateway, and password for the root user on the iDRAC for the specified server.

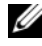

**NOTE:** You can also use **setniccfg** to configure static IP address, subnet mask, and gateway, as well as DHCP, speed, and duplex properties. For more information, see ["setniccfg" on page 96.](#page-95-0)

#### **Usage**

- racadm deploy -m <*module*> -u root -p <*password*> -s <*ipaddress*> <*subnet*> <*gateway*> -b <*device*> -o <no|yes>
- racadm deploy -m <*module*> -u root -p <*password*> -s -6 <*ipv6Address*> <*prefixlen*> <*gateway*> -b <*device*> -o <no|yes>

**NOTE:** <prefixlen> must be a number between 0 and 128.

- racadm deploy -m <*module*> -u root -p <*password*> -d [- 6]
- racadm deploy -a -u root -p <*password*>

#### **Options**

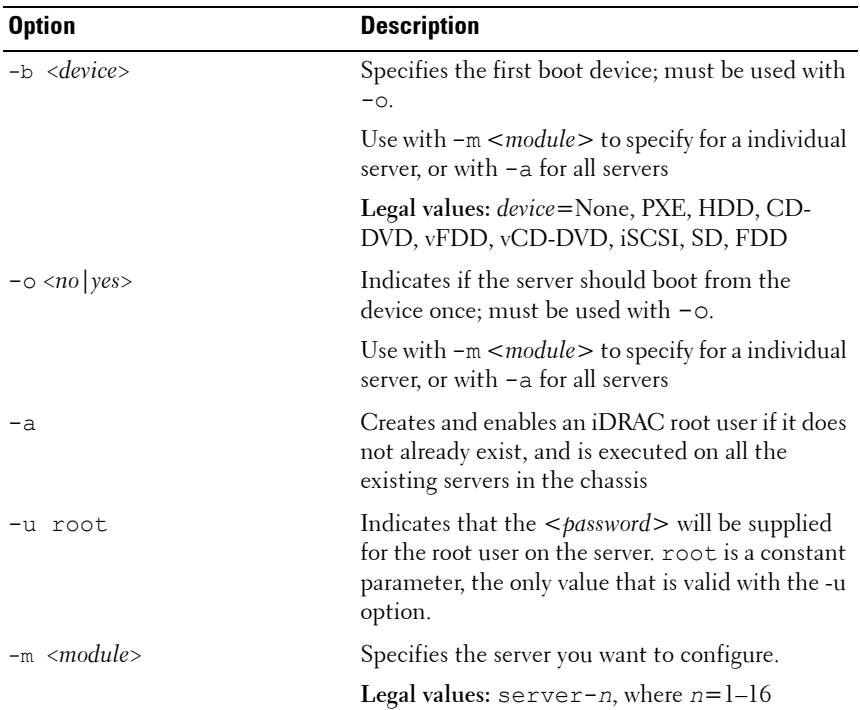

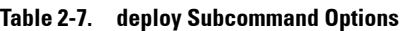

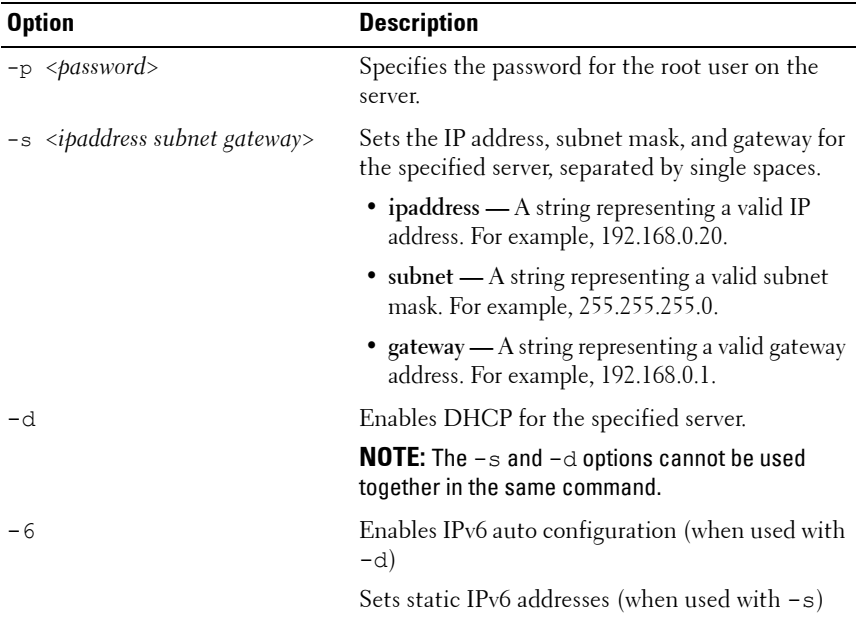

#### **Table 2-7. deploy Subcommand Options**

#### **Example**

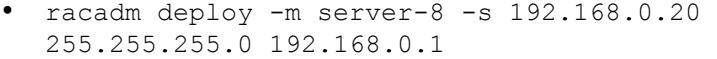

The server was deployed successfully.

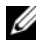

**NOTE:** The deploy command generates an error when used on the extension slot of a multi-slot server.

- racadm deploy -m server-9 192.168.0.11 255.255.255.0 192.168.0.1 ERROR: Server in slot 9 is an extension of the server in slot 1.
- racadm deploy -m server-7 -u root -p calvin -s -6 ::/64 :: 10

## <span id="page-31-0"></span>**feature**

**NOTE:** To use this subcommand to deactivate FlexAddress, you must have Chassis Configuration Administrator privilege. A user with login privileges can view status only.

## **Description**

Displays all active chassis features. The information displayed includes feature name, date activated, and the serial number of the SD card used to activate the feature.

Dell Feature Cards may contain more than one feature.

After any feature included on a Dell Feature Card is activated on a chassis, any other features that may be included on that Dell Feature Card cannot be activated on a different chassis.

**NOTE:** The **feature** subcommand must be run while the chassis is powered off to deactivate FlexAddress or the command will return an error.

## **Usage**

```
racadm feature -s
racadm feature -d -c <featurename>
```
## **Options**

**Table 2-8. feature Subcommand Options**

| <b>Option</b> | <b>Description</b>                                               |
|---------------|------------------------------------------------------------------|
| $-S$          | Displays the status of active features.                          |
| $-c$          | <i><featurename></featurename></i> must be one of the following: |
|               | • flexaddress                                                    |
|               | • flexaddressplus                                                |
| $-d$          | Deactivates the feature specified in the -c option.              |

## **Example**

• racadm feature -d -c flexaddress The feature FlexAddress is deactivated on the chassis successfully • racadm feature -s Feature Name = FlexAddress

Date/time Activated = 26 Apr 2010 -  $10:16:48$ 

Feature installed from SD-card serial number = TEST0123456789012345678

Feature Name = FlexAddressPlus

Date/time Activated = 26 Apr 2010 -  $10:16:48$ 

Feature installed from SD-card serial number  $=$ TEST0123456789012345678

## <span id="page-32-0"></span>**featurecard**

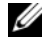

**NOTE:** To use this subcommand, you must have **Chassis Configuration** Administrator privilege.

## **Description**

Verifies proper SD card installation and displays the SD card status. [Table 2-9](#page-33-0) lists the status messages returned by the command.

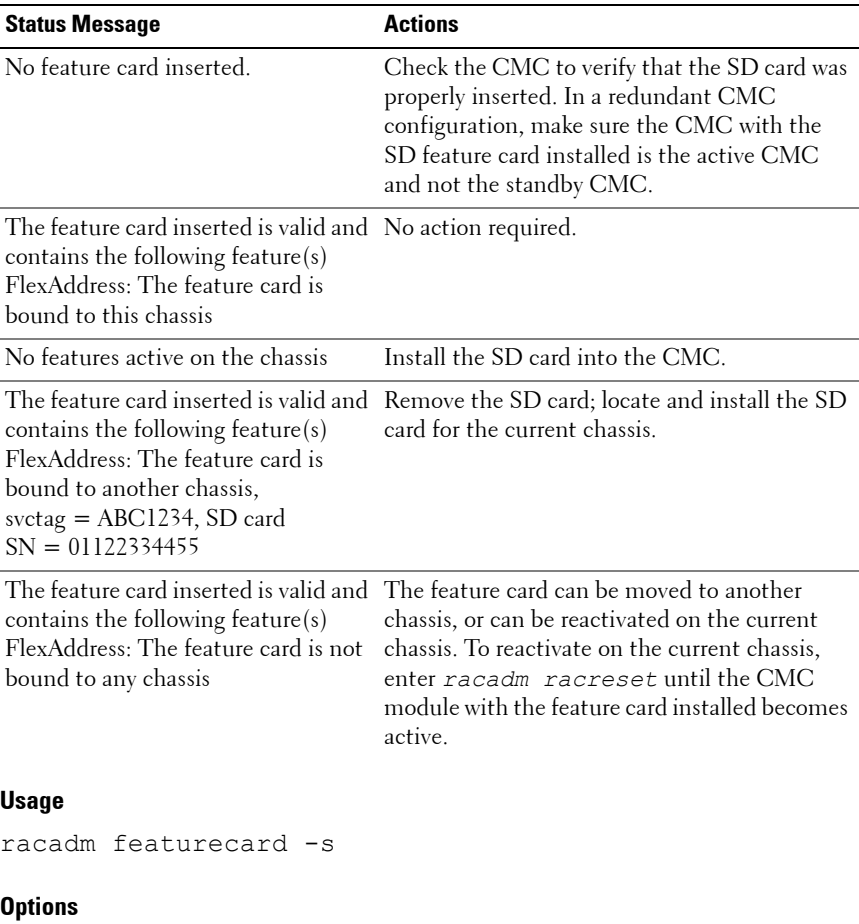

## <span id="page-33-0"></span>. **Table 2-9. Status Messages Returned by featurecard -s Command**

## **Table 2-10. featurecard Subcommand Options**

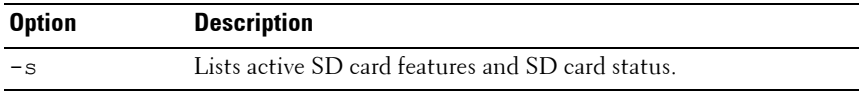

## **Example**

```
$ feature -s
```

```
Feature Name = FlexAddress
Date/time Activated = 23 Jul 2009 - 21:01:10Feature installed from SD-card SN = 
TEST0123456789012345678
```
## <span id="page-34-0"></span>**fwupdate**

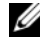

**NOTE:** To use this subcommand, you must have **Chassis Configuration** Administrator privilege.

## **Description**

Updates the firmware on the iKVM, active CMC, standby CMC, server iDRACs, or an IOM infrastructure device. This subcommand also performs updates to the iDRAC firmware (if the CMC firmware version is 2.0 or later and the iDRAC firmware version is 1.4) when the existing firmware is corrupted. There can only be a single update operation in progress at any time. In addition, the fwupdate subcommand may only update one or more devices of a single kind at a time.

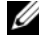

**NOTE:** Running the fwupdate subcommand to update the firmware on the active CMC resets itself causing all network connections to be dropped. During update of all other modules, including the standby CMC, the active CMC continues to run normally without resetting.

## **Usage**

For local RACADM: racadm fwupdate -g -u -a <*tftp server ip address or FQDN*> -d <*path*> [-m <*module*>] racadm fwupdate -f <*ftp server ip address or FQDN*> <*username*> <*password*> -d <*path*> [-m <*module*>] racadm fwupdate -u -m iominf-<n> racadm fwupdate -s [-m <*module*>] racadm fwupdate -c [-m <*module*>] For remote RACADM: racadm fwupdate -p -u -d <*firmware image*>

## **Options**

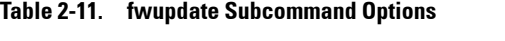

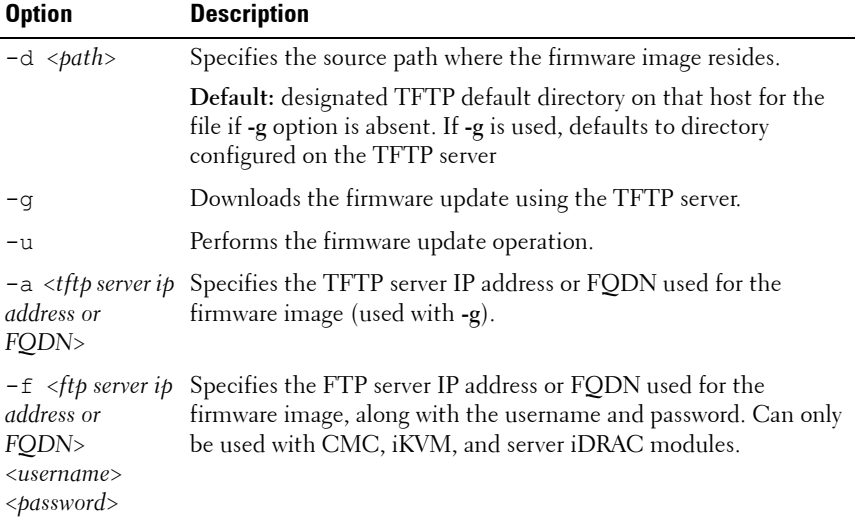
| <b>Option</b>                   | <b>Description</b>                                                                                                    |
|---------------------------------|----------------------------------------------------------------------------------------------------|
| $-m$ $\langle$ module $\rangle$ | Specifies the module or device to be updated. < <i>module&gt;</i> is one of<br>the following values:                                                                                                    |
|                                 | • cmc-active (default)                                                                                                    |
|                                 | • cmc-standby                                                                                                    |
|                                 | $\bullet$ kvm                                                                                                    |
|                                 | • server-n where $n = 1-16$                                                                                                    |
|                                 | • server-generation where generation = iDRAC or iDRAC6                                                                                                    |
|                                 | • iominf-n where $n = 1-6$                                                                                                    |
|                                 | <b>NOTE:</b> CMC version 3.00 accepts IPv4, IPv6, or fully qualified domain<br>names (FQDN) for both FTP and TFTP servers.                                                                                                    |
|                                 | <b>NOTE:</b> You can specify the cmc-active and cmc-standby<br>modules at the same time along with one or more server-n<br>modules. This enables the devices to be updated together.                                                                                          |
|                                 | <b>NOTE:</b> See "Updating the IOM Infrastructure Device Firmware"<br>section of the "Using the CMC Web Interface" chapter of the Dell<br>Chassis Management Controller User Guide for additional<br>information on the IOM infrastructure device firmware update<br>process. |
|                                 | <b>NOTE:</b> When you use the server-generation option, the<br>CMC updates all iDRACs of that particular generation that can be<br>updated.                                                                                                    |
|                                 | <b>NOTE:</b> Verify that the update applied to servers for a particular<br>generation has been validated for all impacted server models.                                                                                                    |
| $-S$                            | Displays the current status of the firmware update.                                                                                                    |
|                                 | <b>NOTE:</b> Use $-m$ to display the status of the module update. Omit $-m$ to<br>display the status of the active CMC update.                                                                                                    |
|                                 | <b>NOTE:</b> The $all$ module value, used with the -m parameter, may be<br>used to obtain the status of all targets that can be updated.                                                                                                    |
| $-c$                            | Cancels the current firmware update of a module.                                                                                                    |
| -p                              | Uploads the firmware image from the client. Can be used only<br>with remote RACADM.                                                                                                    |

**Table 2-11. fwupdate Subcommand Options (continued)**

**NOTE:** When using FTP, if you provide the full path to the image file on the CLI, then the CMC uses that path to locate that file on the host. If you do not provide a full path, then the CMC searches the home directory of the specified user for the file if the host system is running Linux or another variant of UNIX. If the host system is running Windows, then a default folder, such as **C:\ftproot** is searched.

# **Examples**

• Upload the firmware image from the TFTP server and start the firmware update

racadm fwupdate -g -u -a 192.168.0.100 -d firmimg.cmc -m cmc-active

TFTP firmware update has been initiated. This update process may take several minutes to complete.

• Upload the firmware image from the FTP server and start the firmware update

racadm fwupdate -f 192.168.0.100 fred password123 -d firmimg.cmc -m cmc-active

- Start IOM infrastructure firmware update racadm fwupdate -u -m iominf-1
- Update firmware on both the CMCs

racadm fwupdate -g -u -a 192.168.0.100 -d firmimg.cmc -m cmc-active -m cmc-standby

• Update firmware on multiple servers

racadm fwupdate -g -u -a 192.168.0.100 -d firmimg.imc -m server-1 -m server-2 -m server-3

• Update firmware on servers of iDRAC6 generation

racadm fwupdate -g -u -a 192.168.0.100 -d firmimg.imc -m server-idrac6

• Update firmware on multiple IOM infrastructures racadm fwupdate -u -m iominf-4 -m iominf-5 -m iominf-6

- Query the current status of all targets that can be updated in the chassis. racadm fwupdate -s -m all
- Query the current status of the firmware update process for servers 1 and 3.

racadm fwupdate -s -m server-1 -m server-3

- Cancel a firmware update of the active CMC in progress. racadm fwupdate -c -m cmc-active
- Upload a firmware image from the client and start the firmware update. racadm fwupdate -p -u -d firmimg.cmc

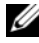

**NOTE:** The fwupdate command generates an error when used on the extension slot of a multi-slot server.

# **getassettag**

**NOTE:** To use this subcommand, you must have CMC Login User privilege.

### **Description**

Displays the asset tag for the chassis.

#### **Usage**

racadm getassettag [-m <*module*>]

#### **Options**

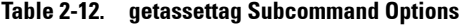

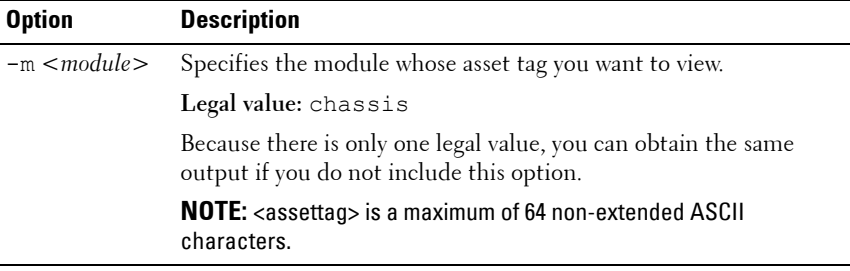

## **Example**

• racadm getassettag -m chassis or racadm getassettag chassis 78373839–33

# **getchassisname**

**NOTE:** To use this subcommand, you must have **CMC Login User** privilege.

## **Description**

Displays the name of the chassis.

## **Usage**

racadm getchassisname

## **Example**

• racadm getchassisname PowerEdge 2955

# **getconfig**

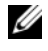

**ZA NOTE:** To use this subcommand, you must have Chassis Configuration Administrator privilege.

## **Description**

Displays CMC configuration parameters and allows you to save CMC configuration groups to a **.cfg** file. Displays iDRAC configuration parameters with the **-m** option.

## **Usage**

```
racadm getconfig -g <group> [-m <module>]
racadm getconfig -g <group> -o <object> [-m <module>] 
racadm getconfig -g <group> -i <index>
```

```
racadm getconfig -g <group> -i <index> -o <object>
racadm getconfig -u <username>
racadm getconfig -h
Through remote RACADM only:
racadm getconfig -f <filename>
```
## **Options**

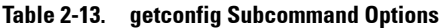

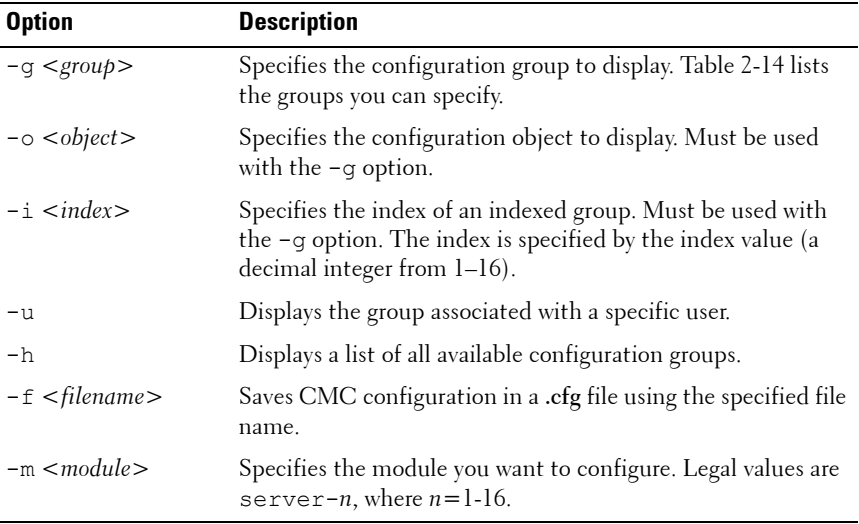

**NOTE:** Not all CMC configuration groups are available with the -m option. For a list of supported groups, see "Using RACADM to Configure Properties on iDRAC" in the Dell Chassis Management Controller User Guide.

### **Property Groups**

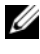

**NOTE:** ["CMC Property Database Group and Object Definitions" on page 117,](#page-116-0) provides details about these property groups. See also ["config" on page 25.](#page-24-0)

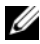

**NOTE:** Configuration objects may be different between the groups accessed with and without the -m option.

[Table 2-14](#page-41-0) lists the property groups that can be specified with the **getconfig** subcommand **-g** option.

| <b>Property Group</b>                   | <b>Description</b>                                                                |  |
|-----------------------------------------|-----------------------------------------------------------------------------------|--|
| idRacInfo (read only)                   | Displays version, build number, and product<br>information for the CMC            |  |
| cfqLanNetworking                        | Configures network related properties                                             |  |
| cfqIPv6LanNetworking                    | Displays information for and configures IPv6<br>network-related properties        |  |
| cfgCurrentLanNetworki<br>ng (read only) | Displays the current CMC NIC properties                                           |  |
| orking (read only)                      | cfgCurrentIPv6LanNetw Displays the current CMC IPv6 properties.                   |  |
| cfgRemoteHosts                          | Enables/disables and configures firmware updates<br>and SMTP email alerting       |  |
| cfqUserAdmin                            | Configures CMC users                                                              |  |
| cfgEmailAlert                           | Configures SMTP email alerts                                                      |  |
| cfgSessionManagement                    | Sets the maximum number of remote sessions<br>allowed to connect to CMC at a time |  |
| cfgSerial                               | Enables/disables and configures serial console                                    |  |
| cfgNetTuning                            | Configures CMC network tuning                                                     |  |
| cfgOobSnmp                              | Enables/disables and configures the SNMP agent for<br>the CMC                     |  |
| cfgTraps                                | Configures delivery of SNMP traps for a specific user                             |  |
| cfgRacTuning                            | Configures CMC tuning parameters                                                  |  |
| cfgRacSecurity                          | Configures settings related to the CMC SSL<br>certificate signing request (CSR)   |  |
| cfgActiveDirectory                      | Configures Microsoft Active Directory properties                                  |  |
| cfgStandardSchema                       | Configures the Standard Schema settings for Active<br>Directory                   |  |
| cfgChassisPower                         | Configures power for the chassis                                                  |  |

<span id="page-41-0"></span>**Table 2-14. Property Groups for the getconfig Subcommand**

| <b>Property Group</b> | <b>Description</b>                                                        |
|-----------------------|---------------------------------------------------------------------------|
| cfqServerInfo         | Configures a server in the chassis                                        |
| cfqKVMInfo            | Displays information for and configures the iKVM                          |
| cfgAlerting           | Enables or disables SNMP event trap alerting and<br>sets the event filter |

**Table 2-14. Property Groups for the getconfig Subcommand (continued)**

## **Output**

This subcommand generates error output upon encountering either of the following:

- Invalid syntax, group name, object name, index, or other invalid database members
- RACADM CLI transport failures

If errors are not encountered, this subcommand displays the contents of the specified configuration.

## **Examples:**

• Display all the configuration properties (objects) contained in a group, for example **cfgLanNetworking** (see ["cfgLanNetworking" on page 119\)](#page-118-0):

racadm getconfig -g cfgLanNetworking

• Display the server slot name; the slot name can have a maximum of 15 characters (see ["cfgServerName" on page 167](#page-166-1)):

racadm getconfig -g cfgserverinfo -o cfgservername

• Display a single object (for example, **cfgSerialBaudRate**) from a particular group (for example, **cfgSerial**):

racadm getconfig -g cfgSerial -o cfgSerialBaudRate

- Save all group configuration objects from the CMC to **myrac.cfg**: racadm getconfig -f myrac.cfg
- Display a list of the available configuration groups on the CMC: racadm getconfig -h
- Display the configuration properties for a user named root:

```
racadm getconfig -u root
```
• Display an indexed group:

```
racadm getconfig -g cfgUserAdmin -o 
cfgUserAdminUserName -i 2
```
• Display information about the session information for a particular server:

```
racadm getconfig -g cfgSessionManagement -m 
server-1
```
• Display information about the WEB/SSH/Telnet information for a particular server:

racadm getconfig -g cfgRacTuning -m server-1

• Display information about the remote syslog for a particular server: racadm getconfig -g cfgRemoteHosts -m server-1

# **getdcinfo**

**NOTE:** To use this subcommand, you must have CMC Login User privilege.

# **Description**

Displays general I/O module and daughter card configuration information.

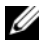

**NOTE:** Fabric verification for server DCs is performed only when the chassis is powered on. When the chassis is on standby power, the iDRACs on the server modules remain powered off and thus are unable to report the server's DC fabric type. The DC fabric type may not be reported in the CMC user interface until the iDRAC on the server is powered on.

## **Usage**

```
racadm getdcinfo
```
## **Options**

### **Table 2-15. getdcinfo Subcommand Options**

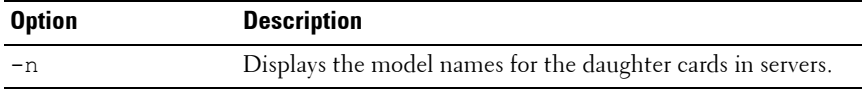

## **Example**

The example output below is for a system with multi-slot servers. racadm getdcinfo

Group A I/O Type : Gigabit Ethernet Group B I/O Type : Gigabit Ethernet Group C I/O Type : Gigabit Ethernet

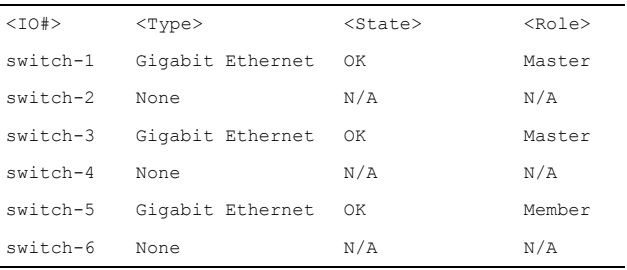

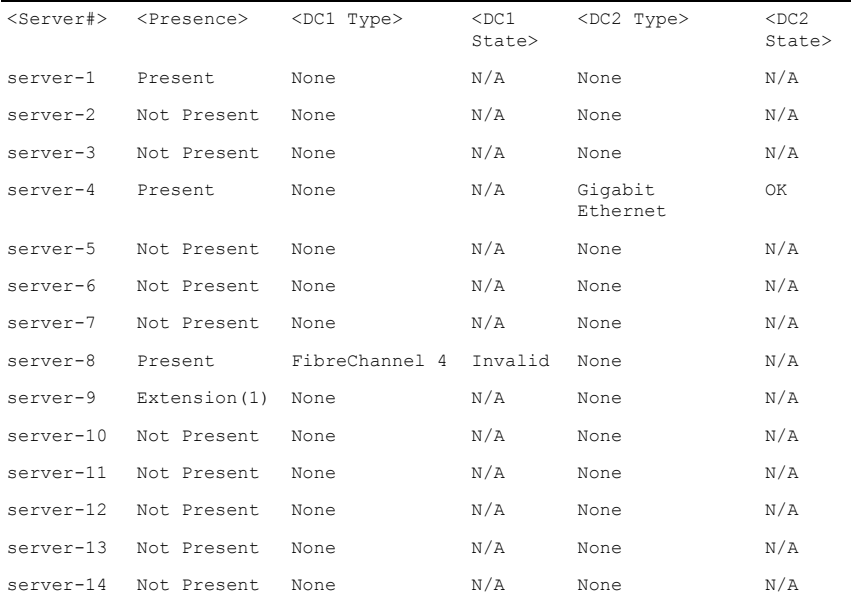

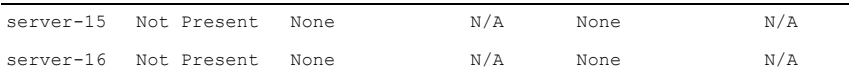

getdcinfo -n

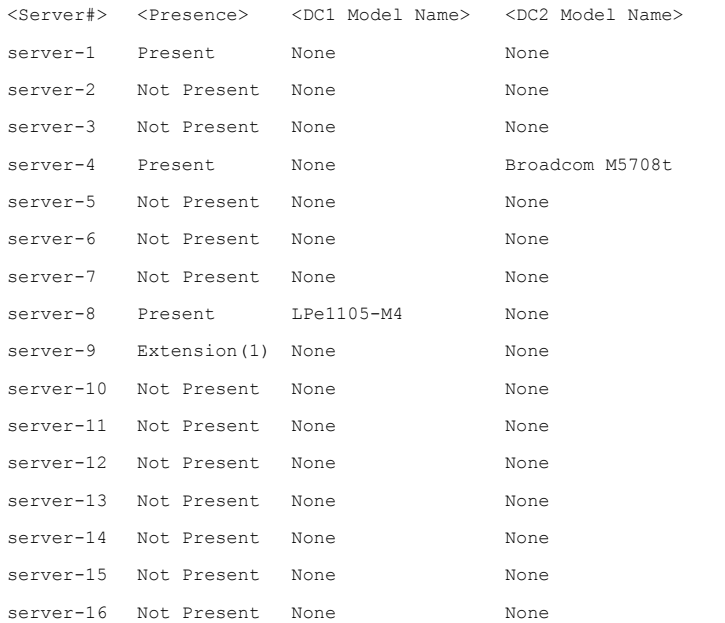

# **getflexaddr**

**NOTE:** To use this subcommand, you must have CMC Login User privilege.

## **Description**

Displays enabled/disabled status for the entire chassis. If used with **-i**, the command displays MACs/WWN on a per slot basis.

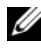

**NOTE:** If FlexAddress is not activated on the chassis, the command displays server-assigned MAC/WWN addresses. If the slot is empty, the command will return an error message.

## **Usage**

racadm getflexaddr [-i <slotNum>]

## **Options**

## **Table 2-16. getflexaddr Subcommand Options**

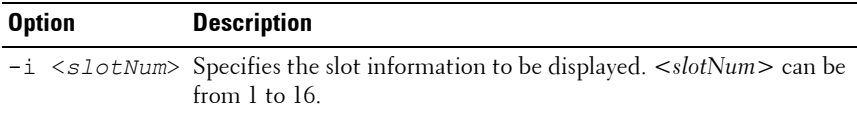

## **Example**

• Display current flex address settings for all slots and fabrics racadm getflexaddr

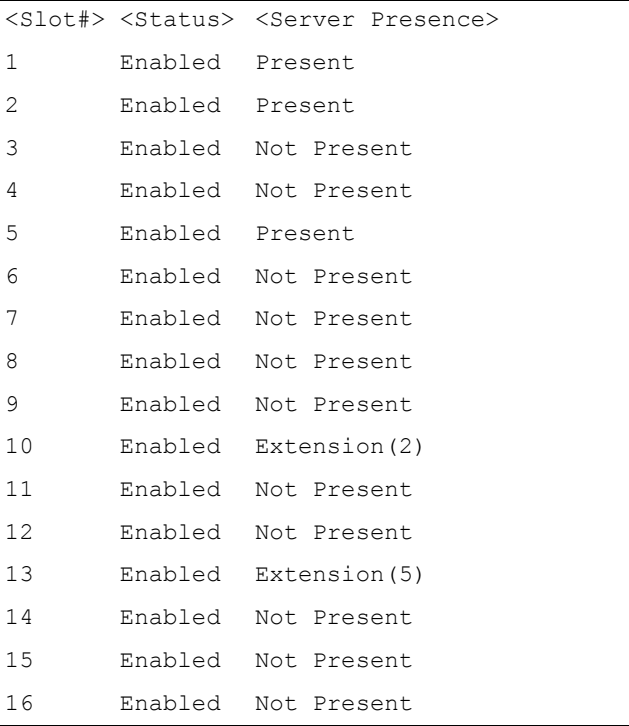

÷

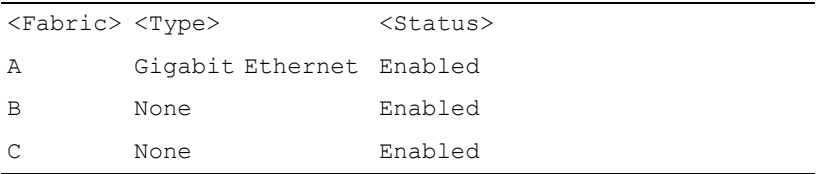

idrac Management Controller Disabled

• Display the current flex address setting for slot 1 racadm getflexaddr -i 1 Slot-1 server presence = Present  $Slot-1$  flexaddress enabled = 1

```
<Fabric> <Type> <Server-Assigned> <Chassis-Assigned>
slot1-A1 Gigabit 
        Ethernet
                     00:1C:23:CD:AC:D2
00:1E:C9:FF:E3:21
                    (active)
         iSCSI 00:1C:23:CD:AC:D3
00:1E:C9:FF:E3:22
                    (active)
slot1-A2 Gigabit 
        Ethernet
                     00:1C:23:CD:AC:D4
00:1E:C9:FF:E3:23
                   (active)
         iSCSI 00:1C:23:CD:AC:D5
00:1E:C9:FF:E3:24
                    (active)
slot1-B1 Gigabit 
        Ethernet
                   00:1D:09:71:B3:60 00:1E:C9:FF:E3:25(active)
        iSCSI 00:1D:09:71:B3:61 00:1E:C9:FF:E3:26(active)
slot1-B2 Gigabit 
        Ethernet
                    00:1D:09:71:B3:62 00:1E:C9:FF:E3:27(active)
        iSCSI 00:1D:09:71:B3:63 00:1E:C9:FF:E3:28(active)
slot1-C1 Fiber 
         Channel 4
:51:0E
                     10:00:00:00:C9:63
20:01:00:1E:C9:FF:E3:29(active)
slot1-C2 Fiber 
         Channel 4
:51:0D
                     10:00:00:00:C9:63
20:02:00:1E:C9:FF:E3:29(active)
```
# **getioinfo**

**NOTE:** To use this subcommand, you must have CMC Login User privilege.

#### **Description**

Displays general information about the I/O modules on the chassis.

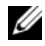

**NOTE:** The fabric type may be any supported I/O fabric type, such as Ethernet, Fiber Channel, and Infiniband.

#### **Usage**

racadm getioinfo

#### **Example**

racadm getioinfo

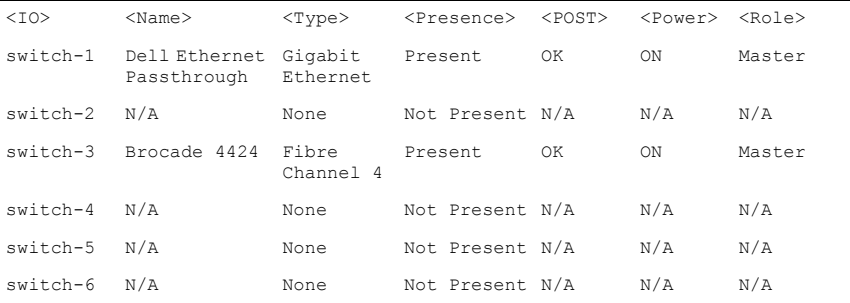

# **getkvminfo**

**NOTE:** To use this subcommand, you must have CMC Login User privilege.

### **Description**

Displays iKVM module information.

### **Usage**

racadm getkvminfo

### **Example**

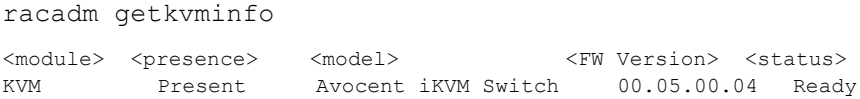

# **getled**

**NOTE:** To use this subcommand, you must have CMC Login User privilege.

## **Description**

Displays the LED settings on a module: blinking, not blinking, or unknown (for empty slots).

## **Usage**

```
racadm getled -m <module>
```
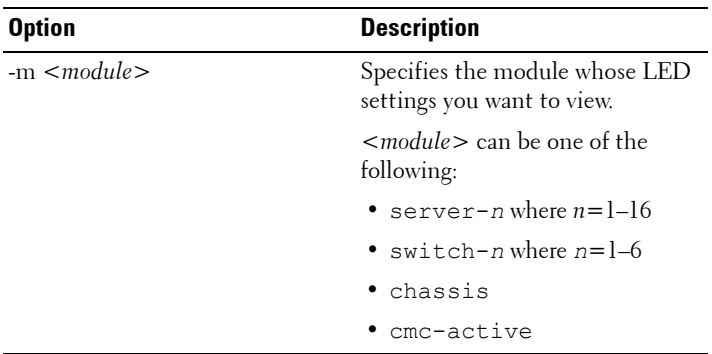

## **Table 2-17. getled Subcommand Options**

## **Examples**

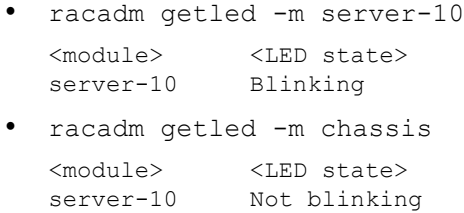

• racadm getled -m server-1 <module> <LED state> server-1 ON racadm getled -m server-9

```
<module> <LED state>
server-9 Extension(1)
```
# **getmacaddress**

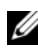

**NOTE:** To use this subcommand, you must have CMC Login User privilege.

## **Description**

Displays the MAC/WWN addresses for all modules or for a specified module.

### **Usage**

```
racadm getmacaddress [-m <module>] [-t iscsi] [-x]
racadm getmacaddress [-a]
```
## **Options**

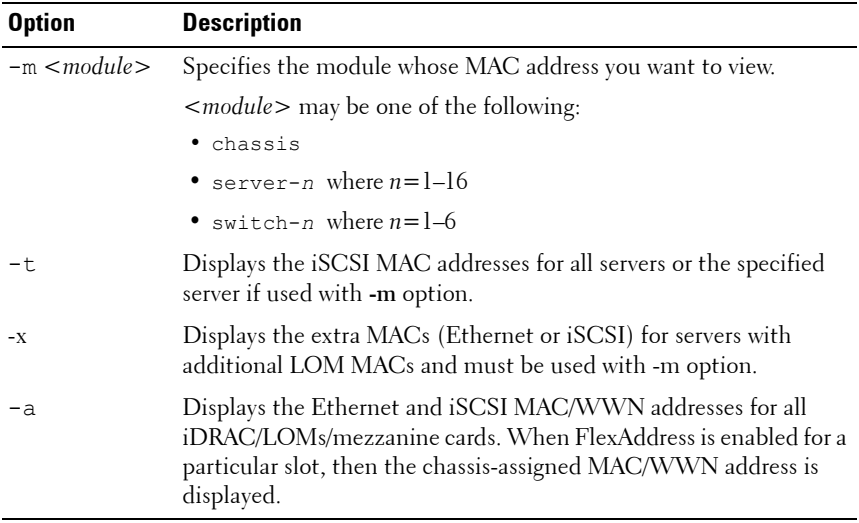

### **Table 2-18. getmacaddress Subcommand Options**

## **Example**

• Display iSCSI MAC addresses for all servers

```
racadm getmacaddress -t iscsi
```
- Display iSCSI MAC for server-1 racadm getmacaddress -m server-1 -t iscsi
- Display extra iSCSI MACs for server-1 (if available) racadm getmacaddress -m server-1 -t iscsi -x
- Display MAC for server-1 racadm getmacaddress -m server-1

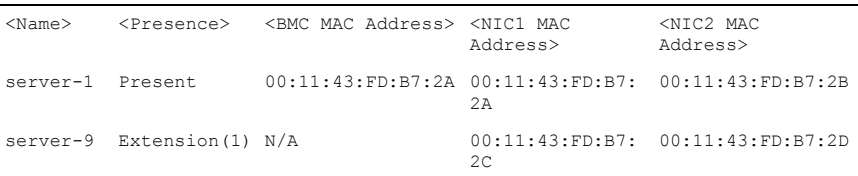

• Display extra MACs for server-1 (if available) racadm getmacaddress -m server-1 -x

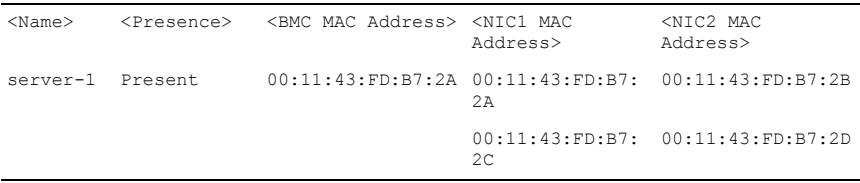

### racadm getmacaddress

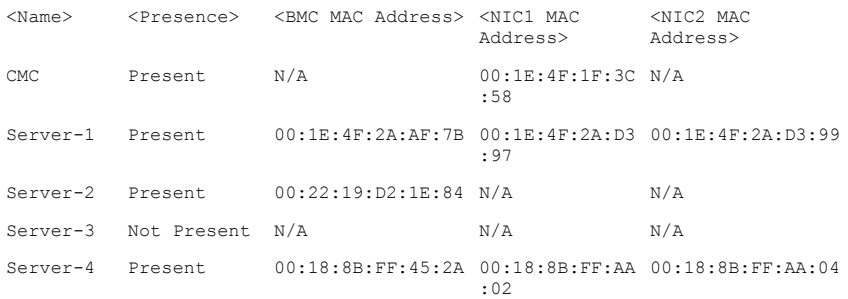

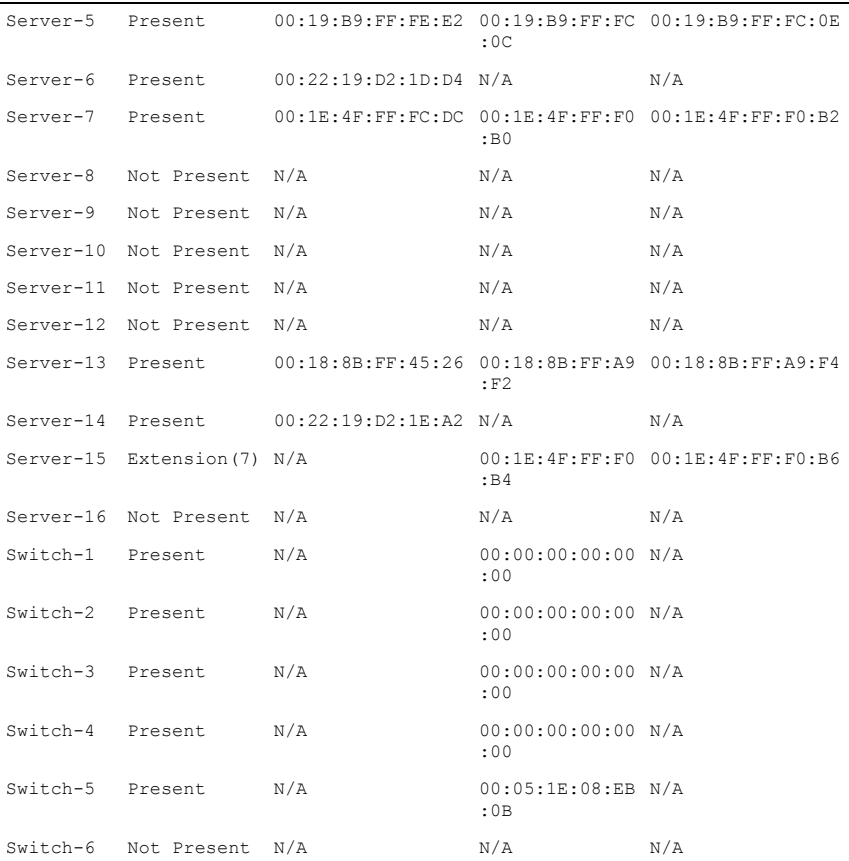

• Display Ethernet and iSCSI MACS of all LOMs/mezzanine cards racadm getmacaddress -a

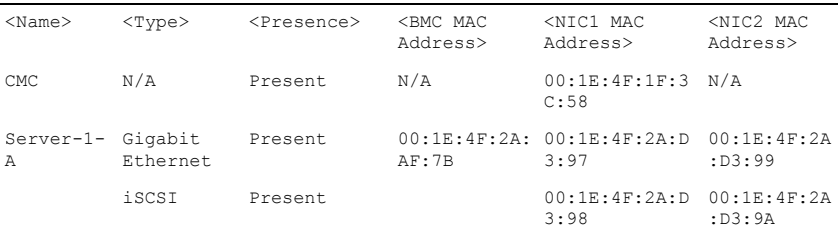

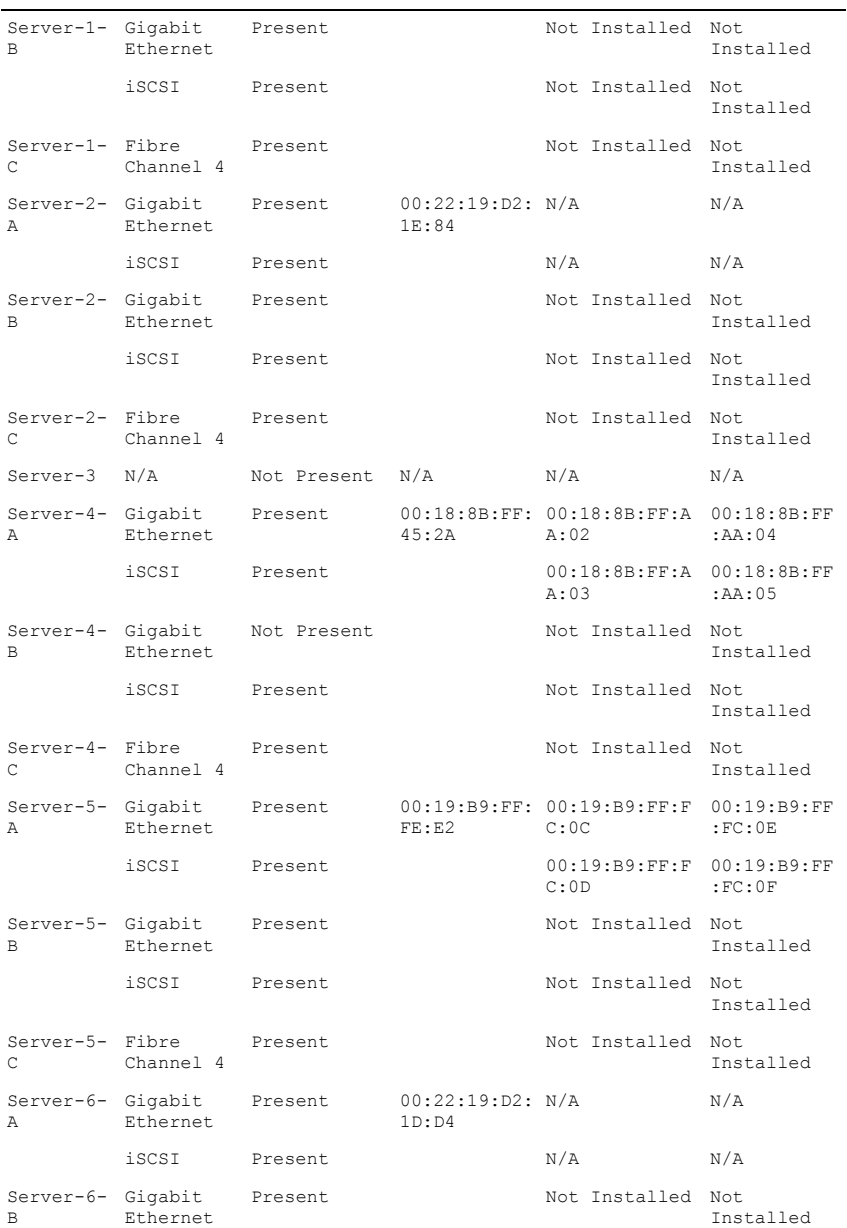

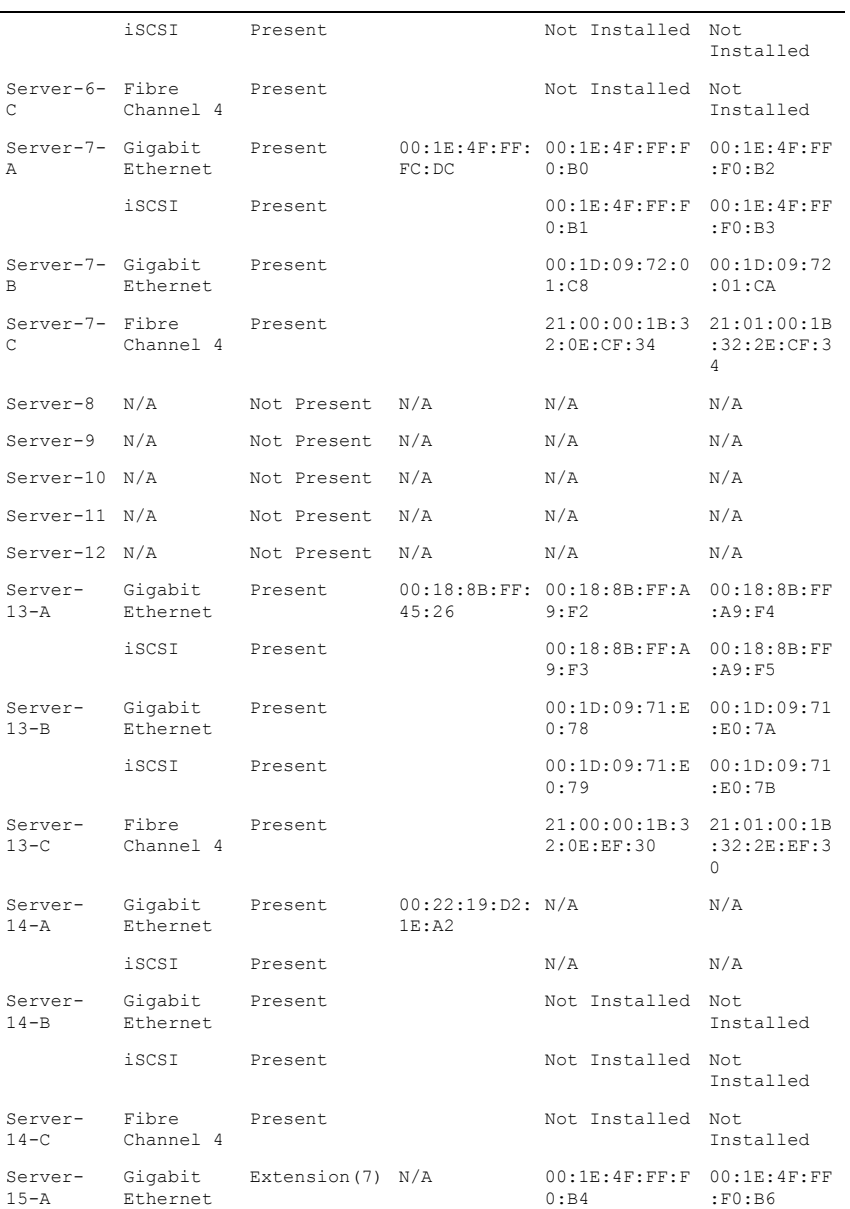

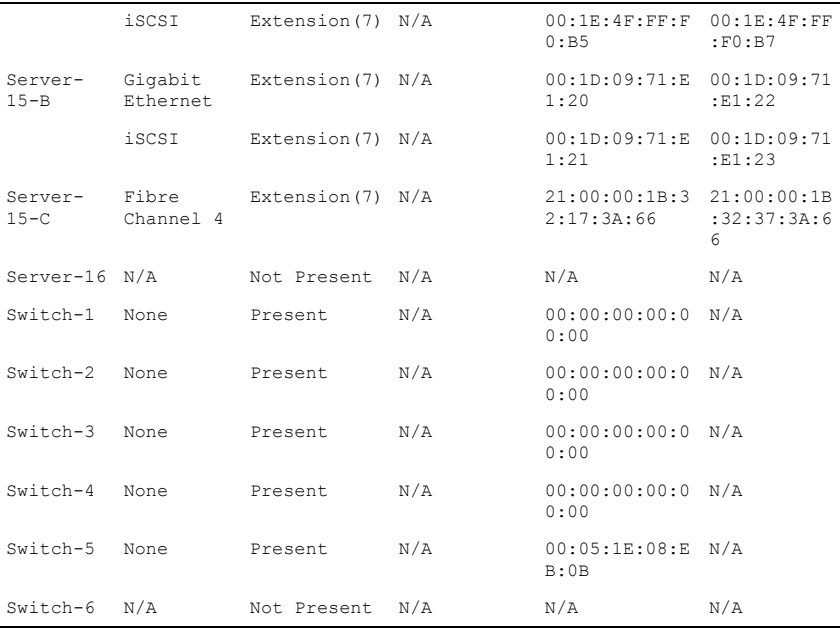

# **getmodinfo**

**NOTE:** To use this subcommand, you must have CMC Login User privilege.

**NOTE:** The service tag field is blank for modules that do not have service tags.

## **Description**

Displays configuration and status information for all modules or a specified module (server, switch, CMC, fan unit, power supply unit, KVM, or I2C cable) in the chassis.

## **Usage**

```
racadm getmodinfo [-m <module>] [-A]
```
# **Options**

| <b>Option</b> | <b>Description</b>                                                                                                    |
|---------------|----------------------------------------------------------------------------------------------------|
| $-m module$   | Specifies the module whose configuration and status information<br>you want to view. The default command (no options) displays<br>information about all major components in the chassis. |
|               | < <i>module</i> > may be any of the following values:                                                                                                    |
|               | • server-n where $n=1-6$                                                                                                    |
|               | • switch-n where $n=1-6$                                                                                                    |
|               | • CMC-n where $n=1-2$                                                                                                    |
|               | • fan- <i>n</i> where $n=1-9$                                                                                                    |
|               | • $ps - n$ where $n = 1 - 6$                                                                                                    |
|               | • chassis                                                                                                    |
|               | $\bullet$ kvm                                                                                                    |
|               | $\bullet$ io-cable                                                                                                    |
|               | • fpc-cable                                                                                                    |
| -A            | Suppresses headers and labels in the output.                                                                                                    |

**Table 2-19. getmodinfo Subcommand Options**

## **Example**

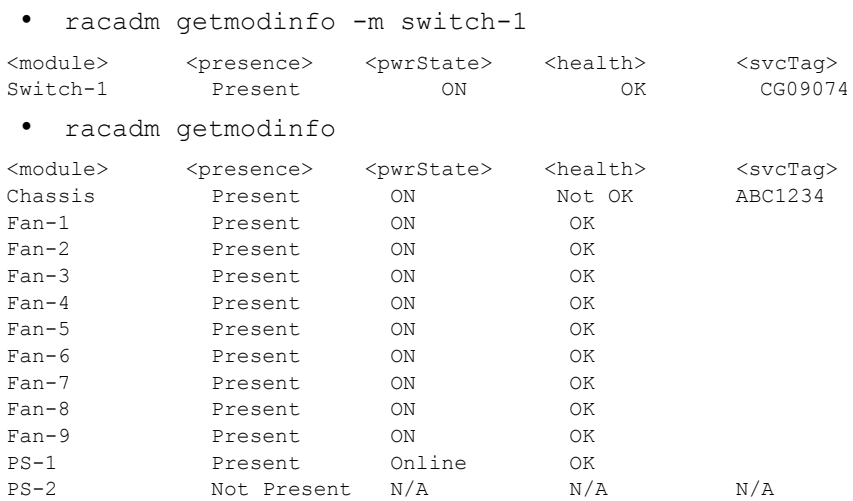

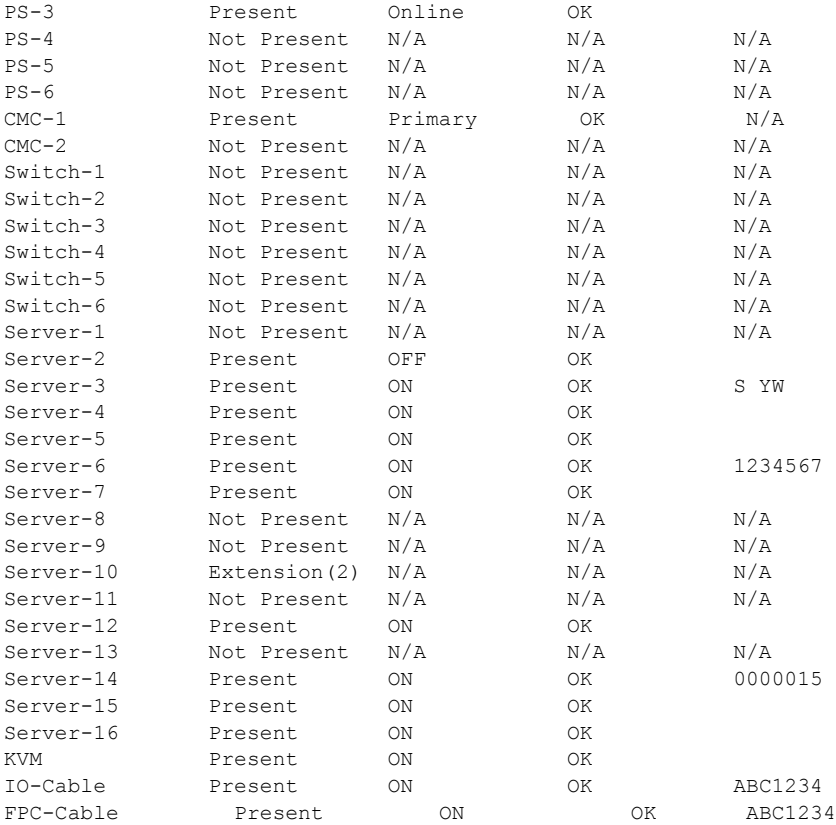

**NOTE:** For CMC (only) a power state of "Primary" denotes Active CMC.

# **getniccfg**

**NOTE:** To use this subcommand, you must have CMC Login User privilege.

# **Description**

Displays network settings for a server, switch, or the chassis.

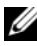

**NOTE:** The getniccfg subcommand will display an error message if the operation is not successful.

#### **Usage**

racadm getniccfg [-m <module>]

#### **Options**

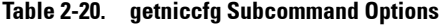

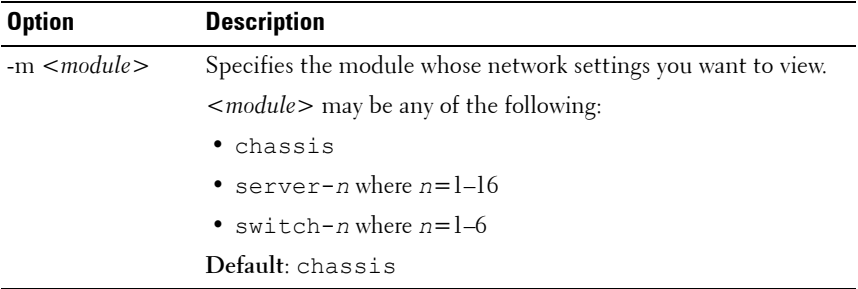

#### **Examples**

```
• racadm getniccfg
  NIC Enabled = 1
  IPv4 Enabled = 1
  DHCP Enabled = 1
  Static IP Address = 192.168.7.79
  Static Subnet Mask = 255.255.255.0
  Static Gateway = 192.168.0.1
  Current IP Address = 192.168.7.62Current Subnet Mask = 255.255.255.0
  Current Gateway = 192.168.7.1IPv6 Enabled = 1
  Autoconfiguration Enabled = 1
  Static IPv6 Address = ::/64
  Static IPv6 Gateway = ::
  Link Local Address = fe80::21e:4fff:fe1f:1701/64Current IPv6 Address 1 =2009:123::44b4:b2a0:b1ae:c1e6/64
  Current IPv6 Address 2 = 
  fd88:1::21e:4fff:fe1f:1701/64
  Current IPv6 Address 3 = 
  fd88:2::21e:4fff:fe1f:1701/64
```

```
Current IPv6 Gateway = fe80::21c:23ff:fe77:6215
Speed = Autonegotiate
Duplex = Autonegotiate
VLAN Enable = 0
VLAN ID = 1VLAN priority = 0
```
For iDRAC that supports IPv6:

```
• racadm getniccfg -m server-1
IPv4 Enabled = 1DHCP Enabled = 1IP Address = 192.168.7.68\text{Subnet} \quad \text{Mask} \quad = 255.255.255.0Gateway = 192.168.7.1IPv6 Enabled = 1Autoconfiguration Enabled = 1
Link local Address = 
fe80::222:19ff:fed2:1d67/64
IPv6 Address 1 =2009:123::fb2f:9b4a:dce8:b802/128
IPv6 Address 2 = 
fd88:1::222:19ff:fed2:1d67/64
IPv6 Address 3 =fd88:2::222:19ff:fed2:1d67/64
IPv6 Gateway = 
fe80::21c:23ff:fe77:6215
VLAN Enable = 0VIAN ID = 4VLAN priority = 3
```
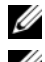

**NOTE:** VLAN properties are displayed even when the VLAN is disabled.

**NOTE:** IPv6 information is displayed only if the iDRAC supports IPv6.

For iDRAC that does not support IPv6:

```
• racadm getniccfg -m server-1
DHCP Enabled = 1IP Address = 192.168.7.100Subnet Mask = 255.255.255.0Gateway = 192.168.7.1
```
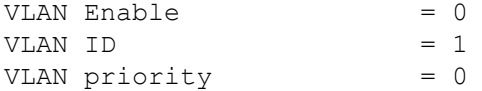

NOTE: The getniccfg command generates an error when used on the extension slot of a multi-slot server.

• racadm getniccfg -m server-9 ERROR: Server in slot 9 is an extension of the server in slot 1.

# **getpbinfo**

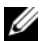

**NOTE:** To use this subcommand, you must have CMC Login User privilege.

## **Description**

Displays power budget status information.

### **Usage**

racadm getpbinfo

### **Example**

```
racadm getpbinfo
[Power Budget Status]
System Input Power = 700 W
Peak System Power = 0 WPeak System Power Timestamp = 01:08:23 01/27/2009
Minimum System Power = 0 W
Minimum System Power Timestamp = 20:18:30 01/27/2000
Overal Power Health = Not OKRedundancy = No
System Input Power Cap = 7928 W
Redundancy Policy = None
Dynamic PSU Engagement Enabled = No
System Input Max Power Capacity = 0 W
Input Redundancy Reserve = 0 W
Input Power Allocated to Servers = 0 W
Input Power Allocated to Chassis Infrastructure =
```
51 watts Total Input Power Available for Allocation  $= 0$  W Standby Input Power Capacity = 0 W [Chassis Power Supply Status Table] <Name> <Presence> <Power State> <Input Current> <Input Volts> <Output Rating> PS1 Online On 16.1 A 32 V 2360 W PS2 Not Present Slot Empty N/A N/A N/A PS3 Not Present Slot Empty N/A N/A N/A PS4 Not Present Slot Empty N/A N/A N/A PS5 Not Present Slot Empty N/A N/A N/A PS6 Not Present Slot Empty N/A  $N/A$  N/A [Server Module Power Allocation Table] <Slot#><Server Name><PowerState><Allocation><Priority><Blade Type> 1 SLOT-01 N/A N/A 5 N/A 2 SLOT-02 OFF 0 W 5 PowerEdgeM805 3 SLOT-03 ON 164 W 5 N/A 4 SLOT-04 ON 155 W 5 5 SLOT-05 ON 180 W 5 6 SLOT-06 ON 180 W 5 PowerEdgeM600 7 SLOT-07 ON 170 W 5 8 SLOT-08 N/A N/A 5 N/A 9 SLOT-09 N/A N/A 5 N/A 10 SLOT-10 Extension(2) N/A 5 N/A 11 SLOT-11 N/A N/A 5 N/A 12 SLOT-12 ON 125 W 5 PowerEdgeM600 13 SLOT-13 N/A N/A 5 N/A 14 SLOT-14 ON 342 W 5 N/A 15 SLOT-15 ON 140 W 5 16 SLOT-16 ON 125 W 5 N/A

# **getpminfo**

**NOTE:** To use this subcommand, you must have CMC Login User privilege.

## **Description**

Displays power management status information.

## **Usage**

racadm getpminfo

## **Example**

racadm getpminfo

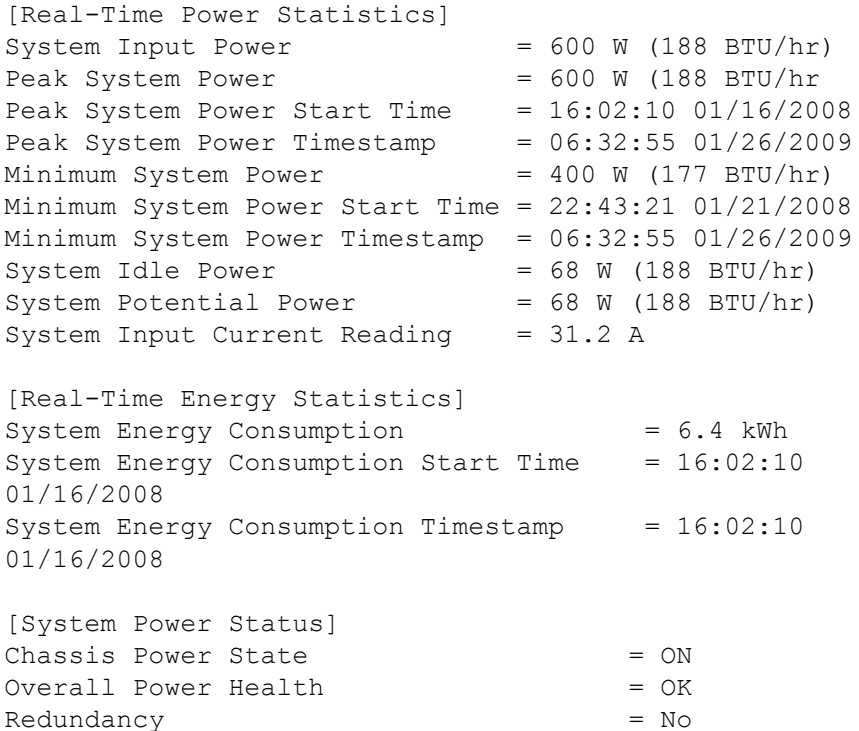

[System Power Policy Configuration]

```
System Input Power Cap = 7928 W (7928)
BTU/hr | 10%)
Surplus for Peak Performance = 7000 W (6130)BTU/hr)
Redundancy Policy = None
Dynamic PSU Engagement Enabled = No
```

```
[Power Budgeting]
System Input Max Power Capacity = 0 W
Input Redundancy Reserve = 0 W
Input Power Allocated to Servers = 0 W
Input Power Allocated to Chassis Infrastructure = 51W
Total Input Power Available for Allocation = 0 W
Standby Input Power Capacity = 0 W
```
# **getraclog**

**NOTE:** To use this subcommand, you must have CMC Login User privilege.

## **Description**

Displays the CMC log entries. The timestamp begins at midnight, January 1 and increases until the system boots. After the system boots, the system's timestamp is used.

## **Usage**

```
racadm getraclog [-i]
racadm getraclog [-s <start record>] [-c <count>]
[-more]
```
For remote RACADM:

```
racadm getraclog [-s <start record>] [-c <count>]
[-m]
```
## **Options**

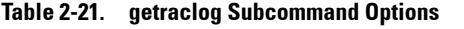

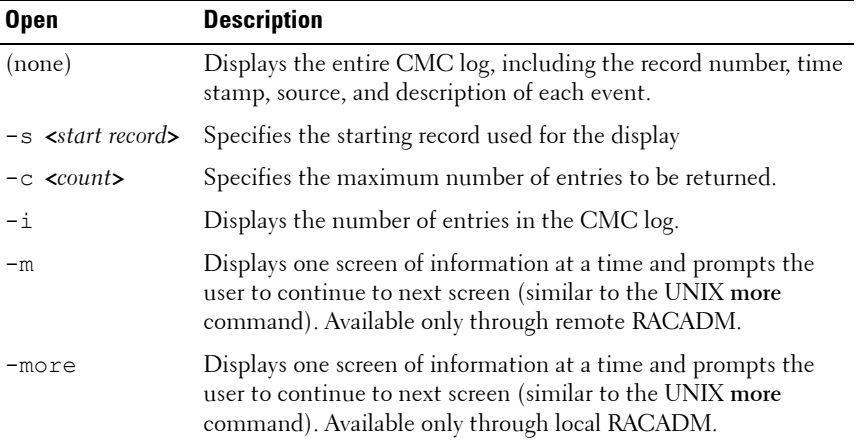

**NOTE:** The -A and -o options do not generate additional output and are supported to provide backward compatibility for existing scripts.

### **Examples**

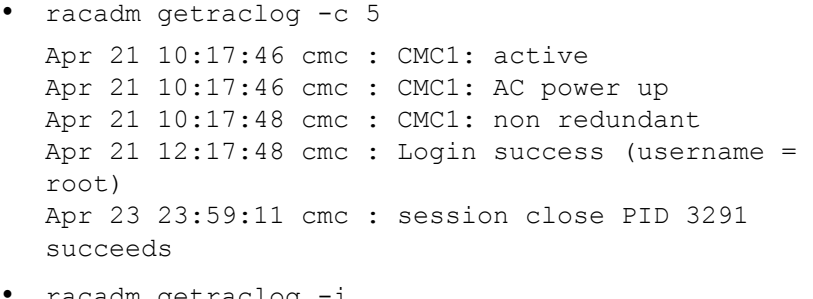

• racadm getraclog

Total Records: 171

# **getractime**

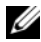

**NOTE:** To use this subcommand, you must have CMC Login User privilege.

#### **Description**

Displays the date and time as currently set on the CMC.

#### **Usage**

racadm getractime [-d] [-z] [-n]

#### **Options**

#### **Table 2-22. getractime Subcommand Options**

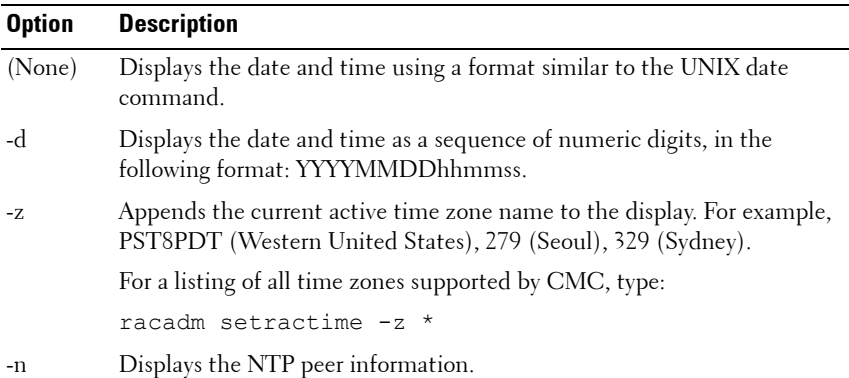

#### **Examples**

- racadm getractime Wed, 22 Jul 2009 03:46:49 PM
- racadm getractime -z Wed, 22 Jul 2009 03:47:10 PM, timezone: CST6CDT
- racadm getractime -d 20090722154740
- racadm getractime -n remote refid st t when poll reach delay offset jitter ============================================================== \*ntp-server .LOCL. 1 u 6 64 377 0.383 3123.13 13.429 LOCAL(0) .LOCL. 10 l 1 64 377 0.000 0.000 0.004

# **getredundancymode**

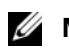

**NOTE:** To use this subcommand, you must have CMC Login User privilege.

# **Description**

Displays the redundancy status (Redundant or Non-Redundant) of the CMC.

## **Usage**

racadm getredundancymode

# **Example**

racadm getredundancymode

Redundant

# **getsel**

**NOTE:** To use this subcommand, you must have CMC Login User privilege.

# **Description**

Displays the system event log (SEL, also called the hardware log) entries. The default output display shows the record number, timestamp, severity, and description of each event.

# **Usage**

From local RACADM:

- racadm getsel [-i] [-m <server-n>]
- racadm getsel [-s <start record>] [-c <count>] [-m <server-n>] [--more]

From remote RACADM:

- racadm getsel [-s <start>] [-c <count>] [-m]
- racadm getsel [-i]

### **Options**

| <b>Option</b>                   | <b>Description</b>                                                                                                    |
|---------------------------------|----------------------------------------------------------------------------------------------------|
| $-s$ $\leq$ start record $\geq$ | Specifies the starting record used for the display                                                                                                    |
| $-c \text{ count}$              | Provides the maximum number of records to display.                                                                                                    |
| $-\underline{i}$                | Displays the number of total records available.                                                                                                    |
| $-m$                            | Displays one screen of information at a time and prompts<br>the user to continue to next screen (similar to the UNIX<br>more command). Available only through remote RACADM. |
| -more                           | Displays one screen of information at a time and prompts<br>the user to continue to next screen (similar to the UNIX<br>more command). Available only through local RACADM.  |

**Table 2-23. getsel Subcommand Options**

### **Example**

- racadm getsel -i Total Records: 28
- racadm getsel -s 1 -c 1

```
Sun Sep 16 02:51:11 2007 normal Server Blade 12 
Presence module sensor for Server Blade, device 
inserted was asserted
```
## **Example of <server-n>**

The  $-m < s$ erver-n> subcommand enables you to view the SEL entries on individual servers. This feature is currently available only through the local RACADM.

- racadm getsel -m server-4 -i
	- Displays the number of SEL entries on server 4.
- racadm getsel -m server-4 Displays all the entries on server 4.
- racadm getsel -m server-4 -c 3 Displays only 3 SEL records on server 4.
- racadm getsel -m server-4 -c 3 -s 4 Displays the first 3 SEL records on server 4.
- racadm getsel -m server-4 --more Displays 20 SEL records at a time on server 4.

# **getsensorinfo**

**NOTE:** To use this subcommand, you must have CMC Login User privilege.

## **Description**

Displays status for system sensors.

## **Usage**

racadm getsensorinfo

### **Examples**

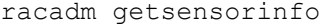

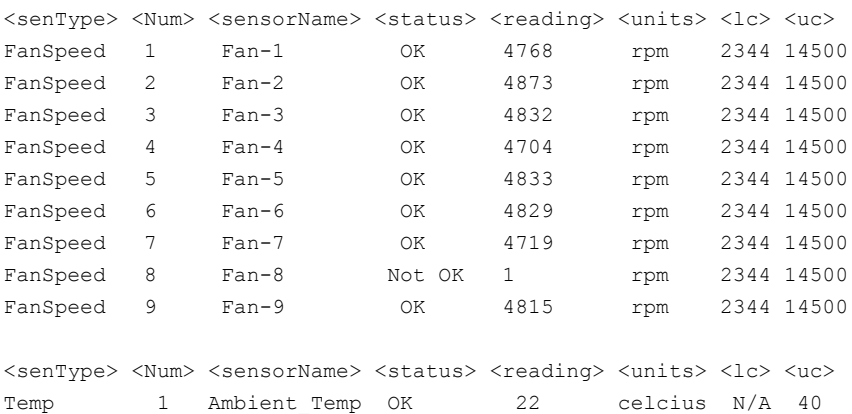

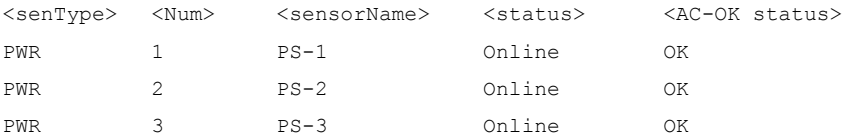

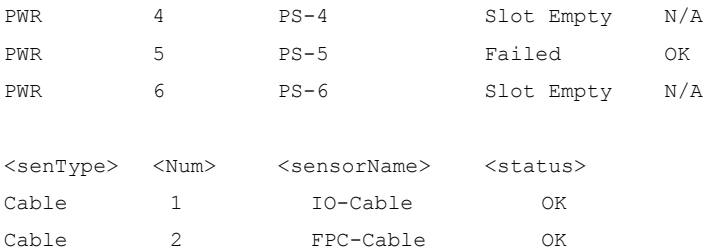

# **getslotname**

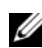

**NOTE:** To use this subcommand, you must have CMC Login User privilege.

# **Description**

Displays the name and hostname (if available) of all 16 slots, or of a specified slot (indicated by the slot number) in the chassis. Optionally, this command can be used to find if the slot name or hostname is displayed in the CMC User Interface or with the getslotname  $-i$  <slot ID> command. If the hostname is not available, the static slot name is used.

## **Usage**

racadm getslotname racadm getslotname -i <slot ID> racadm getslotname -h

## **Options**

### **Table 2-24. getslotname Subcommand Options**

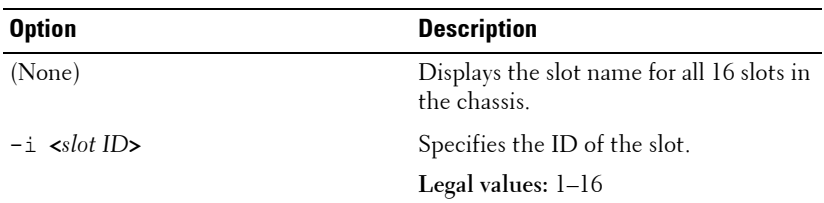

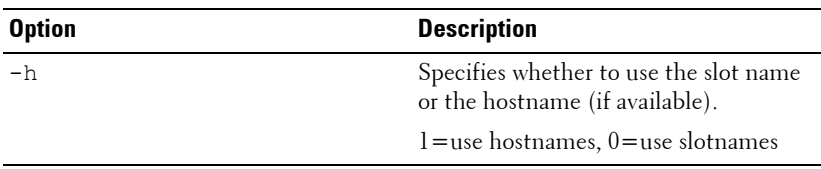

### **Table 2-24. getslotname Subcommand Options**

### **Example**

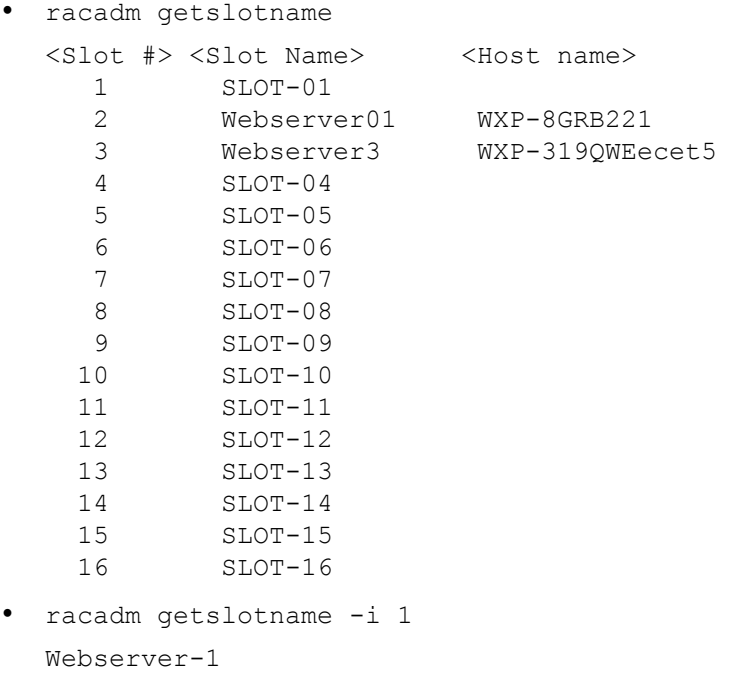

# **getssninfo**

**NOTE:** To use this subcommand, you must have CMC Login User privilege.

## **Description**

Displays information about an active user session, including session ID, user name, IP address (if applicable), and session type (for example, serial, SSH, or Telnet), and login date and time. Options allow you to view a list of currently active or pending users and summary session table information. The summary information provides the total number of sessions in each defined Session Manager state:

- Valid
- Available

#### **Usage**

```
racadm getssninfo [-u <username> | *] [-A]
```
#### **Options**

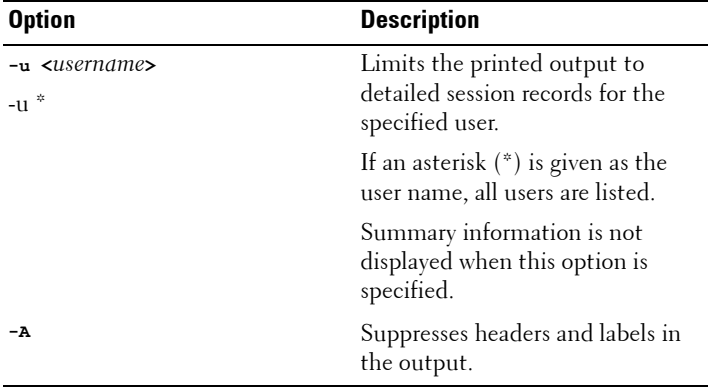

#### **Table 2-25. getssninfo Subcommand Options**

### **Examples**

• racadm getssninfo

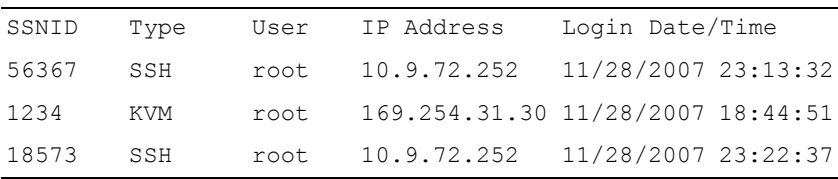

• racadm getssninfo -A

```
\12435\Telnet\root\143.166.174.19\05/01/2007 
02:13:59
```
- racadm getssninfo -A -u \* \1234\KVM\root\169.254.31.30\11/28/2007 18:44:51 \56367\SSH\root\10.9.72.252\11/28/2007 23:22:37
- racadm getssninfo

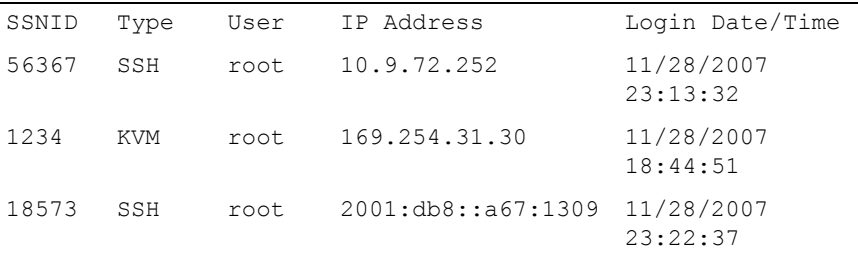

## **getsvctag**

**NOTE:** To use this subcommand, you must have CMC Login User privilege.

## **Description**

Displays the service tag information, if present, for one or all modules on the chassis.

#### **Usage**

racadm getsvctag [-m <module>]

## **Options**

#### **Table 2-26. getsvctag Subcommand Options**

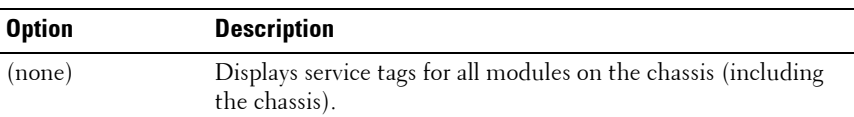

| <b>Option</b>                   | <b>Description</b>                                    |
|---------------------------------|-------------------------------------------------------|
| $-m$ $\langle$ module $\rangle$ | Displays the service tag for the specified module.    |
|                                 | <i><module></module></i> may be one of the following: |
|                                 | • server-n where $n=1-16$                             |
|                                 | • switch-n where $n=1-6$                              |
|                                 | $\bullet$ chassis                                     |

**Table 2-26. getsvctag Subcommand Options (continued)**

## **Examples**

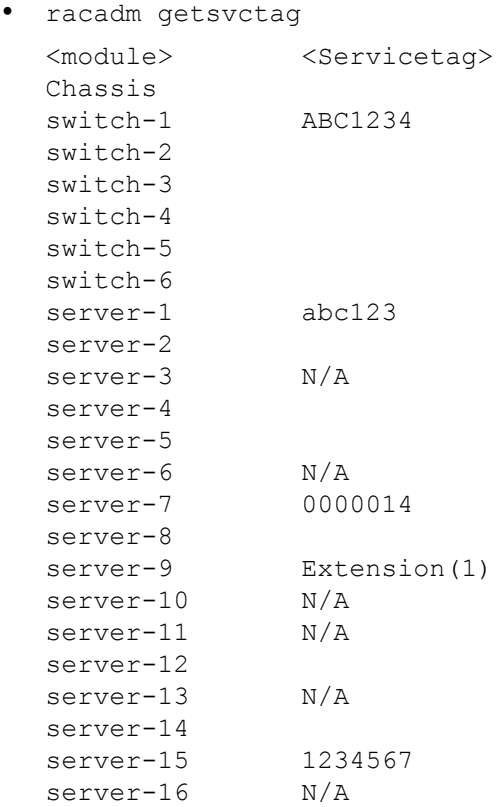

• racadm getsvctag -m switch-1 <module> <Servicetag> switch-1 ABC1234

# **getsysinfo**

**NOTE:** To use this subcommand, you must have CMC Login User privilege.

## **Description**

Displays information related to the CMC.

### **Usage**

```
racadm getsysinfo [-d] [-c] [-A] [-4] [-6]
```
## **Options**

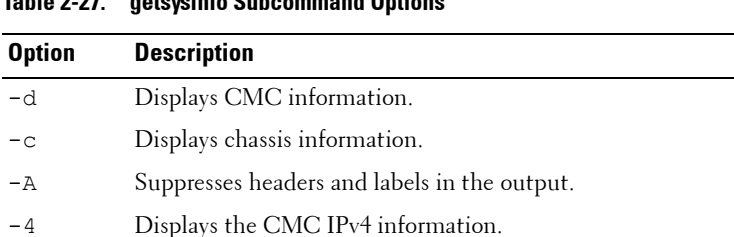

## **Table 2-27. getsysinfo Subcommand Options**

-6 Displays the CMC IPv6 information.

## **Example**

```
• racadm getsysinfo -c
   CMC Information:
   CMC Date/Time = Mon, 02 May 2010 02:33:47<br>Active CMC Location = CMC-1
   Active CMC Location
   Active CMC Version = 3.0Standby CMC Version = 3.0
   Last Firmware Update = Mon, 02 May 2010 02:12:43
   Hardware Version = A01
   CMC Network Information:
   NIC Enabled = 1<br>MAC Address = 0= 00:1E:4F:1F:53:71Register DNS CMC Name = 1
```

```
DNS CMC Name = cmc-frankly
   Current DNS Domain = fwad.lab
  VLAN ID = 1VLAN Priority = 0
  VLAN Enabled = 0CMC IPv4 Information:
  IPv4 Enabled = 1Current IP Address = 192.168.7.55Current IP Gateway = 192.168.7.1Current IP Netmask = 255.255.255.0DHCP Enabled = 1Current DNS Server 1 = 192.168.7.20Current DNS Server 2 = 0.0.0.0DNS Servers from DHCP = 1
  CMC IPv6 Information:
  IPv6 Enabled = 1Autoconfiguration Enabled = 1Link Local Address = fe80::21e:4fff:fe1f:5371/64Current IPv6 Address 1 = 2009:123::e48f:9dd8:6f51:a669/64
   Current IPv6 Address 2 = fd88:1::21e:4fff:fe1f:5371/64
   Current IPv6 Address 3 = fd88:2::21e:4fff:fe1f:5371/64
   Current IPv6 Gateway = fe80::21c:23ff:fe77:6215
  Current IPv6 DNS Server 1 = 2009:123:1Current IPv6 DNS Server 2 =DNS Servers from DHCPv6 = 1
  Chassis Information:
  System Model = PowerEdge M1000e
  System Asset Tag = 00000
  Service Tag = frankly
  \frac{1}{2}Chassis Name \frac{1}{2} = franklin
  Chassis Location = [UNDEFINED]
  Power Status = ON
• racadm getsysinfo -A
  "CMC Information:"
  "Sun Dec 20 2009 01:00"
  "CMC-1"
  "3.00"
  "N/A"
  "Thu Dec 17 2009 20:58"
  "A01"
```

```
"CMC Network Information:"
"1"
"00:1E:4F:1F:37:82"
"0""cmc-7G2WXF1"
"fwad.lab"
"1"
"0"
"0""CMC IPv4 Information:"
"1"
"192.168.0.120"
"192.168.0.1"
"255.255.255.0"
"0"
"0.0.0.0"
"0.0.0.0"
"1""CMC IPv6 Information:"
n + nn + n"fe80::21e:4fff:fe1f:3782/64"
"2009:123::1a9d:1532:4903:529c/64"
"fd88:2::21e:4fff:fe1f:3782/64"
"fd88:1::21e:4fff:fe1f:3782/64"
"fe80::21c:23ff:fe77:6215"
"2009:123::1"
"::"
n + n"Chassis Information:"
"PowerEdge M1000e "
"00000"
"7G2WXF1"
"CMC-7G2WXF1"
"[UNDEFINED]"
```

```
RACADM Subcommands 77
```

```
"1.0"
"ON"
```
# **gettracelog**

**NOTE:** To use this subcommand, you must have CMC Login User privilege.

## **Description**

Displays the diagnostic trace log for the CMC. The default output display shows the record number, timestamp, source, and description. The timestamp begins at midnight, January 1 and increases until the system boots. During system boot, the timestamp displays as <system boot>. After the system boots, the system's timestamp is used.

## **Usage**

From remote RACADM:

```
racadm gettracelog [-i]
```

```
racadm gettracelog [-s <start record>] [-c <count>] 
[-m]
```
From local RACADM:

```
racadm gettracelog [-s <start record>] [-c <count>] [-
-more]
```
racadm gettracelog [-i]

## **Options**

## **Table 2-28. gettracelog Subcommand Options**

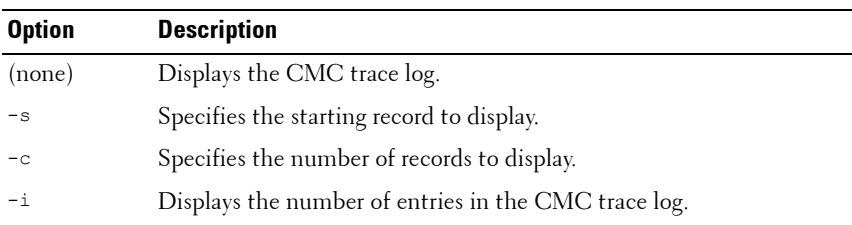

**Table 2-28. gettracelog Subcommand Options**

| <b>Option</b> | <b>Description</b>                                                                                                    |
|---------------|----------------------------------------------------------------------------------------------------|
| $-m$          | Displays one screen of information at a time and prompts you to<br>continue to the next screen (similar to the UNIX more command).<br>Available only through remote RACADM. |
| -more         | Displays one screen of information at a time and prompts you to<br>continue to the next screen (similar to the UNIX more command).<br>Available only through local RACADM.  |

## **Example**

• Display the entire log

racadm gettracelog

• Display 5 records in the log

racadm gettracelog -c 5

```
Nov 28 04:40:41 cmc syslogd 1.4.1: restart.
Nov 28 04:40:41 cmc fupmuxd[150]: Start Status Op: 
priv=0x00000000 ID:[01 01 0x00]
Nov 28 04:40:41 cmc fupmuxd[150]: Active-CMC 
Status: 0x04000000
Nov 28 04:40:52 cmc webcgi[28776]: postFWUpload: 
rc = 10, file size = 0
Nov 28 04:40:52 cmc fupmuxd[150]: Start Status Op: 
priv=0x00000000 ID:[01 01 0x00]
```
• Display the number of records in a log

```
racadm gettracelog -i
Total Records: 275
```
## **getversion**

**NOTE:** To use this subcommand, you must have Login privilege.

## **Description**

Displays the current software version, model and generation information, and whether or not the target device can be updated.

#### **Usage**

```
racadm getversion [-b | -c] [-m <module>]
racadm getversion
```
#### **Options**

#### **Table 2-29. getversion Subcommand Options**

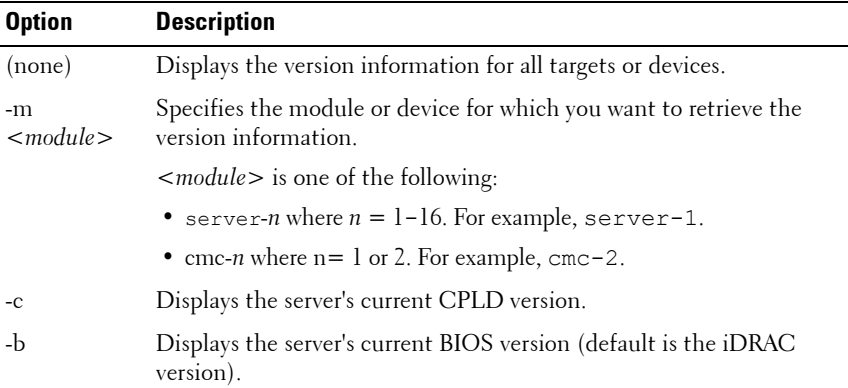

**NOTE:** The -**b** and -**c** options are not available for CMC modules.

#### **Example**

```
• racadm getversion -m server-15
   <server> <iDRAC version> <model name> <Gen> <Updatable>
   server-15 2.00 (Build 10) PowerEdgeM605 iDRAC N
   racadm getversion
```

```
<Server> <iDRAC Version> <Blade Type> <Gen> <Updatable>
server-2 1.50 PowerEdgeM600 iDRAC Y
server-3 2.10 PowerEdgeM610 iDRAC6 Y
server-4 1.50 PowerEdgeM605 iDRAC Y
<CMC> <CMC Version> <
Updatable>
cmc-1 2.10.X06.200906
      080825 
                                    Y
```
• racadm getversion -c

```
<Server> <CPLD Version> <Blade Type>
server-1 PowerEdgeM600
server-2 PowerEdgeM805
server-5 1.0.0 PowerEdgeM710
```
• racadm getversion -b

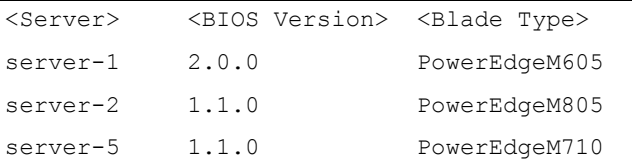

# **help and help <command>**

**NOTE:** To use this subcommand, you must have CMC Login User privilege.

## **Description**

The **help** command lists all of the subcommands you can use with the racadm command and a one-line description of each subcommand.

**help** <*command*> displays the syntax for the specified command.

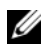

**NOTE:** You can also use the ? and ? < *command*> commands to obtain the same information.

## **Usage**

```
racadm help
racadm help <subcommand>
```
## **Examples**

• racadm help getsysinfo getsysinfo -- display general CMC and system information

Usage: racadm getsysinfo [-d] [-c] [-A] [-4] [-6] -d : show CMC information -c : show chassis information -A : do not show headers or labels -4 : show CMC IPv4 information -6 : show CMC IPv6 information

# **ifconfig**

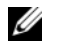

**NOTE:** To use this subcommand, you must have **Administrator** privilege.

## **Description**

Display network interface information.

### **Usage**

racadm ifconfig

## **Examples**

```
racadm ifconfig
eth0 Link encap:Ethernet HWaddr 00:55:AB:39:10:
0Finet addr:10.35.155.160 Bcast:10.35.155.25
5 Mask:255.255.255.0
          UP BROADCAST RUNNING MULTICAST MTU:1500 M
A + r i c \cdot 1RX packets:457405 errors:0 dropped:0 overru
ns:0 frame:0
          TX packets:16321 errors:0 dropped:0 overrun
s:0 carrier:0
          collisions:0 txqueuelen:0
          RX bytes:51383270 (49.0 MiB) TX bytes:6573
645 (6.2 MiB)
```
# **krbkeytabupload**

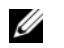

**NOTE:** This subcommand is available only through remote RACADM version 6.1.

### **Description**

Uploads a Kerberos Keytab to the CMC.

### **Usage**

```
racadm krbkeytabupload -f <filename>
```
#### **Table 2-30. krbkeytabupload Subcommand Options**

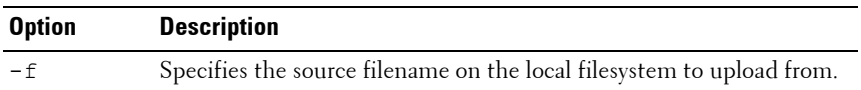

## **netstat**

**NOTE:** To use this subcommand, you must have **Administrator** privilege.

## **Description**

Display routing table and network statistics.

**NOTE:** If IPv6 is enabled, CMC also displays the IPv6 routes.

## **Usage**

racadm netstat

## **Examples**

racadm netstat

Kernel IP routing table

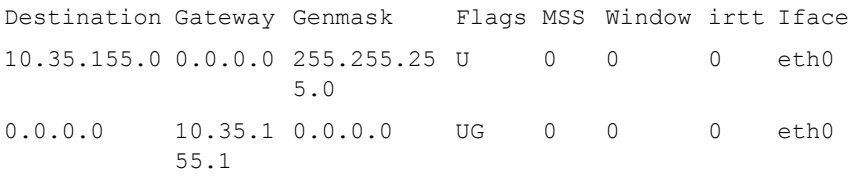

# **ping**

**NOTE:** To use this subcommand, you must have **Administrator** privilege.

## **Description**

Send ICMP echo packets to a destination on the network.

## **Usage**

racadm ping <*IP address*>

## **Examples**

racadm ping 10.9.72.252

```
PING 10.9.72.252 (10.9.72.252): 56 data bytes
64 bytes from 10.9.72.252: icmp_seq=0 ttl=121 time=2.9 
ms
```

```
--- 10.9.72.252 ping statistics ---
1 packets transmitted, 1 packets received, 0 percent 
packet loss
round-trip min/avg/max = 2.9/2.9/2.9 ms
```
# **ping6**

**NOTE:** To use this subcommand, you must have **Administrator** privilege.

## **Description**

Send ICMP echo packets to a destination on the network.

## **Usage**

racadm iping6 <*IP address*>

where <*IP address*> is the IPv6 address of the remote endpoint to ping.

## **Examples**

racadm iping6 10.9.72.254

```
IPING6 10.9.72.254 (10.9.72.254): 56 data bytes
64 bytes from 10.9.72.254: icmp_seq=0 ttl=121 time=2.9 
ms
--- 10.9.72.254 ping statistics ---
1 packets transmitted, 1 packets received, 0 percent 
packet loss
round-trip min/avg/max = 2.9/2.9/2.9 ms
```
# **racdump**

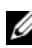

**NOTE:** To use this subcommand, you must have **Administrator** privilege.

## **Description**

Displays the comprehensive chassis status and configuration state information, as well as historic event logs. Used for post deployment configuration verification and during debugging sessions. Racdump includes the following subsystems and aggregates the following RACADM commands:

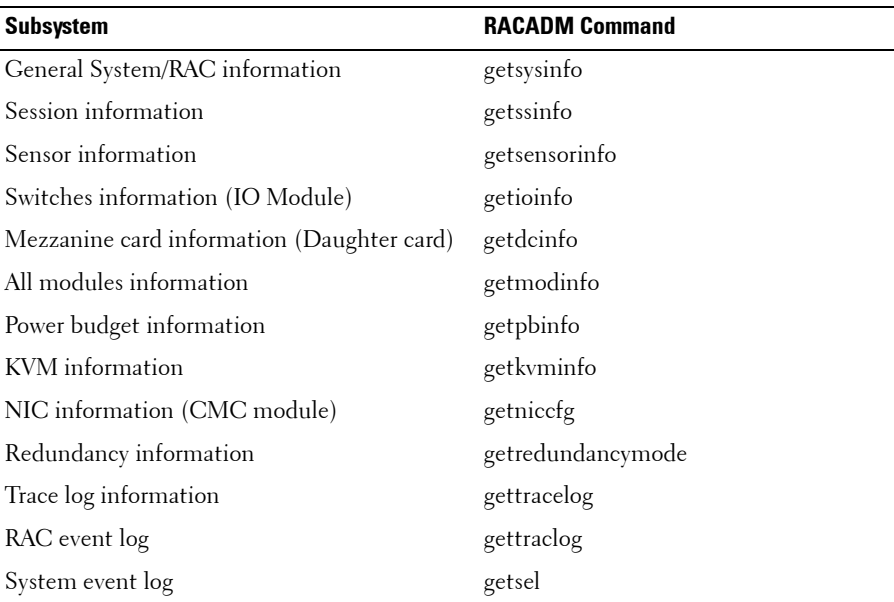

#### **Usage**

racadm racdump

#### **Example**

racadm racdump ===================================================== ============================== General System/RAC Information ===================================================== ============================= CMC Information:  $CMC$  Date/Time  $=$ Wed, 28 Nov 2007 11:55:49 PM Active CMC Version = X08 Standby CMC Version =  $N/A$ Last Firmware Update  $=$  Wed Nov 21 21:37:56 2007  $Hardware Version = 2$ Current IP Address =  $10.35.155.160$ Current IP Gateway =  $10.35.155.1$ Current IP Netmask =  $255.255.255.0$  $DHCP$  Enabled  $= 1$  $MAC Address$  =  $00:55:AB:39:10:0F$ Current DNS Server  $1 = 0.0.0.0$ Current DNS Server  $2 = 0.0.0.0$ DNS Servers from DHCP = 0 Register DNS CMC Name  $= 0$ DNS CMC Name = cmc-servicetag Current DNS Domain = Chassis Information: System Model = PowerEdgeM1000eControlPanel  $System AssetTag = 00000$ Service Taq = Chassis Name = Dell Rack System Chassis Location = [UNDEFINED] Power Status = ON

=====================================================

==========================

Session Information

===================================================== ===============================

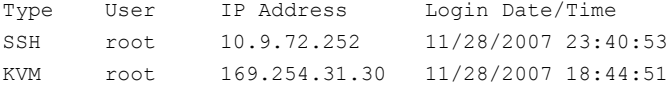

===================================================== ==========================

Sensor Information

===================================================== ==========================

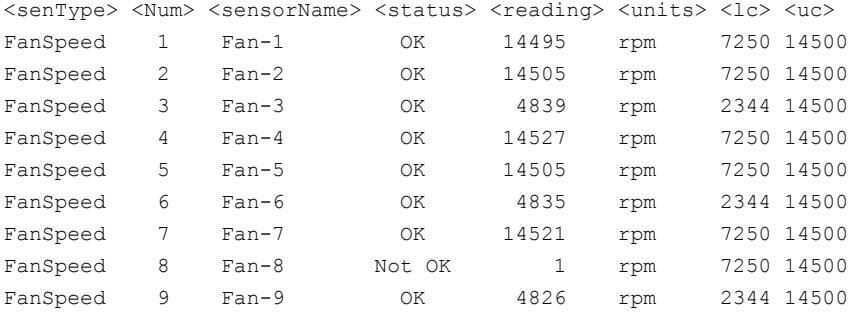

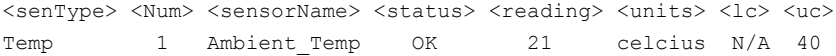

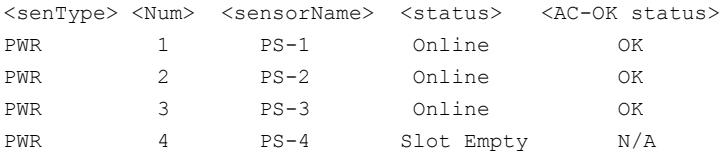

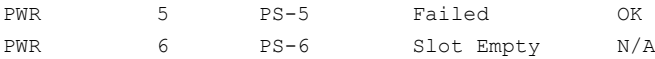

## **racreset**

**NOTE:** To use this subcommand, you must have **Administrator** privilege.

### **Description**

Issues a reset to the CMC or RAC. For the CMC, the reset event is written into the CMC log.

#### **CAUTION: When you issue a racreset subcommand, the CMC or RAC may require up to one minute to return to a usable state.**

#### **Usage**

racadm racreset [-m <module>]

#### **Options**

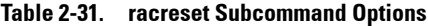

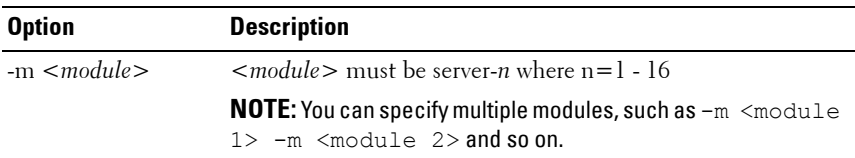

#### **Example**

- Executes a reset sequence on the CMC racadm racreset
- Reset server 1

racadm racreset -m server-1

• Reset servers 1 and 3

```
racadm racreset -m server-1 -m server-3
```
# **racresetcfg**

**NOTE:** To use this subcommand, you must have **Administrator** privilege.

**NOTE:** It is recommended that you power off the chassis (using the [chassisaction](#page-19-0) command) before running this command. This ensures that your servers and chassis infrastructure reflect the new default values.

## **Description**

Removes all database property entries on the CMC or iKVM and restores the default factory configuration. After restoring the database properties, the CMC resets automatically. The iKVM also resets automatically when racresetcfg is used to restore its default properties.

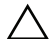

**CAUTION: This command deletes your current CMC configuration and resets the CMC and serial configuration to the original default settings. After reset, the default name and password are root and calvin, respectively, and the IP address is 192.168.0.120. If you issue racresetcfg from a network client (for example, a supported Web browser or Telnet/SSH), you must use the default IP address.**

#### **Usage**

racadm racresetcfg [-m <*module*>]

## **Options**

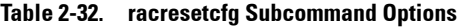

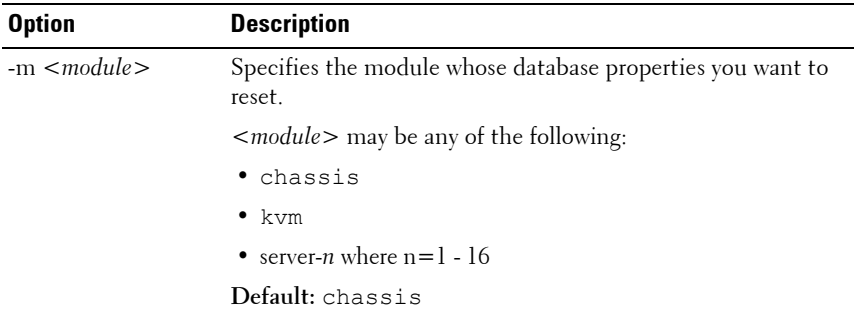

#### **Example**

racadm racresetcfg -m kvm

The configuration has initiated restoration to factory defaults.

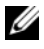

**NOTE:** The racresetcfg command generates an error when used on the extension slot of a multi-slot server.

• racadm racresetcfg -m server-9

ERROR:Server in slot 9 is an extension of the server in slot 1.

## **remoteimage**

## **NOTE:** To use this subcommand, you must have **Administrator** privilege.

#### **Description**

Connects, disconnects, or deploys a media file on a remote server.

#### **Usage**

racadm remoteimage -action -servers <*options*>

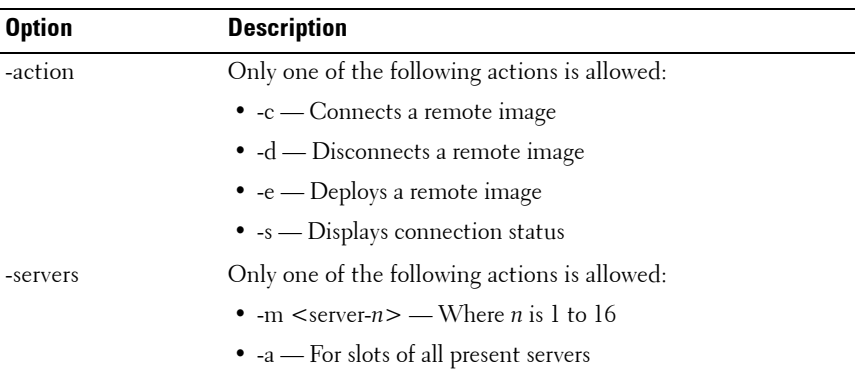

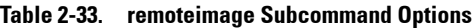

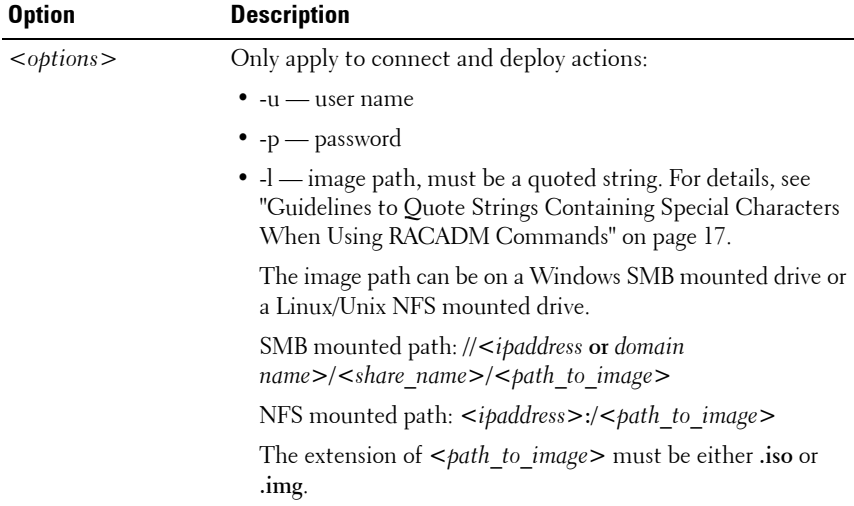

#### **Table 2-33. remoteimage Subcommand Options**

#### **Example**

For SMB:

```
racadm remoteimage -c -a -l 
'//192.168.0.180/dev/floppy.img' -u root -p calvin
```
For NFS:

racadm remoteimage -c -a -l '192.168.0.180:/dev/floppy.img' -u root -p calvin

## **serveraction**

**NOTE:** To use this subcommand, you must have **Administrator** privilege.

## **Description**

Executes a server reset, power-up, power-down, or powercycle on the specified server.

#### **Usage**

racadm serveraction [-m <server-*n>*] <action> racadm serveraction [-a] *<action>*

## **Options**

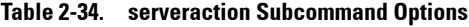

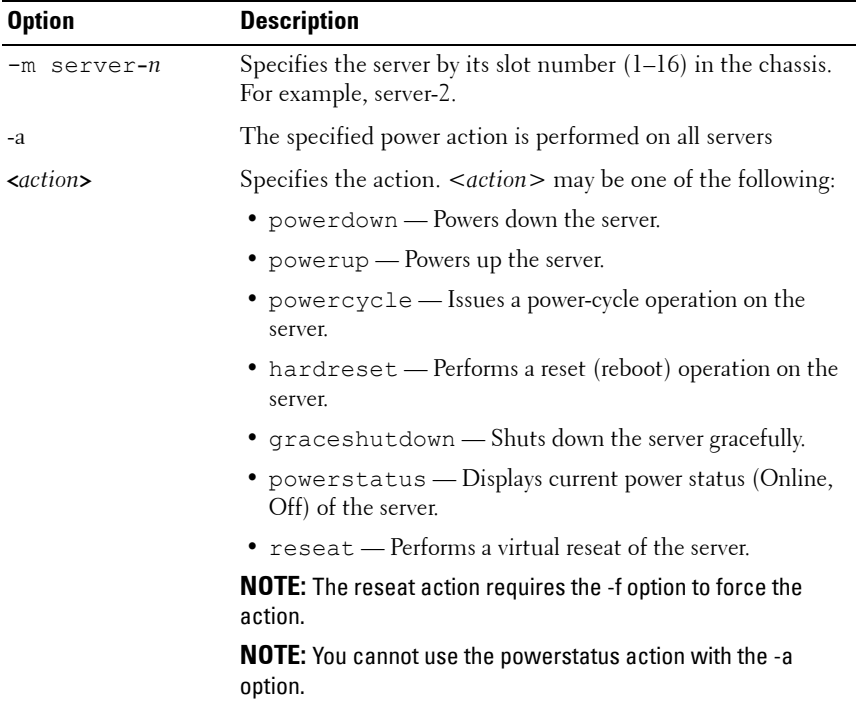

### **Example**

• racadm serveraction -m server-1 powerup Server power operation successful.

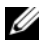

**NOTE:** The serveraction command generates an error when used on the extension slot of a multi-slot server.

• racadm serveraction -m server-9 powerup

ERROR: Server in slot 9 is an extension of the server in slot 1.

## **setassettag**

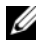

**NOTE:** To use this subcommand, you must have **Administrator** privilege.

#### **Description**

Sets the N-byte ASCII asset tag for the chassis.

#### **Usage**

racadm setassettag -m chassis <*asset tag*>

#### **Options**

#### **Table 2-35. setassettag Subcommand Options**

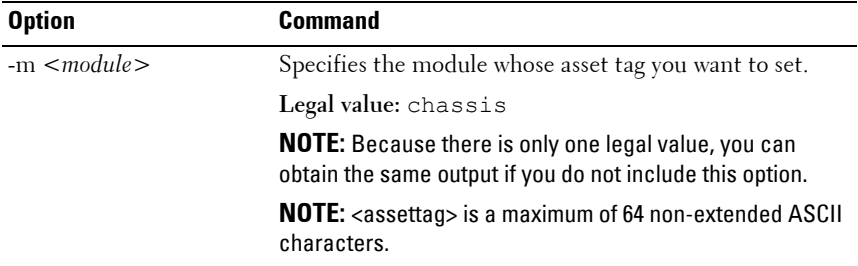

#### **Example**

```
Input:
racadm setassettag -m chassis 783839–33
or
racadm setassettag 783839–33
The asset tag was changed successfully.
```
## **setchassisname**

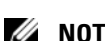

**NOTE:** To use this subcommand, you must have **Administrator** privilege.

## **Description**

Sets the name of the chassis in the LCD.

### **Usage**

racadm setchassisname <name>

**NOTE:** Chassisname is a maximum of 64 non-extended ASCII characters

### **Example**

racadm setchassisname dellchassis-1

The chassis name was set successfully.

# **setflexaddr**

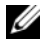

**NOTE:** To use this subcommand, you must have Chassis Configuration Administrator privilege.

## **Description**

Enables/disables FlexAddress on a particular slot/fabric.

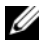

**NOTE:** If the fabric type is determined to be Infiniband, the operation is canceled and the command returns an error. If the FlexAddress feature is not activated, the command will return an error.

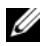

**NOTE:** The server must be powered off to change the slot state. All servers must be powered off to change the fabric state.

## **Usage**

```
racadm setflexaddr [-i <slot#> <state>] 
[-f <fabricName> <state>]
\langleslot#> = 1 to 16
<fabricName> = A, B, C
\langlestate\rangle = 0 or 1
```
where **0** is disable and **1** is enable

## **Options**

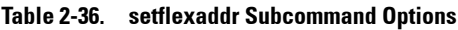

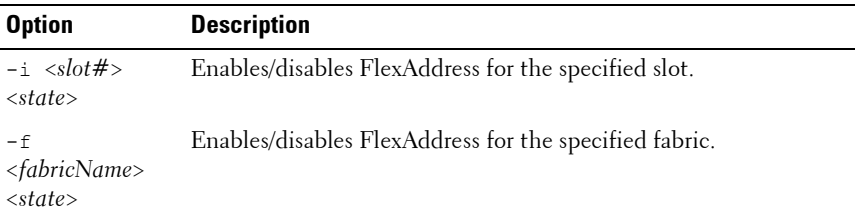

## **Example**

- racadm setflexaddr -i 1 0 Slot 1 FlexAddress state set successfully
- racadm setflexaddr -f A 1 Fabric A FlexAddress state set successfully
- racadm setflexaddr -f idrac 1

# **setled**

**NOTE:** To use this subcommand, you must have **Administrator** privilege.

## **Description**

Sets the state (blinking or not blinking) of the LED on the specified module.

## **Usage**

```
racadm setled -m <module> -l <ledState>
```
#### **Options**

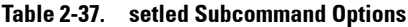

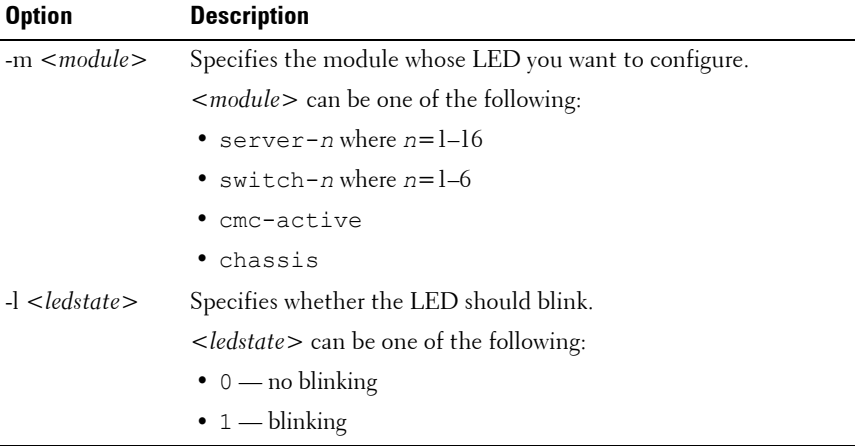

#### **Example**

• racadm setled -m server-1 -1 1

LED state was set successfully.

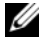

**NOTE:** The setled command generates an error when used on the extension slot of a multi-slot server.

• racadm setled -m server-9 -1 1

ERROR: Server in slot 9 is an extension of the server in slot 1.

# **setniccfg**

**NOTE:** To use this subcommand, you must have **Administrator** privilege.

## **Description**

Sets the IP configuration for the specified module.

#### **Usage**

```
racadm setniccfg [-m <module>] [-d] [-o] [-6] [-s 
<ipaddress> <subnetmask> <gateway>] [-k <speed> 
<duplex>] 
racadm setniccfg [-m <module>] -d 
racadm setniccfg [-m <module>] -s <ipAddress> 
<netmask> <gateway> 
racadm setniccfg [-m <module>] -v [<vlan id> <vlan 
priority>]
racadm setniccfg [-m <module>] -o
racadm setniccfg [-m <module>] -p [-6]
racadm setniccfg [-m <module>] -k [<speed> <duplex>]
```
#### **Options**

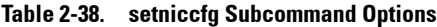

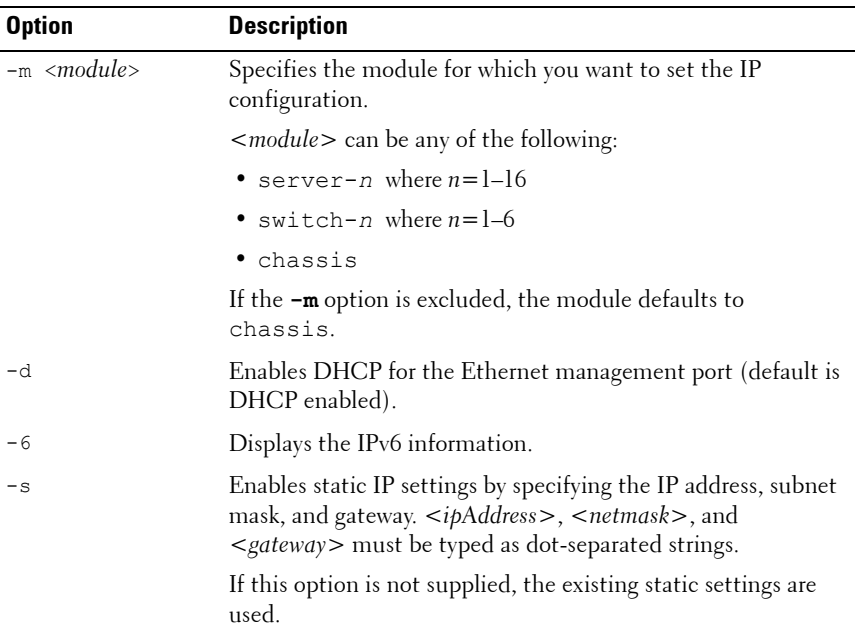

| <b>Option</b> | <b>Description</b>                                                                                                    |
|---------------|----------------------------------------------------------------------------------------------------|
| $-v$          | Arguments:                                                                                                    |
|               | • $\langle \text{v} \rangle$ $\langle \text{v} \rangle = 1$ to 4000 (1 and 4000 inclusive), 4021 to 4094<br>$(4021$ and $4094$ inclusive)                                                                                                    |
|               | • $\langle$ <vlan priority=""> = 0 to 7 (0 and 7 inclusive). The highest<br/>VLAN priority (7) is intended for network-critical traffic such<br/>as Routing Information Protocol (RIP) and Open Shortest<br/>Path First (OSPF) table updates. The lowest priority value (0)<br/>is the default.</vlan> |
|               | (RIP) and Open Shortest Path First (OSPF) table updates.<br>The lowest priority value (0) is the default.                                                                                                    |
|               | • (no value supplied): Remove the vlan tag                                                                                                    |
| $-\circ$      | Disables the Ethernet management port completely.                                                                                                    |
| $-p$          | Disables IPv4/IPv6 protocol.                                                                                                    |
| $-k$          | Specifies the speed and duplex for the NIC.                                                                                                    |
|               | Arguments:                                                                                                    |
|               | • $<$ speed> = 10, 100                                                                                                    |
|               | $\bullet$ < <i>duplex</i> > = half, full                                                                                                    |
|               | · (no value supplied): Autonegotiate                                                                                                    |

**Table 2-38. setniccfg Subcommand Options (continued)**

- 143.166.152.1 255.255.255.0 OK
- racadm setniccfg -m server-9 143.166.152.39 143.166.152.1 255.255.255.0 ERROR: Server in slot 9 is an extension of the server in slot 1.
- racadm setniccfg -k 100 full Speed and Duplex settings modified successfully.
- racadm setniccfg -v 17

Object value modified successfully

- racadm setniccfg -v Object value modified successfully
- racadm setniccfg -m server-1 -v 1 7 Object value modified successfully
- racadm setniccfg -m server-1 -v Object value modified successfully

## **setractime**

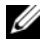

**NOTE:** To use this subcommand, you must have **Administrator** privilege.

## **Description**

Sets the date and time on the CMC.

### **Usage**

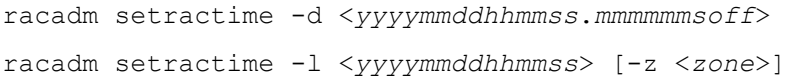

## **Options**

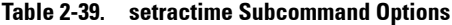

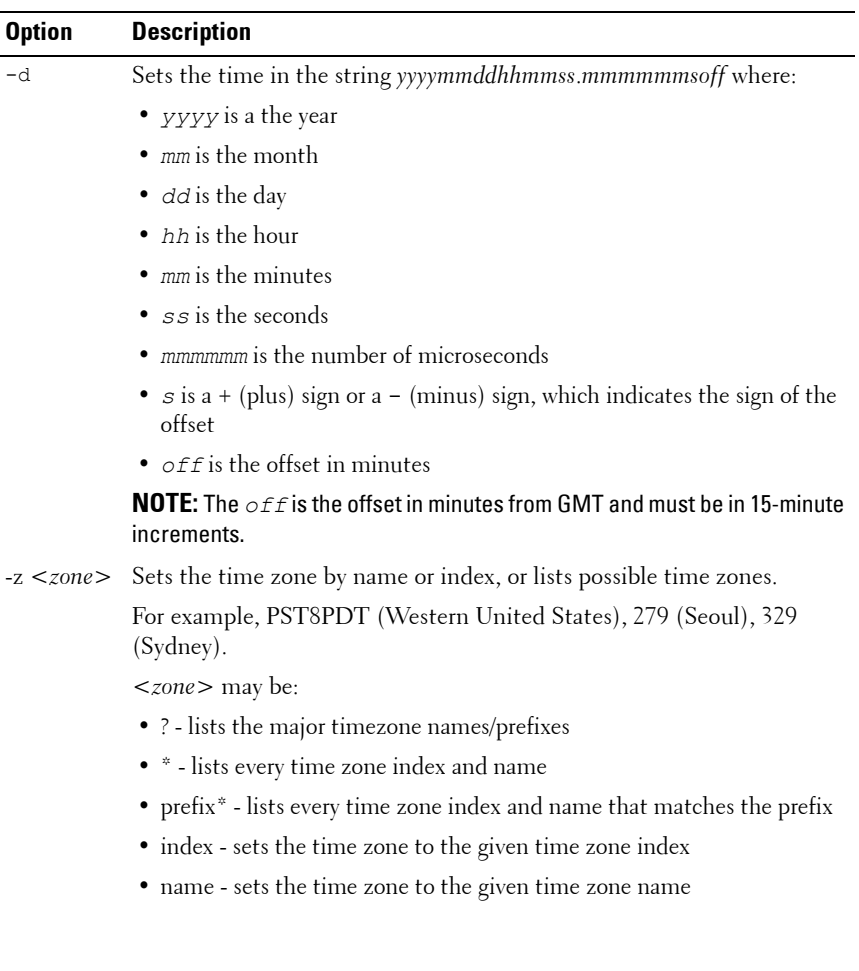

| <b>Option</b> | <b>Description</b>                                                                                                    |
|---------------|----------------------------------------------------------------------------------------------------|
| $\Box$        | Sets the local date and time in the string yyyymmddhhmmss where:                                                                                                    |
|               | • $yyyy$ is a the year                                                                                                    |
|               | $\bullet$ mm is the month                                                                                                    |
|               | • $dd$ is the day                                                                                                    |
|               | • <i>hh</i> is the hour                                                                                                    |
|               | $\bullet$ mm is the minute                                                                                                    |
|               | • $ss$ is the second                                                                                                    |
|               | <b>NOTE:</b> Setting the time using the -I and -z options is recommended. This<br>command format allows the CMC to fully support local time zones,<br>including the ability to automatically adjust the CMC time to the local |

**Table 2-39. setractime Subcommand Options**

Daylight Savings Time.

**Example**

The **setractime** subcommand supports dates ranging from 1/1/1970 00:00:00 through 12/31/2030 23:59:59. To set the date to October 24, 2007 at 3:02:30 PM PST:

```
racadm setractime -l 20071024150230 -z PST8PDT
The time was set successfully.
```
## **setslotname**

**NOTE:** To use this subcommand, you must have **Administrator** privilege.

**NOTE:** See the "Editing Slot Names" section in the *Dell Chassis Management* Controller User Guide for rules for selecting slot names.

## **Description**

Displays the name and hostname (if available) of all 16 slots, or of a specified slot (indicated by the slot number) in the chassis. Optionally, this command can be used to set whether the slot name or hostname is displayed in the CMC User Interface or with the getslotname -i <slot ID> command. If the hostname is not available, the static slot name is used.

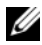

**NOTE:** The OMSA server agent must be present and running on the server to use the Display Hostname feature. If the agent is not running, the setting is ignored. For more information, see the *Dell OpenManage Server Administrator User's Guide* at support.dell.com/manuals.

#### **Usage**

racadm setslotname -i <slotID> <slotname> racadm setslotname -h <enabled>

#### **Options**

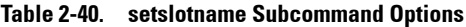

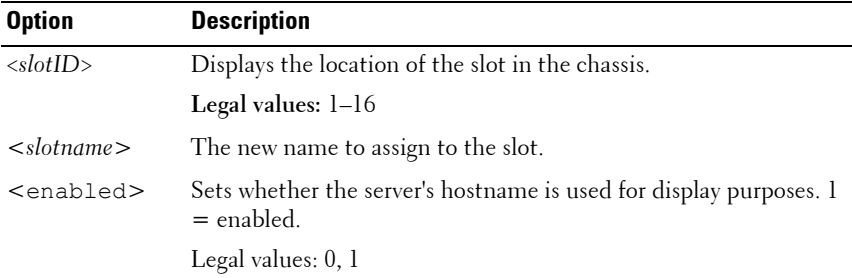

#### **Example**

racadm setslotname -i 3 mserver3 The slot name was set successfully.

## **setsysinfo**

**NOTE:** To use this subcommand, you must have **Administrator** privilege.

#### **Description**

Sets the name or location of the chassis.

#### **Usage**

```
racadm setsysinfo [-c chassisname|chassislocation] 
<string>
```
#### **Option**

|                          | <u>iabio 2 Fit - Sotsysinio Oubooniniumu Options</u>      |
|--------------------------|-----------------------------------------------------------|
| <b>Option</b>            | <b>Description</b>                                        |
| $\langle string \rangle$ | Indicates a maximum of 64 non-extended ASCII chassis name |

**Table 2-41. setsysinfo Subcommand Options**

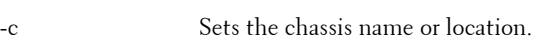

or location.

## **Example**

```
racadm setsysinfo -c chassisname "Dell Rack System"
The chassis name was set successfully.
```
# **sshpkauth**

## **Description**

Enables you to upload up to 6 different SSH public keys, delete existing keys, and view the keys already in the CMC.

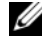

**NOTE:** This feature supports only SSH2-RSA and SSH2-DSA and 768-bit to 4096-bit encryption.

#### **Usage**

- racadm sshpkauth -i svcacct -k <key index> -p <privilege> -t <PK key text>
- racadm sshpkauth -i svcacct -k <key index> -p <privilege> -f <PK key file>
- racadm sshpkauth -v -i svcacct -k <key index>
- racadm sshpkauth -d -i svcacct -k <key index>

#### **Options**

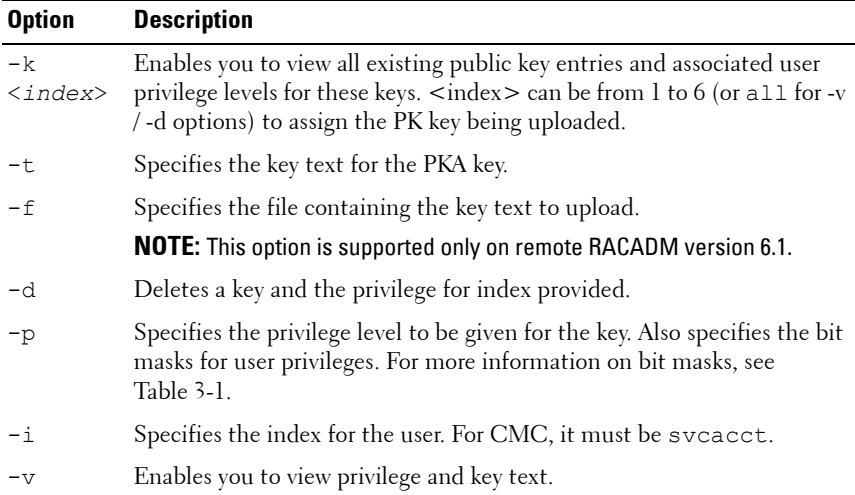

#### **Table 2-42. sshpkauth Subcommand Options**

#### **Example**

• View all existing public key entries and associated user privilege levels for these keys

racadm sshpkauth -v -i svcacct -k all

• View just one particular key

racadm sshpkauth -v -i svcacct -k 1

- Specify the key text for the PKA key racadm sshpkauth -i svcacct -k 1 -p 0xfff -t ""
- Specify the file containing the key text to upload racadm sshpkauth -i svcacct -k 1 -p 0xfff -f public\_key\_file

• Delete a key and the privilege for index 1

```
racadm sshpkauth -d -i svcacct -k 1
```
• Delete all keys

```
racadm sshpkauth -d -i svcacct -k all
```
# **sslcertdownload**

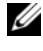

**NOTE:** To use this subcommand, you must have Chassis Configuration Administrator privilege.

## **Description**

Downloads an SSL certificate from the RAC to the client's file system.

### **Usage**

```
racadm sslcertdownload -t <type> -f <filename>
```
## **Options**

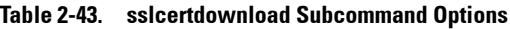

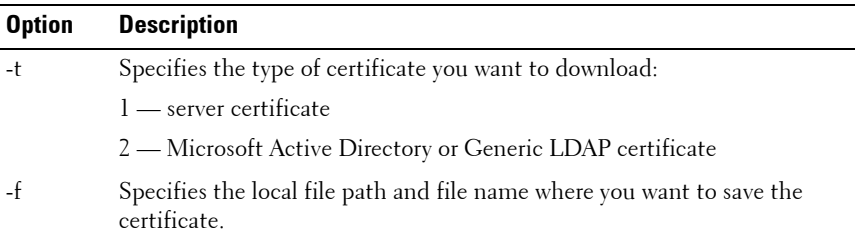

#### **Restrictions**

The **sslcertdownload** subcommand can only be executed from a remote client.

## **Example**

```
racadm sslcertdownload -t 1 -f c:\cert\cert.cer
Certificate successfully downloaded from the CMC.
```
**NOTE:** For more information on managing SSL certificates, see the "Securing CMC Communications Using SSL and Digital Certificates" section in the Dell Chassis Management Controller User Guide.

# **sslcertupload**

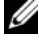

**NOTE:** To use this subcommand, you must have **Chassis Configuration** Administrator privilege.

## **Description**

Uploads a custom SSL server or certificate authority-signed certificate from the client to the CMC.

#### **Usage**

- racadm sslcertupload -t <type> -f <filename>
- racadm sslcertupload -f <server cert file> -k <server private key file> -t 6

## **Options**

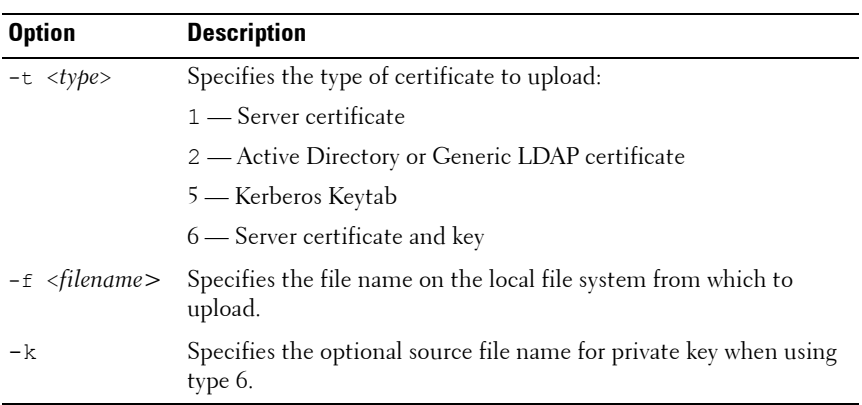

## **Table 2-44. sslcertupload Subcommand Options**

#### **Restrictions**

The **sslcertupload** subcommand can only be executed from remote RACADM version 6.1.

#### **Example**

racadm sslcertupload -t 1 -f c:\cert\cert.cer

Certificate successfully uploaded to the CMC.

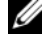

**NOTE:** For more information on managing SSL certificates, see the "Securing CMC Communications Using SSL and Digital Certificates" section in the *Dell Chassis* Management Controller User Guide.

## **sslcertview**

**NOTE:** To use this subcommand, you must have **Administrator** privilege.

### **Description**

Displays the SSL server or certificate authority-signed certificate that exists on the CMC.

#### **Usage**

racadm sslcertview -t <type> [-A]

#### **Options**

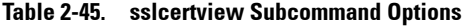

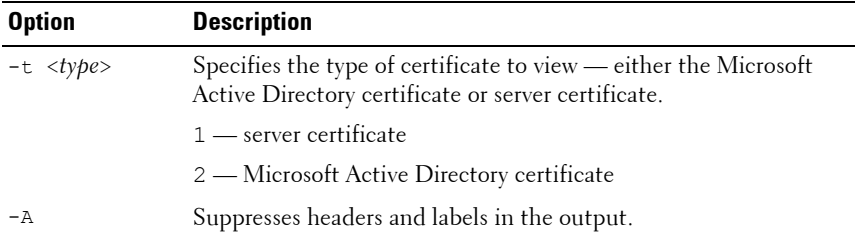

#### **Examples**

```
racadm sslcertview -t 1
Serial Number : 00
Subject Information:
Country Code (CC) : US
Locality (L) : Round Rock
```

```
Organization (0) : Dell Inc.
Organizational Unit (OU) : OpenCMC Group
Common Name (CN) : CMCdefault
Issuer Information:
Country Code (CC) : US
Locality (L) : Round Rock
Organization (0) : Dell Inc.
Organizational Unit (OU) : OpenCMC Group
Common Name (CN) : CMCdefault
Valid From : Nov 6 01:23:03 2007 GMT
Valid To : Nov 3 01:23:03 2017 GMT
```
**NOTE:** For more information on managing SSL certificates, see the "Securing CMC Communications Using SSL and Digital Certificates" section in the Dell Chassis Management Controller User Guide.

## **sslcsrgen**

**NOTE:** To use this subcommand, you must have **Chassis Configuration** Administrator privilege.

## **Description**

Generates and downloads an SSL certificate signing request (CSR) from the CMC to your management station or shared network. You can use the CSR to create a custom SSL certificate for transactions on the CMC.

## **Usage**

```
racadm sslcsrgen [-g]
racadm sslcsrgen [-g] [-f <filename>]
racadm sslcsrgen [-s]
```
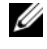

**NOTE:** The -f option is supported from the remote RACADM interface only, and not from serial/telnet/SSH console.

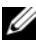

**NOTE:** If you generate a CSR without using the -f option, you must download the CSR to create a matching certificate.
### **Options**

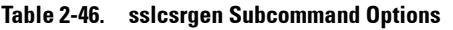

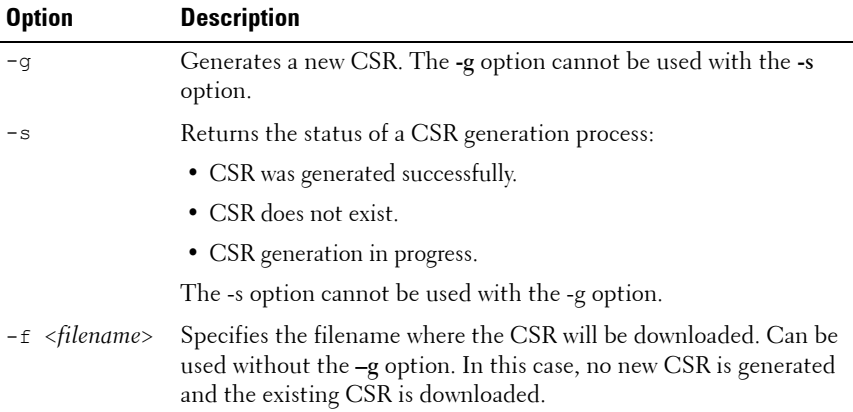

**NOTE:** If no options are specified, the default option is -g. That is, a CSR is generated and stored on the CMC's local file system.

### **Example**

- racadm sslcsrgen -s CSR generation in progress.
- racadm sslcsrgen -g -f c:\csr\csrtest.cer The csr was generated successfully.

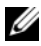

**NOTE:** For more information on managing SSL certificates, see the "Securing CMC Communications Using SSL and Digital Certificates" section in the Dell Chassis Management Controller User Guide.

# **sslresetcfg**

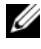

**NOTE:** To use this subcommand, you must have Chassis Configuration Administrator privilege.

### **Description**

Regenerates the self-signed certificate used by the CMC Web GUI. The certificate takes effect 30 seconds after the command is entered.

#### **Usage**

racadm sslresetcfg

### **Example**

• racadm sslresetcfg

Certificate generated successfully and webserver restarted.

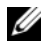

**NOTE:** For more information on managing SSL certificates, see the "Securing CMC Communications Using SSL and Digital Certificates" section in the Dell Chassis Management Controller User Guide.

# **testemail**

*MOTE:* To use this subcommand, you must have Test Alert User privilege.

### **Description**

Sends a test email from the CMC to a specified destination.

**NOTE:** This command is valid only if email alerts are enabled on the CMC. For more information about email alerts, see the "Configuration Email Alerts" section in the Dell Chassis Management Controller User Guide.

#### **Usage**

racadm testemail -i <index>

### **Option**

#### **Table 2-47. testemail Subcommand Options**

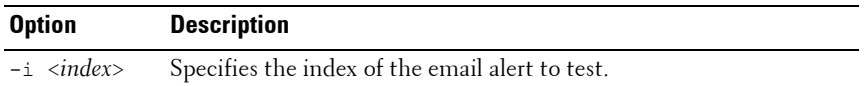

#### **Example**

```
racadm testemail -i 1
Test email sent successfully.
```
# **testfeature**

### **Description**

Generic test command consisting of several sub-commands that allow you to verify the configuration and operation of specific features.

### **Options**

| <b>Option</b>               | <b>Description</b>                                                                                                    |
|-----------------------------|----------------------------------------------------------------------------------------------------|
| $-f$<br><feature></feature> | Specifies the feature name. testfeature supports the following<br>features:                                                                                            |
|                             | • ad — Tests Active Directory configuration using simple<br>authentication (user name and password)                                                                    |
|                             | • adkrb — Tests Active Directory configuration using Kerberos<br>authentication                                                                                        |
|                             | • Idap — Tests LDAP configuration and operation (requires user<br>name and password)                                                                                   |
| $-u$<br>$\leq$ username $>$ | The user name specified in an appropriate format for the selected<br>authentication method. That is, Active Directory users are<br>specified as user_name@domain_name. |
|                             | $-p \leq$ password > The password for the indicated user account.                                                                                                    |
| -d <bitmask></bitmask>      | A bitmask (specified as a hexadecimal value) to select various<br>diagnostic messaging levels. This option is optional.                                                |
|                             | <b>NOTE:</b> -d option is not supported with the remote racadm interface.                                                                                              |

**Table 2-48. testfeature Subcommand Options**

### **Examples**

• testfeature –f ad –u user@domain –p secret SUCCESSFUL: User permissions are xxxxxppp

**NOTE:** The last three digits are the user's permissions.

- testfeature -f adkrb -u user name@domain name SUCCESSFUL: User permissions are 80000fff
- testfeature -f ldap -u harold -p barrel SUCCESSFUL: User permissions are 0x00000fff

### **Subcommands**

### **testfeature -f ad**

### **Usage**

```
testfeature -f ad -u <username> -p <password> [-d
<diagnostic-message-level>]
```
This subcommand tests Active Directory configuration using simple authentication (user name and password). Use the optional -d switch to obtain additional diagnostic information, as needed.

This subcommand when executed performs the following:

- Checks command syntax
- Verifies whether the required system resources are available
- Validates Active Directory configuration
- Verifies the SSL certificate and if the certificate signing request (key) exists
- Acquires LDAP and Global Catalog Service records from DNS
- Acquires user privileges from the Active Directory server
- Checks the time to acquire user privileges with the allotted time to login

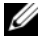

**NOTE:** In the event of an error, the command displays the test that failed and all the the tests performed earlier to the test that failed, including all the error messages.

### **testfeature -f adkrb**

### **Usage**

```
testfeature -f adkrb -u <username> [-d <diagnostic-
message-level>]
```
This subcommand tests the Active Directory configuration using Kerberos authentication (single sign-on or Smart Card login). Use the optional **-d** switch to obtain additional diagnostic information, as needed. This subcommand when executed performs the following:

- Checks command syntax
- Verifies if the required system resources are available
- Validates Active Directory configuration
- Verifies if the SSL certificate and certificate signing request (key) exists
- Acquires LDAP and Global Catalog Service records from DNS
- Verifies if the CMC can acquire CMC, LDAP and Global Catalog servers FQDN through reverse IP lookups
- Verifies that the CMC principal name matches the principal name in the uploaded Keytab file
- Verifies that the CMC acquires a Kerberos TGT.
- Acquires user privileges from the Active Directory server.
- Checks the time to acquire user privileges with the allotted time to login

**NOTE:** In the event of an error, the command outputs all tests performed up to and including the test that failed, as well as all error messages.

### **testfeature -f ldap**

### **Usage**

```
testfeature -f ldap -u <username> -p <password> [-d
<diagnostic-message-level>]
```
This subcommand tests LDAP configuration and operation, and reports success as each stage of the authentication process proceeds.On successful completion, this command prints the CMC privileges assumed by the specified <username>.

If a failure occurs, the command terminates with an error message that displays the required corrective action. Use the optional **-d** switch to obtain additional diagnostic information, as needed.

# **testtrap**

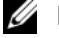

**NOTE:** To use this subcommand, you must have Test Alert User privilege.

### **Description**

Tests the CMC SNMP trap alerting feature by sending a test trap from the CMC to a specified destination trap listener on the network.

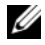

**NOTE:** This command is valid only if SNMP alerts are enabled on the CMC. For more information about SNMP alerts, see the "Configuring SNMP and E-mail Alerting" section in the *Dell Chassis Management Controller User Guide*. For information on enabling and configuring traps, see "[cfgTraps"](#page-144-0).

### **Usage**

```
racadm testtrap -i <index>
```
### **Options**

### **Table 2-49. testtrap Subcommand Options**

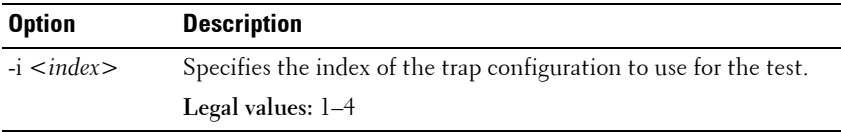

### **Example**

```
racadm testtrap -i 4
Test trap sent successfully.
```
# **traceroute**

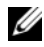

**NOTE:** To use this subcommand, you must have **Administrator** privilege.

### **Description**

Traces a route using IP to a destination on the network.

#### **Usage**

racadm traceroute <*IP address*>

### **Examples**

racadm traceroute 192.168.0.1

traceroute to 192.168.0.1 (192.168.0.1), 30 hops max, 40 byte packets

1 192.168.0.1 (192.168.0.1) 0.801 ms 0.246 ms 0.253 ms

# **traceroute6**

**NOTE:** To use this subcommand, you must have **Administrator** privilege.

### **Description**

Traces a route using IPv6 to a destination on the network.

### **Usage**

racadm traceroute6 <*IPv6 address*>

### **Examples**

racadm traceroute6 fd01::1

traceroute to fd01::1 (fd01::1) from fd01::3, 30 hops max, 16 byte packets

1 fd01::1 (fd01::1) 14.324 ms 0.26 ms 0.244 ms

**3**

# **CMC Property Database Group and Object Definitions**

The CMC property database contains the configuration information for the CMC. Data is organized by associated object, and objects are organized by object group. The IDs for the groups and objects that the property database supports are listed in this section.

Use the group and object IDs with the RACADM subcommands **config** (see ["config" on page 25\)](#page-24-0) and **getconfig** (see ["getconfig" on page 40\)](#page-39-0) to configure the CMC. The following sections describe each object and indicate whether the object is readable, writable, or both.

All string values are limited to displayable ASCII characters, except where otherwise noted.

# **Displayable Characters**

Displayable characters include the following set:

abcdefghijklmnopqrstuvwxwz

ABCDEFGHIJKLMNOPQRSTUVWXYZ

 $0123456789$ ~`!@#\$%^&\*() +-={}[]|\:";'<>,.?/

# **idRacInfo (read only)**

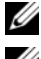

**NOTE:** Use this object with the getconfig subcommand.

**NOTE:** To use this object property, you must have **CMC Login User** privilege.

# **Description**

Displays information for CMC properties. **Read only.**

### **Synopsis**

racadm getconfig -g idRacInfo

### **# idRacType**

Identifies the Remote Access Controller type as the CMC.

### **# idRacProductInfo**

Uses a text string to identify the product, for example, Chassis Management Controller.

### **# idRacDescriptionInfo**

A text description of the RAC type.

### **# idRacVersionInfo**

A string containing the current product firmware version.

### **# idRacBuildInfo**

The current RAC firmware build version.

### **# idRacName**

A user-assigned name that identifies the CMC.

### **Example**

```
racadm getconfig -g idRacInfo
# idRacType=8
# idRacProductInfo=Chassis Management Controller 
# idRacDescriptionInfo=This system component provides 
a complete set of remote management functions for 
blade servers
# idRacVersionInfo=P21
# idRacBuildInfo=200708301525
# idRacName=CMC-1
```
# **cfgLanNetworking**

**NOTE:** Use this object with the config or getconfig subcommands.

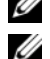

**24 NOTE:** To use this object property, you must have Chassis Configuration Administrator privilege.

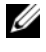

**NOTE:** You can configure any setting that is not preceded by the hash sign (#) in the output. To modify a configurable object, use the -o option.

### **Description**

Displays information for and configures network-related properties. Use the **-m** option to apply this setting to iDRAC.

### **Synopsis**

```
racadm getconfig -g cfgLanNetworking
racadm getconfig -g cfgLanNetworking -m server-2
```
# **cfgNicEnable**

Enables or disables the CMC NIC. If this property is set to 0 (false), the remote network interfaces to the CMC are not accessible, and the CMC is available only through the serial RACADM interfaces.

- **Configuration options:** 1 (true), 0 (false)
- **Default:** 1

## **cfgNicIPv4Enable**

Enables or disables IPv4 on the CMC. If the property is set to 0 (false), the remote network interfaces to the CMC are not accessible over IPv4.

- **Configuration options:** 1 (true), 0 (false)
- **Default:** 1

# **cfgNicIpAddress**

Assigns a static IP address to the CMC. This property is used only if **cfgNicUseDhcp** is set to 0 (false).

• **Legal value:** A string representing a valid IP address. For example, 192.168.0.20.

# **cfgNicNetmask**

Assigns a static subnet mask for the CMC IP address. This property is used only if **cfgNicUseDhcp** is set to 0 (false).

• **Legal value:** A string representing a valid subnet mask. For example, 255.255.255.0.

## **cfgNicGateway**

Assigns a static gateway for the CMC IP address. This property is used only if **cfgNicUseDhcp** is set to 0 (false).

• **Legal value:** A string representing a valid gateway. For example, 192.168.0.1.

# **cfgNicUseDhcp**

Enables or disables the use of DHCP (Dynamic Host Configuration Protocol) by the CMC for the NIC. If set to **0**, then DHCP is disabled and IP addresses are statically assigned. If set to **1**, then DHCP is enabled and IP address are automatically assigned.

- **Configuration options:** 1 (true), 0 (false)
- **Default:** 0

# **# cfgNicMacAddress**

**Read only.** MAC Address of the CMC; format: **dd:dd:dd:dd:dd:dd,** where **d** is a hexadecimal digit in range 0 - 9, A - F

# **cfgNicVLanEnable**

Enables or disables the VLAN capabilities of external chassis management network. All chassis management traffic, including the CMC and all iDRACs, resides on this external VLAN when enabled. No iDRAC configuration change is required to use this external management network VLAN. All management traffic is placed on this external management network VLAN, including the CMC and all iDRACs.

- **Legal values:** 1 (True), 0 (False)
- **Default:** 0

Examples:

```
racadm config -g cfgLanNetworking -o cfgNicVLanEnable 
1
racadm config -g cfgLanNetworking -o cfgNicVLanEnable 
\cap
```
# **cfgNicVLanId**

Specifies the VLAN ID for the external chassis management network VLAN configuration. This property is only valid if **cfgNicVLanEnable** is set to 1 (enabled).

- **Legal values:** 1 4000, and 4021 4094
- **Default:** 1

Example:

```
racadm config -g cfgLanNetworking -o cfgNicVlanID 1
```
# **cfgNicVLanPriority**

Specifies the VLAN priority for the external chassis management network VLAN configuration. This property is only valid if **cfgNicVLanEnable** is set to 1 (enabled).

- **Legal values:** 0 7
- **Default:** 0

Example:

```
racadm config -g cfgLanNetworking -o 
cfgNicVLanPriority 7
```
# **cfgDNSServersFromDHCP**

Specifies that the DNS server IP addresses should be assigned from the DHCP server on the network.

- **Configuration options:** 1 (true), 0 (false)
- **Default:** 1

This property is used only if **cfgNicUseDhcp** is set to 1 (true).

# **cfgDNSServer1**

Specifies the DNS server 1 IP address. This property is only valid if **cfgDNSServersFromDHCP** is set to **0** (false).

• **Configuration options:** A string representing a valid IP address, for example: 192.168.0.20.

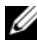

**NOTE: cfgDNSServer1 and cfgDNSServer2 may be set to identical values while** swapping addresses.

## **cfgDNSServer2**

Retrieves DNS server 2 IP address. This parameter is only valid if **cfgDNSServersFromDHCP** is set to **0** (false).

- **Configuration options:** A string representing a valid IP address, for example: 192.168.0.20.
- **Default:** 0.0.0.0
- **NOTE: cfgDNSServer1 and cfgDNSServer2 may be set to identical values while** swapping addresses.

### **cfgDNSRacName**

Displays the CMC name. This parameter is used only if **cfgDNSRegisterRac** is set to 1 (true).

- **Configuration options:** String of up to 63 alphanumeric characters and hyphens; must begin with a letter. For example: cmc-1, d-345.
- **Default:** cmc-<*service tag>*

### **cfgDNSDomainName**

Displays the DNS domain name. This parameter displays only if **cfgDNSDomainNameFromDHCP** is set to 0 (false).

- **Configuration options:** String of up to 254 alphanumeric characters and hyphens; *must begin with a letter*. For example: p45, a-tz-1, rid-.
- **Default:** ""

# **cfgDNSDomainNameFromDHCP**

Specifies whether the CMC DNS domain name is assigned by the network DHCP server.

- **Configuration options:** 1 (true), 0 (false)
- **Default:** 1

This property is used only if **cfgNicUseDhcp** is set to 1 (true), or if both **cfgIPv6Enable** and **cfgIPv6AutoConfig** are set to 1 (true).

If all of the following properties are set to 1 (true), the CMC can obtain its DNS domain name from either a DHCP or DHCPv6 server. The network administrator must ensure that these DHCP servers are configured to provide the same DNS domain name to the CMC, otherwise the domain name becomes unpredictable.

- **cfgNicIPv4Enable**
- **cfgNicUseDhcp**
- **cfgIPv6Enable**
- **cfgIPv6AutoConfig**
- **cfgDNSDomainNameFromDHCP**

# **cfgDNSRegisterRac**

Registers the CMC name on the DNS server. When you set this parameter, the CMC registers its DNS name for its IPv4 and IPv6 addresses with the DNS server.

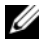

**NOTE:** For IPv6 addresses, only the DHCPv6 address or static address is registered.

- **Configuration options:** 1 (true), 0 (false)
- **Default:** 0

### **Example**

```
racadm getconfig -g cfgLanNetworking
cfgNicEnable=1
cfgNicIPv4Enable=1
cfgNicIpAddress=192.168.22.101
cfgNicNetmask=255.255.255.0
cfgNicGateway=192.168.22.101
```

```
cfgNicUseDhcp=1
# cfgNicMacAddress=00:00:00:00:00:01
cfgNicVLanEnable=0
cfgNicVLanID=1
cfgNicVLanPriority=0
cfgDNSServersFromDHCP=1
cfgDNSServer1=192.168.0.5
cfgDNSServer2=192.168.0.6
cfgDNSRacName=cmc-frankly
cfgDNSDomainName=fwad.lab
cfgDNSDomainNameFromDHCP=1
cfgDNSRegisterRac=1
```
# **cfgIPv6LanNetworking**

**NOTE:** Use this object with the config or getconfig subcommands.

*M* NOTE: To use this object property, you must have Chassis Configuration Administrator privilege.

### **Description**

Displays information for and configures IPv6 network-related properties. Use the **-m** option to apply this setting to the iDRAC.

### **cfgIPv6Enable**

Enables or disables IPv6 on the CMC. If the property is set to 0 (false), the remote network interfaces to the CMC are not accessible over IPv6.

- **Configuration options:** 1 (true), 0 (false)
- **Default:** 0

## **cfgIPv6AutoConfig**

Enables or disables IPv6 auto configuration. If this value is set to 0, the CMC disables auto configuration and statically assigns IPv6 addresses. If this value is set to 1, the CMC obtains address and route information using stateless auto configuration and DHCPv6.

- **Configuration options:** 1 (true), 0 (false)
- **Default:** 1

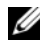

**NOTE:** The CMC uses its MAC address for its DUID (DUID-LL) when communicating with a DHCPv6 server.

### **cfgIPv6Address**

Assigns a static IPv6 address to the CMC. This property is used only if **cfgIPv6AutoConfig** is set to 0 (false).

- **Legal value:** A string representing a valid IPv6 address. For example, 2001:DB8:1234:5678:9ABC:DE11:C00C:BEEF
- **Default:** ::

### **cfgIPv6PrefixLength**

Assigns a prefix length for the static IPv6 address to the CMC. This property is used only if **cfgIPv6AutoConfig** is set to 0 (false).

- **Legal value:** An integer within the range of  $0 -128$
- **Default:** 64

## **cfgIPv6Gateway**

Assigns a static IPv6 gateway for the static CMC IPv6 address. This property is used only if **cfgIPv6AutoConfig** is set to 0 (false).

- **Legal value:** A string representing a valid IPv6 gateway.
- **Default:** ::

# **cfgIPv6DNSServersFromDHCP6**

Specifies that the DNS server IP addresses must be assigned from the DHCPv6 server on the network. This property is used only if **cfgIPv6AutoConfig** is set to 1 (true).

- **Configuration options:** 1 (true), 0 (false)
- **Default:** 1

# **cfgIPv6DNSServer1**

Specifies the DNS server 1 IPv6 address. This property is only valid if **cfgIPv6DNSServersFromDHCP6** is set to 0 (false).

- **Legal value:** A string representing a valid IPv6 address. For example, 2001:DB8:1234:5678:9ABC:DE11:C00C:BEEF
- **Default:** ::

## **cfgIPv6DNSServer2**

Specifies the DNS server 2 IPv6 address. This property is only valid if **cfgIPv6DNSServersFromDHCP6** is set to 0 (false).

- **Legal value:** A string representing a valid IPv6 address. For example, 2001:DB8:1234:5678:9ABC:DE11:C00C:BEEF
- **Default:** ::

### **Example**

```
$ racadm getconfig -g cfgIPv6LanNetworking [-m server-
\langle n \rangle]
cfgIPv6Enable=1
cfgIPv6AutoConfig=1
cfgIPv6Address=::
cfgIPv6PrefixLength=64
cfgIPv6Gateway=::
cfgIPv6DNSServersFromDHCP6=1
cfgIPv6DNSServer1=::
cfgIPv6DNSServer2=::
```
If both IPv4 and IPv6 are enabled on the CMC, IPv6 DNS servers take priority. The order of preference for DNS servers is:

- **cfgIPv6DNSServer1**
- **cfgIPv6DNSServer2**
- **cfgDNSServer1**
- **cfgDNSServer2**

# **cfgCurrentLanNetworking (read only)**

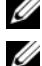

**NOTE:** Use this object with the getconfig subcommand.

**NOTE:** To use this object property, you must have **CMC Login User** privilege.

### **Description**

Displays the current CMC NIC properties.

### **Synopsis**

racadm getconfig -g cfgCurrentLanNetworking

# **# cfgNicCurrentIpAddress**

Displays the static IP address to the CMC.

## **# cfgNicCurrentNetmask**

Displays the static subnet mask for the CMC IP address.

### **# cfgNicCurrentGateway**

Displays the static gateway for the CMC IP address.

## **# cfgNicCurrentDhcpWasUsed**

Indicates whether DHCP is used to configure the NIC:

- 0— address is static.
- 1— address was obtained from the DHCP server.

## **# cfgDNSCurrentServer1**

Displays the IP address for DNS server 1.

## **# cfgDNSCurrentServer2**

Displays the IP address for DNS server 2.

## **# cfgDNSCurrentDomainName**

Displays the DNS domain name.

## **# cfgNicCurrentIPv4Enabled**

Indicates whether IPv4 is enabled on the CMC. If the current property value is set to 0 (false), the remote network interfaces to the CMC are not accessible over IPv4.

### **Example**

```
racadm getconfig -g cfgCurrentLanNetworking
```
- # cfgNicCurrentIPv4Enabled=1
- # cfgNicCurrentIpAddress=143.166.152.116
- # cfgNicCurrentNetmask=255.255.255.0
- # cfgNicCurrentGateway=143.166.152.1
- # cfgNicCurrentDhcpWasUsed=0
- # cfgNicCurrentVlanEnable=0
- # cfaNicCurrentVlanID=1
- # cfgNicCurrentVlanPriority=0
- # cfgDNSCurrentServer1=192.168.0.5
- # cfgDNSCurrentServer2=192.168.0.6
- # cfgDNSCurrentDomainName=MYDOMAIN

# **cfgCurrentIPv6LanNetworking (read only)**

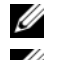

**NOTE:** Use this object with the getconfig subcommand.

**NOTE:** To use this object property, you must have **CMC Login User** privilege.

### **Description**

Displays the current CMC IPv6 properties.

# **# cfgCurrentIPv6Enabled**

Indicates whether IPv6 is enabled on the CMC. If the current property value is set to 0 (false), the remote network interfaces to the CMC are not accessible over IPv6.

## **# cfgCurrentIPv6AutoConfigWasUsed**

Indicates whether auto configuration is used to obtain IPv6 settings, including stateless IPv6 address(es) and gateway.

• **Configuration options:** 0 (static addressing is used), 1 (address is obtained from the DHCPv6 server and/or stateless auto configuration)

## **# cfgCurrentLinkLocalAddress**

Displays the current IPv6 link-local address of the CMC.

## **# cfgCurrentIPv6Address1**

Displays the current IPv6 addresses. This property displays up to 15 global IPv6 addresses, including stateful and stateless addresses.

### **# cfgCurrentIPv6Gateway**

Displays the current IPv6 gateway.

## **# cfgCurrentIPv6DNSServersFromDHCP6**

Indicates whether the DNS server addresses are assigned from the DHCPv6 server.

## **# cfgCurrentIPv6DNSServer1**

Displays the IPv6 address for DNS server 1.

### **# cfgCurrentIPv6DNSServer2**

Displays the IPv6 address for DNS server 2.

### **Example**

```
$ racadm getconfig -g cfgCurrentIPv6LanNetworking
```

```
# cfgCurrentIPv6Enabled=1
```
# cfgCurrentIPv6AutoConfigWasUsed=1

```
# cfgCurrentLinkLocalAddress=
fe80::21e:4fff:fe1f:5371/64
# cfgCurrentIPv6Address1=
2009:123::e48f:9dd8:6f51:a669/64
# cfgCurrentIPv6Address2=
fd88:1::21e:4fff:fe1f:5371/64
# cfgCurrentIPv6Address3=
fd88:2::21e:4fff:fe1f:5371/64
# cfgCurrentIPv6Gateway=fe80::21c:23ff:fe77:6215
# cfgCurrentIPv6DNSServersFromDHCP6=1
# cfgCurrentIPv6DNSServer1=2009:123::1
# cfgCurrentIPv6DNSServer2=::
```
# **cfgRemoteHosts**

*MOTE:* Use this object with the config or getconfig subcommands.

**NOTE:** To use this object property, you must have **Chassis Configuration** Administrator privilege.

### **Description**

Enables/disables and configures firmware updates, NTP, remote syslogging, and SMTP email alerting. Use the **-m** option to apply this setting to the iDRAC.

## **cfgRhostsFwUpdateTftpEnable**

Enables or disables CMC firmware updates from a network TFTP server.

- **Configuration options:** 1 (true), 0 (false)
- **Default:** 1

# **cfgRhostsFwUpdateIpAddr**

Specifies the IP address of the network TFTP server that has the CMC firmware image.

Configuration options: A string representing a valid TFTP server IP address. For example, 192.168.0.55.

**Default:** 0.0.0.0

## **cfgRhostsFwUpdatePath**

Specifies the TFTP path where the CMC firmware image file exists on the TFTP server. The TFTP path is relative to the TFTP root path on the TFTP server.

**NOTE:** The server may still require you to specify the drive (for example, C).

**Legal value:** String of up to 255 characters.

# **cfgRhostsSmtpServerIpAddr**

Specifies the IP address of the network SMTP server, which transmits email alerts from the CMC if the alerts are configured and enabled.

**Legal value:** A string representing a valid SMTP server IP address. For example, 192.168.0.55.

**Default:** localhost.localdomain

# **cfgRhostsNtpEnable**

Enables or disables the use of the Network Time Protocol (NTP) for date and time synchronization.

- **Configuration options:** 1 (true), 0 (false)
- **Default:** 0

# **cfgRhostsNtpServer1**

Specifies the first of three possible NTP servers.

**Legal value:** A string representing a valid NTP server. For example, ntp1.ntp.net. At least one NTP server must be specified and duplicate entries are not allowed.

**Default:** [null]

## **cfgRhostsNtpServer2**

Specifies the second of three possible NTP servers.

**Legal value:** A string representing a valid NTP server. For example, ntp2.ntp.net. At least one NTP server must be specified and duplicate entries are not allowed.

**Default:** [null]

# **cfgRhostsNtpServer3**

Specifies the third of three possible NTP servers.

**Legal value:** A string representing a valid NTP server. For example, ntp3.ntp.net. At least one NTP server must be specified and duplicate entries are not allowed.

**Default:** [null]

## **cfgRhostsNtpMaxDist**

Specifies the NTP maximum distance parameter used to aid in NTP configuration.

**Legal value:** 1 – 128

**Default:** 16

## **cfgRhostsSyslogEnable**

Enables or disables feature to allow the RAC and SEL logs to be written to up to three remote syslog servers.

- **Configuration options:** 1 (enabled), 0 (disabled)
- **Default:** 0

# **cfgRhostsSyslogPort**

Specifies the network port number to use for writing the RAC and SEL logs to a remote syslog server. This setting takes effect only if the **cfgRhostsSyslogEnable** parameter is set to 1 (enabled).

- **Configuration range:** 1 65535
- **Default:** 514

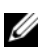

**NOTE:** The following port numbers are reserved and cannot be used: 21, 68, 69, 123, 161, 546, 801, 4096, 5988, 5989, 6900, 9000, 60106.

## **cfgRhostsSyslogServer1**

Specifies the first of three possible remote servers to store the RAC and SEL logs. This setting takes effect only if the **cfgRhostsSyslogEnable** parameter is set to 1 (enabled).

- **Configuration options:** Valid hostname or IPv4 or IPv6 address
- **Default:** [null]

## **cfgRhostsSyslogServer2**

Specifies the second of three possible remote servers to store the RAC and SEL logs. This setting takes effect only if the **cfgRhostsSyslogEnable** parameter is set to 1 (enabled).

- **Configuration options:** Valid hostname or IPv4 or IPv6 address
- **Default:** [null]

## **cfgRhostsSyslogServer3**

Specifies the third of three possible remote servers to store the RAC and SEL logs. This setting takes effect only if the **cfgRhostsSyslogEnable** parameter is set to 1 (enabled).

- **Configuration options:** Valid hostname or IPv4 or IPv6 address
- **Default:** [null]

### **Example**

```
racadm getconfig -g cfgRemoteHosts [-m server-<n>]
cfgRhostsFwUpdateTftpEnable=1
cfgRhostsFwUpdateIpAddr=0.0.0.0
cfgRhostsFwUpdatePath=
cfgRhostsSmtpServerIpAddr=localhost.localdomain
cfgRhostsNtpEnable=0
cfgRhostsNtpServer1= 
cfgRhostsNtpServer2= 
cfgRhostsNtpServer3=
cfgRhostsNtpMaxDist=16
cfgRhostsSyslogEnable=0
cfgRhostsSyslogPort=514
```

```
cfgRhostsSyslogServer1=
cfgRhostsSyslogServer2=zz
cfgRhostsSyslogServer3=
```
# **cfgUserAdmin**

**NOTE:** In the current CMC firmware version, the objects **cfaUserAdminEnable** and cfgUserAdminPrivilege are interrelated; changing the value of one property causes the value of the other property to change. For example, if a user does not have login privilege, the user is disabled by default. When you enable the user by changing the value of UserAdminEnable to 1, the right most digit of the UserAdminPrivilege will also become 1. On the other hand, if you change the right most digit of the UserAdminPrivilege to 0, the value of UserAdminEnable will become 0.

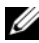

**NOTE:** Use this object with the **config** or **getconfig** subcommands. You must supply an index group number to use these commands as follows: -i <index group>

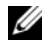

*M* NOTE: To use this object property, you must have Chassis Configuration Administrator privilege.

**NOTE:** You can configure any setting that is not preceded by the hash sign (#) in the output. To modify a configurable object, use the -o option.

### **Description**

Displays information for and configures CMC users.

## **# cfgUserAdminIndex**

**Read only.** Displays the index number. The index number is used to specify a unique group name. Only valid for indexed groups. The index is specified by a decimal integer from 1–16.

## **cfgUserAdminEnable**

Enables or disables an individual user.

- **Configuration options:** 1 (true), 0 (false)
- **Default:** 0

### **cfgUserAdminUserName**

Displays/sets the name of the user for the specified index name. The user index is created by writing a string into this name field if the index is empty. Writing a string of double quotation marks ("") deletes the user at that index. The string cannot contain "/" (forward slash), "\" (backslash), "." (period), "@" ("at"), or quotations marks. For more details see "Guidelines for quoting strings containing special characters."

**Legal value:** String of up to 16 characters

# **# cfgUserAdminPassword**

**Write only.** Displays the password for this user index as a series of asterisks (\*). It cannot be seen or displayed after this property is written.

# **cfgUserAdminPrivilege**

Specifies the role-based authority privileges for the user. The value is represented as a bitmask that allows for any combination of privileges values. [Table 3-1](#page-134-0) describes the allowed bit masks. [Table 3-2](#page-135-0) provides sample privileges bit masks for users with one or more privileges.

- **Configuration options:** 0x0000000-0x0000fff, and 0x0
- **Default:** 0x0000000

### **Example**

```
racadm getconfig -g cfgUserAdmin -i 1
# cfgUserAdminIndex=1
cfgUserAdminEnable=1
cfgUserAdminUserName=root
# cfgUserAdminPassword=******** (Write-Only)
cfgUserAdminPrivilege=0x00000fff
```
### <span id="page-134-0"></span>**Table 3-1. Bit Masks for User Privileges**

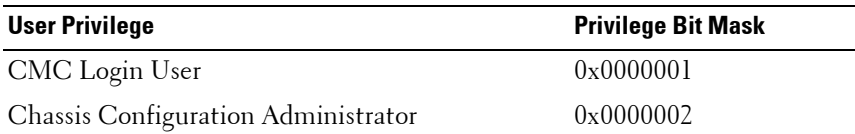

| <b>User Privilege</b>            | <b>Privilege Bit Mask</b> |
|----------------------------------|---------------------------|
| User Configuration Administrator | 0x0000004                 |
| Clear Logs Administrator         | 0x0000008                 |
| Chassis Control Administrator    | $0 \times 0000010$        |
| Super User                       | 0x0000020                 |
| Server Administrator             | $0 \times 0000040$        |
| Test Alert User                  | $0 \times 0000080$        |
| Debug Command Administrator      | 0x0000100                 |
| Fabric A Administrator           | $0 \times 0000200$        |
| Fabric B Administrator           | 0x0000400                 |
| Fabric C Administrator           | 0x0000800                 |

**Table 3-1. Bit Masks for User Privileges (continued)**

#### <span id="page-135-0"></span>**Table 3-2. Sample Bit Masks for User Privileges**

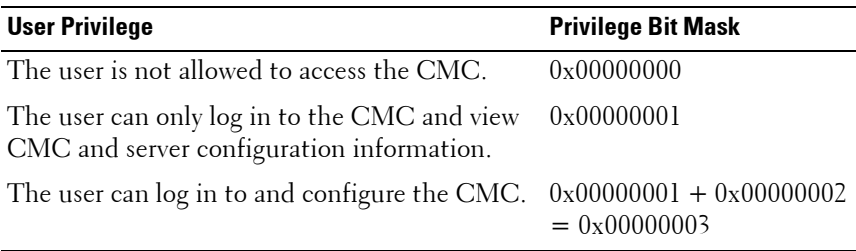

# **cfgEmailAlert**

*MOTE:* Use this object with the config or getconfig subcommands.

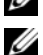

*NOTE:* To use this object property, you must have Chassis Configuration Administrator privileges.

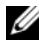

**NOTE:** You can configure any setting that is not preceded by the hash sign (#) in the output. To modify a configurable object, use the -o option.

### **Description**

Configures CMC email alerting.

## **# cfgEmailAlertIndex**

**Read only.** Displays the unique index of an alert instance.

- **Configuration range:** 1 4
- **Default:** This parameter is populated based on the existing instances.

## **cfgEmailAlertEnable**

Enables or disables CMC e-mail alerting.

- **Configuration options:** 1 (enable), 0 (disable)
- **Default:** 0 (disabled)

## **cfgEmailAlertAddress**

Indicates the destination e-mail address for the e-mail alerts.

- **Configuration options:** E-mail address format, with a maximum length of 64 ASCII characters.
- **Default:** [null]

## **cfgEmailAlertEmailName**

Specifies the name or other identifier associated with the destination e-mail address. The e-mail name can refer to an individual, group, location, department, etc.

- **Configuration options:** String of up to 32 characters.
- **Default:** [null]

### **Example**

```
racadm getconfig -g cfgEmailAlert -i 2
# cfgEmailAlertIndex=1
cfgEmailAlertEnable=1
cfgEmailAlertAddress=kfulton@dell.com
cfgEmailAlertName=Kevin Fulton
```
# **cfgSessionManagement**

**NOTE:** Use this object with the config or getconfig subcommands.

**24 NOTE:** To use this object property, you must have Chassis Configuration Administrator privilege.

### **Description**

Displays current settings for and configures idle timeout properties for Web server, Telnet, SSH, and RACADM sessions. Changes to idle timeout settings take effect at the next login. To disable idle timeout for a connection, set this property to **0**. Use the **-m** option to apply this setting to the iDRAC

### **cfgSsnMgtWebserverTimeout**

Specifies the number of seconds after which an idle connection to the Web server is automatically terminated.

- **Configuration range:** 60 10800 seconds
- **Default:** 1800 seconds

## **cfgSsnMgtTelnetIdleTimeout**

Specifies the number of seconds after which an idle Telnet session is automatically terminated.

- **Configuration options:** 0 (no timeout); 60 10800 seconds
- **Default:** 1800seconds

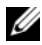

**NOTE:** If 0 (no timeout), the network connection will not send keep alive packets to probe the client. Otherwise, keep alive packets are sent to guarantee that the client is responding.

## **cfgSsnMgtSshIdleTimeout**

Specifies the number of seconds after which an idle Secure Shell session is automatically terminated.

- **Configuration options:** 0 (no timeout); 60 10800 seconds
- **Default:** 1800 seconds

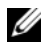

**NOTE:** If 0 (no timeout), the network connection will not send keep alive packets to probe the client. Otherwise, keep alive packets are sent to guarantee that the client is responding.

### **cfgSsnMgtRacadmTimeout**

Specifies the number of seconds after which an idle remote RACADM connection is automatically terminated.

- **Configuration range:** 10 1920 seconds
- **Default:** 60 seconds

### **Example**

```
racadm getconfig -g cfgSessionManagement [-m server-
<n>] -o <object name> <object value> 
cfgSsnMgtWebserverTimeout=0
cfgSsnMgtTelnetIdleTimeout=0
cfgSsnMgtSshIdleTimeout=300
cfgSsnMgtRacadmTimeout=0
```
# **cfgSerial**

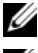

**NOTE:** Use this object with the config or getconfig subcommands.

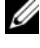

**NOTE:** To use this object property, you must have **Chassis Configuration** Administrator privilege.

### **Description**

Displays information for and configures serial parameters.

### **Objects**

### **cfgSerialBaudRate**

Sets the baud rate on the CMC serial port.

- **Configuration options:** 2400, 4800, 9600, 19200, 28800, 38400, 57600, 115200
- **Default:** 115200

# **cfgSerialConsoleEnable**

Enables or disables the CMC serial console interface.

- **Configuration options:** 1 (true), 0 (false)
- **Default:** 1

# **cfgSerialConsoleQuitKey**

Specifies the character that aborts the serial text console connect (or racadm connect) command.

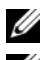

**NOTE:** The CTRL key is represented by using the  $\land$  (carat) character.

**NOTE:** The CTRL key does not generate a character by itself, but must be struck simultaneously with another key to generate a character.

For example, striking both the CTRL key and the \ key simultaneously (rather than sequentially) is denoted as  $\wedge$ .

**Configuration options:** The value must start with the ^ character, and be followed by one of the characters:

- $\bullet$  a-z
- $\bullet$  A-Z
- $\bullet$  [
- $\bullet$  ]
- $\bullet$  \

**Default:** ^\

# **cfgSerialConsoleIdleTimeout**

The maximum number of seconds to wait before an idle serial session is disconnected.

- **Configuration options:** 0 (no timeout), 60 –1920 seconds
- **Default:** 1800 seconds

## **cfgSerialConsoleNoAuth**

Enables or disables the CMC serial console login authentication. When enabled (0), a user must authenticate at a login prompt. When disabled (1), the user is logged in automatically.

- **Configuration options:** 0 (enabled), 1 (disabled)
- **Default:** 0

## **cfgSerialConsoleCommand**

Specifies a serial command that is executed after a user logs in to the serial console interface.

- **Configuration options:** A string representing a valid serial command. For example, connect server-1.
- **Default:** [null]

## **cfgSerialConsoleColumns**

Specifies the number of columns in the terminal window command line connected to the serial port.

- **Configuration range:** 0 256
- **Default:** 0 (equivalent to 80)

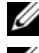

**NOTE:** The prompt counts as two characters.

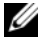

**NOTE:** The terminal emulator must be configured with the line wrap mode on, if a terminal emulator is used.

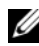

**NOTE:** You must log out, then log in again for the changes to take effect.

# **cfgSerialHistorySize**

Specifies the maximum size of the serial history buffer.

- **Configuration range:** 0 8192
- **Default:** 8192

## **cfgSerialTelnetEnable**

Enables or disables the Telnet console interface on the CMC.

- **Configuration options:** 1 (true), 0 (false)
- **Default:** 0

## **cfgSerialSshEnable**

Enables or disables the secure shell (SSH) interface on the CMC.

- **Configuration options:** 1 (true), 0 (false)
- **Default:** 1

### **Example**

```
racadm getconfig -g cfgSerial
```

```
cfgSerialBaudRate=115200
cfgSerialConsoleEnable=1
cfgSerialConsoleQuitKey=^\
cfgSerialConsoleIdleTimeout=1800
cfgSerialConsoleNoAuth=0
cfgSerialConsoleCommand=
cfgSerialConsoleColumns=0
cfgSerialHistorySize=8192
cfgSerialTelnetEnable=0
cfgSerialSshEnable=1
```
# **cfgNetTuning**

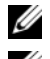

*MOTE:* Use this object with the config or getconfig subcommands.

**NOTE:** To use this object property, you must have Chassis Configuration Administrator privilege.

### **Description**

Displays and configures CMC network tuning parameters.

# **cfgNetTuningNicSpeed**

Specifies the speed for the CMC NIC. This property is used only if **cfgNetTuningNicAutoNeg** is set to 0 (disabled).

- **Configuration options:** 10 or 100
- **Default:** 100

### **cfgNetTuningNicFullDuplex**

Specifies the duplex setting for the CMC NIC. This property is used only if **cfgNetTuningNicAutoNeg** is set to 0 (disabled).

- **Configuration options:** 0 (half duplex), 1 (full duplex)
- **Default:** 1

## **cfgNetTuningNicMtu**

Specifies the size in bytes of the maximum transmission unit used by the CMC NIC. The minimum maximum transmission unit size for IPv6 is 1280. If **cfgNetTuningNicMtu** is less than 1280, the CMC assigns 1280 as the value of the NIC if IPv6 is enabled.

- **Configuration range:** 576 1500
- **Default:** 1500

**NOTE:** IPv6 requires a minimum MTU of 1280. If IPv6 is enabled, and cfgNetTuningMtu is set to a lower value, the CMC uses an MTU of 1280.

### **cfgNetTuningNicAutoneg**

Enables auto-negotiation of physical link speed and duplex. When enabled, auto-negotiation takes priority over values set in the **cfgNetTuningNicSpeed** and **cfgNetTuningNicFullDuplex** objects. **Configuration options:** 1 (enabled), 0 (disabled)

**Default:** 1

### **Example**

```
racadm getconfig -g cfgNetTuning
cfgNetTuningNicSpeed=100
cfgNetTuningNicFullDuplex=1
cfgNetTuningNicMtu=1500
cfgNetTuningNicAutoneg=1
```
# **cfgOobSnmp**

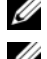

**NOTE:** Use this object with the **config** or **getconfig** subcommands.

*MOTE:* To use this object property, you must have Chassis Configuration Administrator privilege.

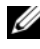

*M* **NOTE:** You can configure any setting that is not preceded by the hash sign (#) in the output. To modify a configurable object, use the -o option.

### **Description**

Enables or disables the SNMP agent for the CMC. The CMC SNMP agent supports the standard RFC1213 mib-2, and the Dell enterprise-specific MIB.

## **cfgOobSnmpAgentEnable**

Enables or disables the SNMP agent in the CMC.

- **Configuration options:** 1 (true), 0 (false)
- **Default:** 0

## **cfgOobSnmpAgentCommunity**

Sets the community string (identical to the community name) used for authentication. The community string acts as a password shared between different hosts over the network. This community string value must match with that of the other hosts for any kind of communication through SNMP.

### **Example**

```
racadm getconfig -g cfgOobSnmp
cfgOobSnmpTrapsEnable=1
cfgOobSnmpAgentCommunity=public
```
# **cfgTraps**

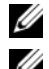

**NOTE:** Use this object with the config or getconfig subcommands.

**NOTE:** To use this object property, you must have Chassis Configuration Administrator privilege.

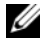

*M* **NOTE:** You can configure any setting that is not preceded by the hash sign (#) in the output. To modify a configurable object, use the -o option.

#### **Description**

Displays information for and configures delivery of SNMP traps for a specific user.

# **# cfgTrapsIndex**

**Read only.** Indicates the unique index of an alert instance.

#### **cfgTrapsEnable**

Enables or disables event traps on the CMC.

**Configuration options:** 1 (true), 0 (false)

#### **cfgTrapsAlertDestIpAddr**

Sets the IP address that will receive the alert.

**Configuration options:** A string representing a valid IP address. For example, 192.168.0.20.

#### **cfgTrapsCommunityName**

Sets the community string (identical to the community name) used for authentication. The community string acts as a password shared between different hosts over the network. This community string value must match with that of the other hosts for any kind of communication through SNMP.

**Configuration options:** A string representing the community name.

#### **Example**

```
racadm getconfig -g cfgTraps -i 2
# cfgTrapsIndex=2
cfgTrapsEnable=1
cfgTrapsAlertDestIpAddr=
cfgTrapsCommunityName=public
```
# **cfgRacTuning**

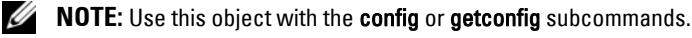

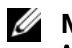

*MOTE:* To use this object property, you must have Chassis Configuration Administrator privilege.

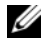

*MOTE:* You can configure any setting that is not preceded by the hash sign (#) in the output. To modify a configurable object, use the -o option.

#### **Description**

Configures CMC tuning parameters. Use the **-m** option to apply this setting to the iDRAC.

#### **cfgRacTuneRemoteRacadmEnable**

Enables or disables the remote RACADM interface in the CMC.

**Configuration options:** 1 (true), 0 (false)

**Default:** 1

# **cfgRacTuneWebserverEnable**

Enables and disables the CMC Web server. If this property is set to 0 (false or disabled), you cannot access the CMC through client Web browsers or remote RACADM. This property has no effect on the Telnet/SSH/serial or local RACADM interfaces.

- **Configuration options:** 1 (true), 0 (false)
- **Default:** 1

# **cfgRacTuneHttpPort**

Specifies the port number to use for HTTP network communication with the CMC.

- **Configuration range:** 10–65535
- **Default:** 80

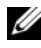

**NOTE:** The following port numbers are reserved and cannot be used: 21, 68, 69, 123, 161, 546, 801, 4096, 5988, 5989, 6900, 9000, 60106.

# **cfgRacTuneHttpsPort**

Specifies the port number to use for HTTPS network communication with the CMC.

- **Configuration range:** 10 65535
- **Default:** 443

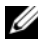

**NOTE:** The following port numbers are reserved and cannot be used: 21, 68, 69, 123, 161, 546, 801, 4096, 5988, 5989, 6900, 9000, 60106.

#### **cfgRacTuneTelnetPort**

Specifies the port number used for the CMC telnet interface.

- **Configuration range:** 10 65535
- **Default:** 23

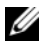

**NOTE:** The following port numbers are reserved and cannot be used: 21, 68, 69, 123, 161, 546, 801, 4096, 5988, 5989, 6900, 9000, 60106.

#### **cfgRacTuneSshPort**

Specifies the port number used for the CMC SSH interface.

- **Configuration range:** 10 65535
- **Default:** 22

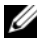

**NOTE:** The following port numbers are reserved and cannot be used: 21, 68, 69, 123, 161, 546, 801, 4096, 5988, 5989, 6900, 9000, 60106.

# **cfgRacTuneIpRangeEnable**

Enables or disables the IP address Range validation feature of the CMC.

- **Configuration options:** 1 (true), 0 (false)
- **Default:** 0

# **cfgRacTuneIpRangeAddr**

A login from the incoming IP address is allowed only if both of the following are identical:

- **1 cfgRacTuneIpRangeMask** bit-wise and with incoming IP address
- **2 cfgRacTuneIpRanbeMask** bit-wise and with **cfgRacTuneIpRangeAddr**
- **Configuration options:** IP address-formatted string. For example, 192.168.0.44.
- **Default:** 192.168.1.1

# **cfgRacTuneIpRangeMask**

A login from the incoming IP address is allowed only if both of the following are identical:

- **1 cfgRacTuneIpRangeMask** bit-wise and with incoming IP address
- **2 cfgRacTuneIpRanbeMask** bit-wise and with **cfgRacTuneIpRangeAddr**
- **Configuration options:** A bitmask value that is applied left-justified bits. For example, 255.255.255.0.
- **Default:** 255.255.255.0

# **cfgRacTuneIpBlkEnable**

Enables or disables the IP address blocking feature of the CMC.

- **Configuration options:** 1 (true), 0 (false)
- **Default:** 0

# **cfgRacTuneIpBlkFailCount**

Sets the maximum number of login failures to occur in the window before the login attempts from the IP address are rejected.

- **Configuration range:** 2–16
- **Default:** 5

#### **cfgRacTuneIpBlkFailWindow**

Defines the time span in seconds within which the failed attempts are counted. When the failure attempts age to this limit, the failures are dropped from the count.

- **Configuration range:** 2 65535
- **Default:** 60

# **cfgRacTuneIpBlkPenaltyTime**

Defines the time span in seconds during which session requests from an IP address with excessive failures are rejected.

- **Configuration range:** 2 65535
- **Default:** 300

# **# cfgRacTuneTimezoneOffset**

**Read only.** Specifies the difference in number of seconds, from the Coordinated Universal Time (UTC)/Greenwich Mean Time (GMT). This value is negative if the current time zone is west of Greenwich.

# **# cfgRacTuneDaylightOffset**

**Read only.** Specifies the number of seconds of Daylight Savings included in the current time zone. This value is 0 if the time zone is not a Daylight Saving time zone.

#### **Example**

```
racadm getconfig -g cfgRacTuning [-m server-<n>] -o 
<object name> <object value>
```

```
cfgRacTuneRemoteRacadmEnable=1
cfgRacTuneWebserverEnable=1
cfgRacTuneHttpPort=80
cfgRacTuneHttpsPort=443
cfgRacTuneTelnetPort=23
cfgRacTuneSshPort=22
cfgRacTuneIpRangeEnable=0
cfgRacTuneIpRangeAddr=192.168.1.1
cfgRacTuneIpRangeMask=255.255.255.0
cfgRacTuneIpBlkEnable=0
cfgRacTuneIpBlkFailCount=5
cfgRacTuneIpBlkFailWindow=60
cfgRacTuneIpBlkPenaltyTime=300
# cfgRacTuneTimezoneOffset=-18000
# cfgRacTuneDaylightOffset=3600
```
# **cfgRacSecurity**

*M* NOTE: Use this object with the config or getconfig subcommands.

**NOTE:** To use this object property, you must have **Chassis Configuration** Administrator privilege.

#### **Description**

Configures settings related to the CMC SSL certificate signing request (CSR) feature.

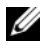

**NOTE:** You must configure the properties in this group before you can generate a CSR from the CMC.

For more information on generating certificate signing requests using RACADM, see ["sslcsrgen" on page 108](#page-107-0).

# **cfgRacSecCsrKeySize**

Specifies the SSL asymmetric key size for the CSR.

- **Configuration options:** 512, 1024, 2048
- **Default:** 1024

#### **cfgRacSecCsrCommonName**

Specifies the CSR Common Name (CN).

- **Configuration options:** String of up to 254 characters.
- **Default:** [null]

#### **cfgRacSecCsrOrganizationName**

Specifies the CSR Organization Name (O).

- Legal value: String of up to 254 characters.
- **Default:** [null]

#### **cfgRacSecCsrOrganizationUnit**

Specifies the CSR Organization Unit (OU).

- Legal value: String of up to 254 characters.
- **Default:** [null]

#### **cfgRacSecCsrLocalityName**

Specifies the CSR Locality (L).

- Legal value: String of up to 254 characters.
- **Default:** [null]

#### **cfgRacSecCsrStateName**

Specifies the CSR State Name (S). **Legal value:** String of up to 254 characters. **Default:** [null]

#### **cfgRacSecCsrCountryCode**

Specifies the CSR Country Code (CC).

- Legal value: String of up to 254 characters.
- **Default:** [null]

# **cfgRacSecCsrEmailAddr**

Specifies the CSR e-mail address.

- Legal value: String of up to 254 characters.
- **Default:** [null]

#### **Example**

```
racadm config -g cfgRacSecurity
```

```
cfgRacSecCsrKeySize=1024
cfgRacSecCommonName=
cfgRacSecOrganizationName=
cfgRacSecOrganizationUnit=
cfgRacSecLocalityName=
cfgRacSecStateName=
cfgRacSecCountryCode=
cfgRacSecEmailAddr=
```
# **cfgLDAP**

*M* NOTE: Use this object with the config or getconfig subcommands.

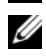

**NOTE:** To use this object property, you must have **Chassis Configuration** Administrator privilege.

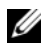

**NOTE:** You can configure any setting that is not preceded by the hash sign (#) in the output. To modify a configurable object, use the -o option.

# **Description**

Configures Generic LDAP properties.

# **cfgLDAPEnable**

Enables or disables Generic LDAP user authentication on the CMC. If this property is disabled, local CMC authentication is used for user logins.

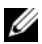

**NOTE:** Enabling this option turns off cfgADEnable.

- **Configuration options:** 1 (true), 0 (false)
- **Default:** 0

# **cfgLDAPServer**

Specifies the Fully Qualified Domain Name or IP address of the server. IPv4 and IPv6 are supported.

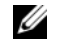

**NOTE:** You can specify multiple servers by separating each server with a comma.

For example, example.com, sub1.example.com

- **Configuration options:** String of up to 254 characters
- **Default:** [null]

#### **cfgLDAPPort**

Specifies the SSL port to use.

- **Configuration range:** 1- 65535
- **Default:** 636

#### **cfgLDAPBaseDN**

Specifies a BaseDN from which to start searches.

- **Configuration options:** String of up to 254 characters
- **Default:** [null]

#### **cmfgLDAPUserAttribute**

Use this attribute to match user ID.

- **Configuration options:** String of up to 254 characters
- **Default:** uid

#### **cfgLDAPGroupAttribute**

Use this attribute to match groups.

- **Configuration options:** String of up to 254 characters
- **Default:** [null] uses uniqueMember and member by default

# **cfgLDAPGroupAttributeIsDN**

If enabled, the CMC performs DN matching, otherwise the CMC uses the user name provided at login for matching.

- **Configuration options:** 1 (true), 0 (false)
- **Default:** 1

# **cfgLDAPBindDN**

Specifies the distinguishing name of a user in the directory to bind to the server to search for a user.

- **Configuration options:** String of up to 254 characters
- **Default:** [null]

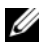

**NOTE:** If cfgLDAPBindDN is [null] and cfgLDAPBindPassword is [null], then the CMC attempts an anonymous bind.

# **cfgLDAPBindPassword**

Specifies the password corresponding to the user configured in the **cfgLDAPBindDN** property.

- **Configuration options:** String of up to 254 characters
- **Default:** [null]

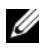

**NOTE:** If cfgLDAPBindDN is [null] and cfgLDAPBindPassword is [null], then the CMC attempts an anonymous bind.

# **cfgLDAPSearchFilter**

If the user attribute cannot uniquely identify the login user within the chosen baseDN, then this command can be used to filter out other results. If not provided, defaults to (objectClass=\*), which searches for all objects in the tree. The search filter only applies to user DN search, not the group membership search.

- **Configuration options:** String of up to 1024 characters
- **Default:** [null]

## **cfgLDAPCertValidationEnable**

Enables or disables the SSL certificate check.

- **Configuration options:** 1 (true), 0 (false)
- **Default:** 1

#### **cfgLDAPNetworkTimeout**

Configures the network timeout in seconds.

- **Configuration options:** positive integer
- **Default:** 30 seconds

#### **cfgLDAPSearchTimeout**

Configures the search timeout in seconds.

- **Configuration options:** positive integer
- **Default:** 120 seconds

## **cfgLDAPSRVLookupEnable**

Configures the CMC to query a DNS server for SRV records.

- **Configuration options:** 1 (true), 0 (false)
- **Default:** 0

#### **cfgLDAPSRVLookupDomainName**

Configures the domain name to be used in the SRV lookup.

- **Configuration options:** String of up to 254 alphanumeric characters and hyphens. The string must begin with a letter.
- **Default:** [null]

# **cfgLDAPSRVLookupServiceName**

Configures the service name to be used in the SRV lookup.

- **Configuration options:** String of up to 254 characters
- **Default:** ldap

# **cfgLDAPRoleGroup**

- *MOTE:* Use this object with the config or getconfig subcommands.
- **24 NOTE:** To use this object property, you must have Chassis Configuration Administrator privilege.

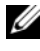

**NOTE:** You can configure any setting that is not preceded by the hash sign (#) in the output. To modify a configurable object, use the -o option.

#### **Description**

Configures Generic LDAP Role group definitions. This object defines the CMC privileges that LDAP-authenticated users are granted.

cfgLDAPRoleGroup is indexed, containing instances numbered from 1 to 5. Each object instance consists of a pair of properties:

- cfgLDAPRoleGroupDN: an LDAP distinguished name (DN)
- cfgLDAPRoleGroupPrivilege: a CMC privilege map

Each LDAP-authenticated user assumes the total set of CMC privileges assigned to the matching LDAP distinguished names that the user belongs to.

That is, if the user belongs to multiple role group DNs, the user receives all associated privileges for those DNs.

# **cfgLDAPRoleGroupDN**

Configures the LDAP distinguished name (DN) for the role group instance.

# **Example**

```
racadm getconfig -g cfgLDAPRoleGroup -o 
cfgLDAPRoleGroupDN -i 1 cn=everyone,ou=groups,dc=
openldap,dc=com
```
# **cfgLDAPRoleGroupPrivilege**

Configures the CMC privilege mask (see [cfgUserAdminPrivilege](#page-134-0)) for the role group instance.

#### **Example**

```
racadm getconfig -g cfgLDAPRoleGroup -o 
cfgLDAPRoleGroupPrivilege -i 1 0x0
```
# **cfgActiveDirectory**

**NOTE:** Use this object with the config or getconfig subcommands.

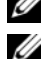

**24 NOTE:** To use this object property, you must have Chassis Configuration Administrator privilege.

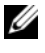

*M* **NOTE:** You can configure any setting that is not preceded by the hash sign (#) in the output. To modify a configurable object, use the -o option.

#### **Description**

Configures Microsoft Active Directory properties.

# **cfgADEnable**

Enables or disables Active Directory user authentication on the CMC. If this property is disabled, local CMC authentication is used for user logins instead.

- **Configuration options:** 1 (true), 0 (false)
- **Default:** 0

# **cfgADSCLEnable**

Enables you to log on to the CMC without enabling the Smart Card login.

- **Configuration options:** 1 (enable), 0 (disable)
- **Default:** 0

# **cfgADSSOEnable**

Disables the Smart Card login.

- **Configuration options:** 1 (enable), 0 (disable)
- **Default:** 0

# **cfgADRacDomain**

Specifies the Active Directory domain on which the CMC resides.

- **Configuration options:** String of up to 254 characters with no spaces.
- **Default:** [null]

# **cfgADRootDomain**

Specifies the root domain of the domain forest.

- **Configuration options:** String of up to 254 characters with no spaces.
- **Default:** [null]

# **cfgADRacName**

Specifies the name of CMC as recorded in the Active Directory forest.

- **Configuration options:** String of up to 254 characters with no spaces.
- **Default:** [null]

# **cfgADAuthTimeout**

Specifies the number of seconds to wait for Active Directory authentication requests to complete before timing out.

- **Configuration range:** 15–300
- **Default:** 120

# **cfgADType**

Indicates the schema type (extended or standard) to use with Active Directory.

- **Configuration options:** 1 (extended), 2 (standard)
- **Default:** 1 (extended)

# **cfgADSpecifyServerEnable**

Allows you to enable/disable and specify an LDAP server or a global catalog server. Use **cfgADDomainController** or **cfgADGlobalCatalog** to specify the IP address.

- **Configuration options:** 1 (enabled), 0 (disabled)
- **Default:** 0 (disabled)

# **cfgADDomainController**

Specifies the LDAP server from which you want the CMC to obtain user names. **Must be used with cfgADSpecifyServerEnable.**

• **Legal value:** Valid IP address or fully qualified domain name (FQDN).

# **cfgADGlobalCatalog**

Specifies the global catalog server from which you want the CMC to obtain user names. **Must be used with cfgADSpecifyServerEnable.**

• **Legal value:** Valid IP address or FQDN.

#### **Example**

```
racadm getconfig -g cfgActiveDirectory
cfgADEnable=1
cfgADSCLEnable=0
cfgADSSOEnable=0
cfgADRacDomain=
cfgADRootDomain=help
cfgADRacName=
cfgADRacAuthTimeout=300
cfgADType=0x4
cfgADSpecifyServerEnable=1
cfgADDomainController=192.168.1.1
cfgADGlobalCatalog=127.0.0.1
```
# **cfgStandardSchema**

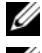

*M* NOTE: Use this object with the config or getconfig subcommands.

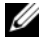

**NOTE:** To use this object property, you must have **Chassis Configuration** Administrator privilege.

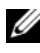

**NOTE:** You can configure any setting that is not preceded by the hash sign (#) in the output. To modify a configurable object, use the -o option.

#### **Description**

Configures the Standard Schema settings for Active Directory.

# **# cfgSSADRoleGroupIndex**

**Read only.** Displays the index of the Role Group as recorded in the Active Directory.

• **Configuration range:** 1–5

#### **cfgSSADRoleGroupName**

Specifies the name of the Role Group as recorded in the Active Directory forest.

- **Configuration options:** String of up to 254 characters with no spaces.
- **Default:** [null]

#### **cfgSSADRoleGroupDomain**

Specifies the Active Directory Domain in which the Role Group resides.

• **Configuration options:** String of up to 254 characters with no spaces.

#### **cfgSSADRoleGroupPrivilege**

Specifies the bit mask numbers (see [Table 3-1](#page-134-1)) to set role-based authority privilege for a Role Group.

- **Configuration range:** 0x00000000–0x00000fff
- **Default:** [null]

#### **Example**

```
racadm getconfig -g cfgStandardSchema
```

```
# cfgSSADRoleGroupIndex=1
cfgSSADRoleGroupName=blsys-1
cfgSSADRoleGroupDomain=
cfgSSADRolGroupPrivilege=3081
```
# **cfgChassisPower**

**NOTE:** Use this object with the config or getconfig subcommands.

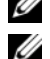

**24 NOTE:** To use this object property, you must have Chassis Configuration Administrator privilege.

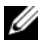

**NOTE:** You can configure any setting that is not preceded by the hash sign (#) in the output. To modify a configurable object, use the -o option.

#### **Description**

Displays information for and configures power for the chassis.

# **# cfgChassisInPower**

**Read only.** Indicates the cumulative input power consumption data (in watts and BTU/hr) captured from all healthy and functional PSUs in the chassis.

# **# cfgChassisPeakPower**

**Read only.** The maximum system input power consumption (in watts) since the value was last cleared by a user.

# **# cfgChassisPeakPowerTimestamp**

**Read only.** The timestamp recorded when the peak system power value occurred.

# **# cfgChassisMinPower**

**Read only.** The minimum system input power consumption value (in watts) over the time since the value was last cleared.

# **# cfgChassisMinPowerTimestamp**

**Read only.** The timestamp recorded when the minimum system power occurred.

#### **# cfgChassisPowerStatus**

**Read only.** Indicates the power status of the chassis.

• **Configuration options:** 1 (other), 2 (unknown), 3 (OK), 4 (non-critical), 5 (critical), 6 (non-recoverable)

#### **# cfgChassisRedundantState**

**Read only.** Enables or disables power redundancy for the chassis.

• **Values:** 0 (none), 1 (full)

## **cfgChassisPowerCap**

Indicates the maximum power consumption limit (in watts) for the entire chassis. The command generates an error if server throttling is necessary to achieve the power goal based on the value for this setting.

- **Configuration range:** 2715–11637 watts
- **Default:** 11637 watts

# **cfgChassisPowerCapF**

Indicates the maximum power consumption limit (in watts) for the entire chassis. Use **cfgChassisPowerCapF** when power consumption is to be changed regardless of whether server throttling is required. This command generates an error if the value for this setting is lower than the minimum power required for the chassis configuration.

- **Configuration range:** 2715–11637 watts
- **Default:** 11637 watts

# **cfgChassisPowerCapBTU**

Indicates the maximum power consumption limit (in BTU/hr) for the entire chassis. The command generates an error if server throttling is necessary to achieve the power goal based on the value for this setting.

- **Configuration range:** 9264 39707 BTU/hr
- **Default:** 39707 BTU/hr

# **cfgChassisPowerCapFBTU**

Indicates the maximum power consumption limit (in BTU/hr) for the entire chassis. Use **cfgChassisCapFBTU** when power consumption is to be changed regardless of whether server throttling is required. The command generates an error if the value for this setting is lower than the minimum power required for the chassis configuration.

- **Configuration range:** 9264 39707 BTU/hr
- **Default:** 39707 BTU/hr

# **cfgChassisPowerCapPercent**

Indicates the power consumption limit as a percentage. The percentage is computed mathematically as the minimum power  $+$  (percent  $*$  (maximum power - minimum power)). The command generates an error if server throttling is necessary to achieve the power goal based on the value for this setting.

- **Configuration range:** 23 -100
- **Default:** 100

# **cfgChassisPowerCapFPercent**

Indicates the power consumption limit as a percentage. The percentage is computed mathematically as the minimum power  $+$  (percent  $*$  (maximum power - minimum power)). Use cfgChassisPowerCapFPercent when power consumption is to be changed regardless of whether server throttling is required.

- **Configuration range:** 23-100
- **Default:** 100

# **cfgChassisRedundancyPolicy**

Sets the redundancy policy of the chassis.

- **Configuration options:** 0 (no redundancy), 1 (AC redundancy), 2 (power supply redundancy).
- **Default:** 0 (no redundancy)

# **cfgChassisDynamicPSUEngagementEnable**

Enables or disables dynamic engagement.

- **Configuration options:** 0 (disabled), 1 (enabled)
- **Default:** 0 (disabled)

# **# cfgChassisAllow110VACOperation**

Enables or disables normal chassis power allocations when any power supply unit is connected to 110V AC service. If disabled and 110V power supplies are detected, all subsequent server power allocation requests are denied. In this mode additional servers cannot be powered on, regardless of server priority.

- **Configuration options**: 0 (disabled), 1 (enabled)
- **Default**: 0 (disabled)

# **# cfgChassisMaxPowerConservationMode**

Enables or disables max power conservation mode. When enabled, all servers are immediately reduced to their minimum power levels, and all subsequent server power allocation requests are denied. In this mode performance of powered on servers may be degraded, and additional servers cannot be powered on, regardless of server priority.

- **Configuration options**: 0 (disabled), 1 (enabled)
- **Default**: 0 (disabled)

# **# cfgChassisInMaxPowerCapacity**

**Read only.** Indicates the total chassis power budget (in watts) available for chassis operation.

# **# cfgChassisInRedundancyReserve**

**Read only.** Indicates the amount of redundant power (in watts) in reserve that can be utilized in the event of an AC grid or PSU failure. This value is 0 if the Redundancy Policy is set to 0 (no redundancy).

# **# cfgChassisInPowerServerAllocation**

**Read only.** Indicates (in watts) the cumulative power allocated to servers. There is no default as this parameter is very specific to the particular customer configuration.

# **# cfgChassisInfrastructureInPowerAllocation**

**Read only.** Indicates the estimated cumulative DC output power consumption (in watts), determined from a field replaceable unit (FRU) on the hardware modules in the chassis.

# **# cfgChassisTotalInPowerAvailable**

**Read only.** Indicates the amount of power (in watts) available for use by the chassis.

# **# cfgChassisStandbyInPowerCapacity**

**Read only**. Indicates the amount of power (in watts) available for powering up any hardware modules that are either added to the chassis or powered up (if they are already present in the chassis).

# **# cfgChassisPowerClear**

**Write only**. To reset **cfgChassisMinPower** and **cfgChassisMaxPowerCapacity**, set this object to 1.

# **# cfgChassisPowerClearTimestamp**

**Read only**. Time stamp when **cfgChassisMinPower** and **cfgChassisMaxPowerCapacity** were reset.

# **cfgChassisPowerButtonEnable**

Indicates if the chassis power button is enabled or disabled.

• **Values:** 0 (disabled), 1 (enabled)

# **# cfgSystemEnergyConsumptionClear**

**Write only**. To reset energy statistics, set this value to **1**.

#### **Examples**

```
racadm getconfig -g cfgChassisPower
# cfgChassisInPower=0 W | 0 BTU/hr
# cfgChassisPeakPower=0 W
# cfgChassisPeakPowerTimestamp=06:32:55 01/26/2009
# cfgChassisMinPower=0 W
# cfgChassisMinPowerTimestamp=06:32:55 01/26/2009
# cfgChassisPowerStatus=5
# cfgChassisRedundantState=0
cfgChassisPowerCap=11637 W
cfgChassisPowerCapF=11637 W
cfgChassisPowerCapBTU=39707 BTU/hr
cfgChassisPowerCapFBTU=39707 BTU/hr
cfgChassisPowerCapPercent =100%
cfgChassisPowerCapFPercent =100%
cfgChassisRedundancyPolicy=0
cfgChassisDynamicPSUEngagementEnable=0
# cfgChassisInMaxPowerCapacity=0 W
# cfgChassisInRedundancyReserve=0 W
# cfgChassisInPowerServerAllocation=0 W
# cfgChassisInfrastructureInPowerAllocation=51 W
# cfgChassisTotalInPowerAvailable=0 W
# cfgChassisStandbyInPowerCapacity=0 W
# cfgChassisPowerClear=******** (Write-Only)
# cfgChassisPowerClearTimestamp=18:00:00 
12/31/1969
cfgChassisPowerButtonEnable=1
cfgChassisAllow110VACOperation=0
cfgChassisMaxPowerConservationMode=0
cfqSystemEnergyConsumptionClear = ***(Write-Only)racadm config -g cfgChassisPower 
-o cfgChassisPowerClear 1
```
Clears **cfgChassisMinPower** and **cfgChassisPeakPower**.

# **cfgServerInfo**

**NOTE:** Use this object with the config or getconfig subcommands.

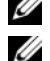

**NOTE:** To use this object property, you must have Chassis Configuration Administrator privilege.

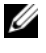

*M* **NOTE:** You can configure any setting that is not preceded by the hash sign (#) in the output. To modify a configurable object, use the -o option.

#### **Description**

Displays information for and configures a server in the chassis.

# **# cfgServerInfoIndex**

**Read only.** Displays the index name of the server.

# **# cfgServerSlotNumber**

**Read only.** Specifies the location of the specified server (1–16) in the chassis.

# **# cfgServerServiceTag**

**Read only.** Displays the service tag of the specified server.

# **cfgServerName**

Specifies the name of the specified server.

- **Configuration options:** Maximum of 15 non-extended ASCII characters, (ASCII codes 32 through 126). For more information, see ["Guidelines to](#page-16-0)  [Quote Strings Containing Special Characters When Using RACADM](#page-16-0)  [Commands" on page 17](#page-16-0).
- for quoting strings containing special characters.
- **Default:** SLOT-<*slot number*>

# **# cfgServerFW**

**Read only.** Displays the server's iDRAC management firmware revision.

# **# cfgServerBIOS**

**Read only.** Displays the server's BIOS revision.

#### **# cfgServerBmcMacAddress**

**Read only.** Displays the BMC MAC address of the specified server.

#### **# cfgServerNic1MacAddress**

**Read only.** Displays the MAC address of the server NIC 1.

#### **# cfgServerNic2MacAddress**

**Read only.** Displays the MAC address of the server NIC 2.

#### **# cfgServerNic3MacAddress**

**Read only.** Displays the MAC address of the server NIC 3.

#### **# cfgServerNic4MacAddress**

**Read only.** Displays the MAC address of the server NIC 4.

# **cfgServerPriority**

Sets the priority level allotted to the server in the chassis for power budgeting purposes.

- **Configuration range:** 1–9 in descending priority, where 1 holds the highest priority
- **Default:** 1

# **cfgServerNicEnable**

Enables or disables LAN channel.

• **Configuration options:** 0 (disable), 1 (enable)

# **cfgServerIPMIOverLanEnable**

Enables or disables IPMI LAN channel.

• **Configuration options:** 0 (disable), 1 (enable)

# **# cfgServerPowerBudgetAllocation**

**Read only**. Displays the current power allocation for the server.

# **cfgServerDNSRegisterIMC**

Enables or disables DNS name registration for the Integrated Management Controller (iDRAC).

• **Configuration options:** 0 (disable), 1 (enable)

# **cfgServerDNSIMCName**

Displays the DNS domain name for the integrated Remote Access Controller, iDRAC.

# **# cfgServerRootPassword**

**Write only**. Displays the password for iDRAC as a series of asterisks (\*). It cannot be seen or displayed after this property is written.

# **# cfgServerFirstBootDevice**

**Write only**. Sets the boot device that the server must first boot from.

# **# cfgServerBootOnce**

**Write only**. Sets if the server must boot from the device once.

# **# cfgServerPowerConsumption**

**Read only.** Displays the current power consumption for a server.

# **Example**

```
racadm getconfig -g cfgServerInfo -i 8
```
- # cfgServerInfoIndex=8
- # cfgServerSlotNumber=8
- # cfgServerServiceTag=

cfgServerName=SLOT-08

- # cfgServerFW=3.0
- # cfgServerBIOS=
- # cfgServerBmcMacAddress=00:21:9B:FE:5F:58
- # cfgServerNic1MacAddress=00:0D:56:B8:69:63
- # cfgServerNic2MacAddress=00:0D:56:B8:69:65
- # cfgServerNic3MacAddress=00:0D:56:B8:69:CB
- # cfgServerNic4MacAddress=00:0D:56:B8:69:CD

cfgServerPriority=1

cfgServerNicEnable=1

cfgServerIPMIOverLANEnable=1

# cfgServerPowerBudgetAllocation=0

cfgServerDNSRegisterIMC=0

cfgServerDNSIMCName=iDRAC-

- # cfgServerRootPassword=\*\*\*\*\*\*\*\* (Write-Only)
- # cfgServerFirstBootDevice=\*\*\*\*\*\*\*\* (Write-Only)
- # cfgServerBootOnce=\*\*\*\*\*\*\*\* (Write-Only)
- # cfgServerPowerConsumption=0

racadm getconfig -g cfgServerInfo -i 1

- # cfgServerInfoIndex=1
- # cfgServerSlotNumber=1
- # cfgServerServiceTag=1S0M0G1

cfgServerName=SLOT-01

# cfgServerFW=1.40 (Build 12)

# cfgServerBIOS=4.0.2

- # cfgServerBmcMacAddress=00:18:8B:FF:41:43
- # cfgServerNic1MacAddress=00:1A:A0:FF:D9:F4

```
# cfgServerNic2MacAddress=00:1A:A0:FF:D9:F6
```
cfgServerPriority=1

```
cfgServerNicEnable=1
```
cfgServerIPMIOverLANEnable=1

```
# cfgServerPowerBudgetAllocation=0
```
cfgServerDNSRegisterIMC=0

cfgServerDNSIMCName=iDRAC-1S0M0G1

- # cfgServerRootPassword=\*\*\*\*\*\*\*\* (Write-Only)
- # cfgServerFirstBootDevice=\*\*\*\*\*\*\*\* (Write-Only)

```
# cfgServerBootOnce=******** (Write-Only)
```
# cfgServerPowerConsumption=0

# **cfgKVMInfo**

**NOTE:** Use this object with the **config** or **getconfig** subcommands.

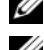

**22 NOTE:** To use this object property, you must have **Chassis Configuration** Administrator privilege.

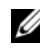

**NOTE:** You can configure any setting that is not preceded by the hash sign (#) in the output. To modify a configurable object, use the -o option.

#### **Description**

Displays information for and configures the iKVM.

# **cfgKVMAccessToCMCEnable**

Enables or disables the Dell CMC Console access on the iKVM.

• **Configuration options:** 1 (enable), 0 (disable)

# **cfgKVMFrontPanelEnable**

Enables or disables front panel access on the iKVM.

• **Configuration options:** 1 (enable), 0 (disable)

#### **Example**

```
racadm getconfig -g cfgKVMInfo
cfgKVMAccessToCMCEnable=1
cfgKVMFrontPanelEnable=1
```
# **cfgAlerting**

*MOTE:* Use this object with the config or getconfig subcommands.

*M* NOTE: To use this object property, you must have Chassis Configuration Administrator privilege.

#### **Description**

Enables or disables SNMP event trap alerting and sets the event filter.

#### **cfgAlertingEnable**

Enables or disables event traps on the CMC.

• **Configuration options:** 1 (true), 0 (false)

#### **cfgAlertingFilterMask**

Configuration options: Hex values  $0x0 - 0x01$  ffffff. For information on hex values for events, see the *Dell Chassis Management Controller User Guide*.

• **Default:** 0x17ff8db

#### **cfgAlertingSourceEmailName**

E-mail address used to send e-mail notifications when an event occurs.

#### **Examples**

```
• racadm getconfig -g cfgAlerting -o 
  cfgAlertingEnable 1
```
• racadm config -g cfgAlerting -o cfgAlertingEnable 1

Object value modified successfully.

# **4**

# **Diagnostics**

The LCD panel helps you to diagnose problems with any server or module in the chassis. If there is a problem or fault with the chassis or any server or other module in the chassis, the LCD panel status indicator blinks amber. On the Main Menu an icon with an amber background displays next to the menu item—Server or Enclosure—that leads to the faulty server or module.

By following the amber icons down through the LCD menu system, you can display the status screen and error messages for the item that has the problem.

Error messages on the LCD panel can be removed by removing the module or server that is the cause of the problem or for server errors, use the iDRAC Web interface or command line interface to clear the server's System Event Log (SEL) to remove the server errors form the LCD.

# **Using the LCD Panel Interface**

You can use the LCD panel to perform configuration and diagnostics, and to obtain status information about the chassis and its contents.

# **LCD Navigation**

Use the buttons to the right of the LCD screen to operate the LCD panel. The up, down, left, and right arrow buttons change the selected menu items or icons on the screen. The selected item is shown with a light blue background or border.

The center button activates the selected item.

When messages displayed on the LCD screen are longer than will fit on the screen, use the left and right arrow buttons to scroll the text left and right.

The icons described in [Table 4-1](#page-173-0) are used in navigating between LCD screens:

#### <span id="page-173-0"></span>**Table 4-1. LCD Panel Navigational Icons**

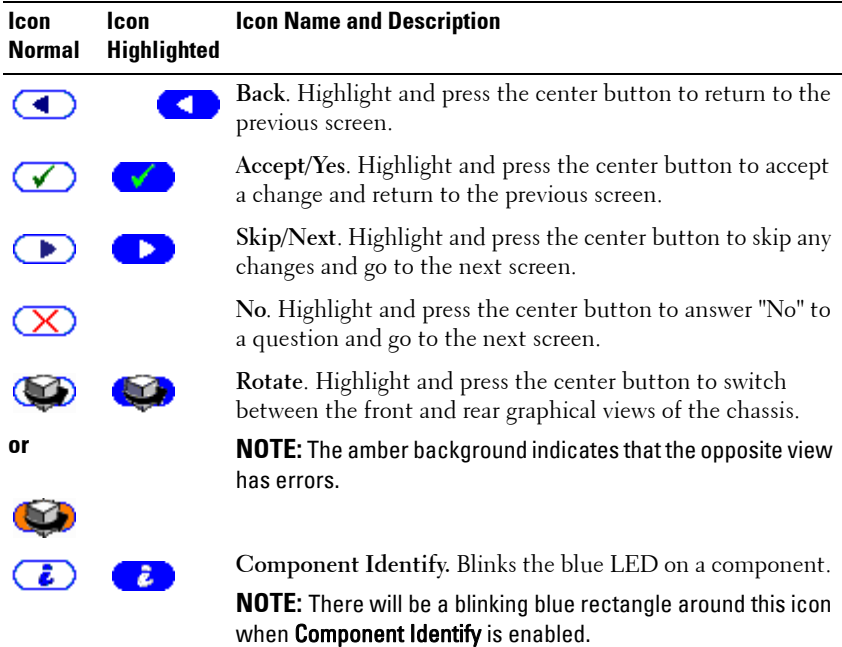

#### **Main Menu**

From the **Main** menu you can navigate to one of the following screens:

- LCD Setup Menu select the language to use and the LCD screen that displays when no one is using the LCD.
- **Server**  displays status information for servers.
- **Enclosure** displays status information for the chassis.
- **1** Use the up and down arrow buttons to highlight an item.
- **2** Press the center button to activate your selection.

# **LCD Setup Menu**

The **LCD Setup** menu displays a menu of items that can be configured:

- **Language Setup** choose the language you want to use for LCD screen text and messages.
- **Default Screen** choose the screen that displays when there is no activity on the LCD panel.
- **1** Use the up and down arrow buttons to highlight an item in the menu or highlight the **Back** icon if you want to return to the **Main** menu.
- **2** Press the center button to activate your selection.

# **Language Setup Screen**

The **Language Setup** screen allows you to select the language used for LCD panel messages. The currently active language is highlighted with a light blue background.

- **1** Use the up, down, left, and right arrow buttons to highlight the desired language.
- **2** Press the center button. The Accept icon appears and is highlighted.
- **3** Press the center button to confirm the change. The **LCD Setup** menu is displayed.

# **Default Screen**

The **Default Screen** allows you to change the screen that the LCD panel displays when there is no activity at the panel. The factory default screen is the **Main Menu**. You can choose from the following screens to display:

- **Main Menu**
- **Server Status** (front graphical view of the chassis)
- **Module Status** (rear graphical view of the chassis)
- **Custom** (Dell logo with chassis name)

The currently active default screen is highlighted in light blue.

- **1** Use the up and down arrow buttons to highlight the screen you want to set to the default.
- **2** Press the center button. The **Accept** icon is highlighted.
- **3** Press the center button again to confirm the change. The **Default Screen** is displayed.

# **Graphical Server Status Screen**

The **Graphical Server Status** screen displays icons for each server installed in the chassis and indicates the general health status for each server. The server health is indicated by the color of the server icon:

- Gray server is off with no errors
- Green server is on with no errors
- Yellow server has one or more non-critical errors
- Red server has one or more critical errors
- Black server is not present

A blinking light blue rectangle around a server icon indicates that the server is highlighted.

To view the **Graphical Module Status** screen:

- **1** Highlight the rotate icon.
- **2** Press the center button.

To view the status screen for a server:

- **1** Use the arrow buttons to highlight the desired server.
- **2** Press the center button. The **Server Status** screen displays.

To return to the Main Menu:

- **1** Use the arrow buttons to highlight the **Back** icon.
- **2** Press the center button.

#### **Graphical Module Status Screen**

The **Graphical Module Status** screen displays all modules installed in the rear of the chassis and provides summary health information for each module. Module health is indicated by the color of each module icon as follows:

- Gray module is off or on standby with no errors
- Green module is on with no errors
- Yellow module has one or more non-critical errors
- Red server has one or more critical errors
- Black module is not present

A blinking light blue rectangle around a module icon indicates that the module is highlighted.

To view the Gra**phical Server Status** screen:

- **1** Highlight the rotate icon.
- **2** Press the center button.

To view the status screen for a module:

- **1** Use the up, down, left, and right arrow buttons to highlight the desired module.
- **2** Press the center button. The **Module Status** screen displays.

To return to the **Main Menu**:

- **1** Use the arrow buttons to highlight the **Back** icon.
- **2** Press the center button. The **Main Menu** displays.

# **Enclosure Menu Screen**

From this screen you can navigate to the following screens:

- **Module Status** screen
- **Enclosure Status** screen
- **IP Summary** screen
- **Main Menu**
- **1** Use the navigation buttons to highlight the desired item. (Highlight the **Back** icon to return to the **Main Menu**.)
- **2** Press the center button. The selected screen displays.

# **Module Status Screen**

The **Module Status** screen displays information and error messages about a module. See ["LCD Module and Server Status Information" on page 194](#page-193-0) and ["LCD Error Messages" on page 183](#page-182-0) for messages that can appear on this screen.

Use the up and down arrow keys to move through messages. Use the left and right arrow keys to scroll messages that do not fit on the screen.

Highlight the **Back** icon and press the center button to return to the **Graphical Module Status** screen.

# **Enclosure Status Screen**

The Enclosure Status screen displays information and error messages about the enclosure. See ["LCD Error Messages" on page 183](#page-182-0) for messages that can appear on this screen.

Use the up and down arrow keys to move through messages. Use the left and right arrow keys to scroll messages that do not fit on the screen.

Highlight the **Back** icon and press the center button to return to the **Enclosure Status** screen.

# **IP Summary Screen**

The **IP Summary** screen shows IP information for the CMC and the iDRAC of each installed server.

Use the up and down arrow buttons to scroll through the list. Use the left and right arrow buttons to scroll selected messages that are longer than the screen.

Use the up and down arrow buttons to select the **Back** icon and press the center button to return to the **Enclosure** menu.

# **Diagnostics**

The LCD panel helps you to diagnose problems with any server or module in the chassis. If there is a problem or fault with the chassis or any server or other module in the chassis, the LCD panel status indicator blinks amber. On the **Main Menu** a blinking icon with an amber background displays next to the menu item—Server or Enclosure—that leads to the faulty server or module.

By following the blinking amber icons down through the LCD menu system, you can display the status screen and error messages for the item that has the problem.

Error messages on the LCD panel can be removed by removing the module or server that is the cause of the problem or by clearing the hardware log for the module or server. For server errors, use the iDRAC Web interface or command line interface to clear the server's System Event Log (SEL). For chassis errors, use the CMC Web interface or command line interface to clear the hardware log.

# **LCD Hardware Troubleshooting**

If you are experiencing issues with the LCD in relation to your use of the CMC, use the following hardware troubleshooting items to determine if there is an LCD hardware or connection issue.

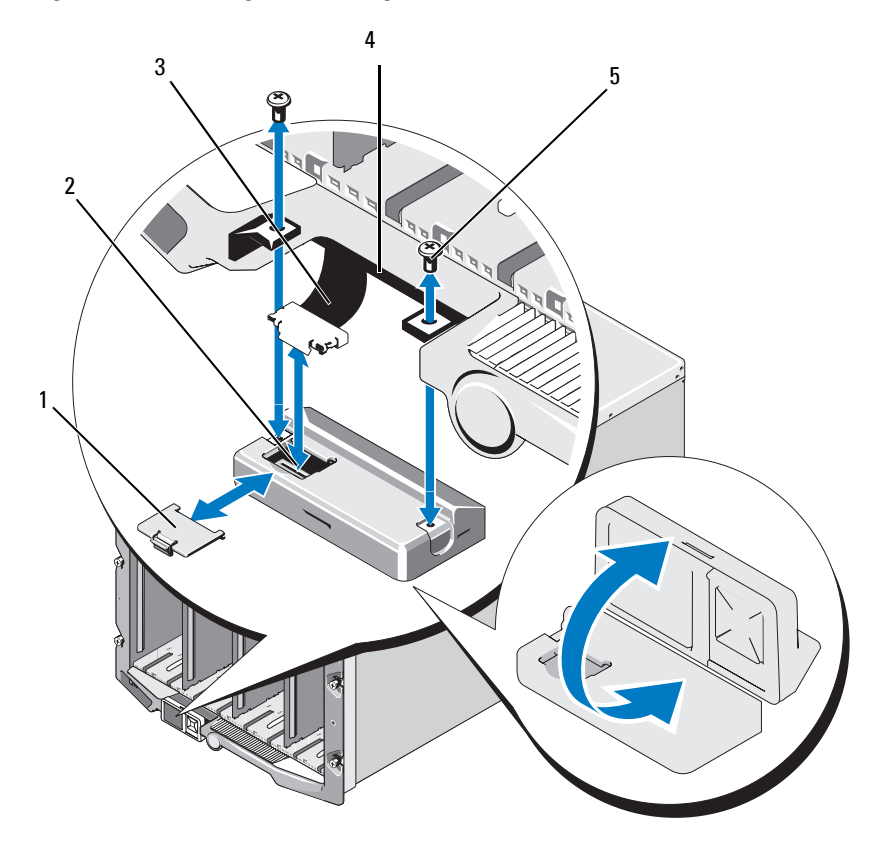

**Figure 4-1. Removing and Installing the LCD Module**

- 1 cable cover 2 LCD module
- 3 ribbon cable 4 hinges (2)
- 5 screws (2)
- 
-
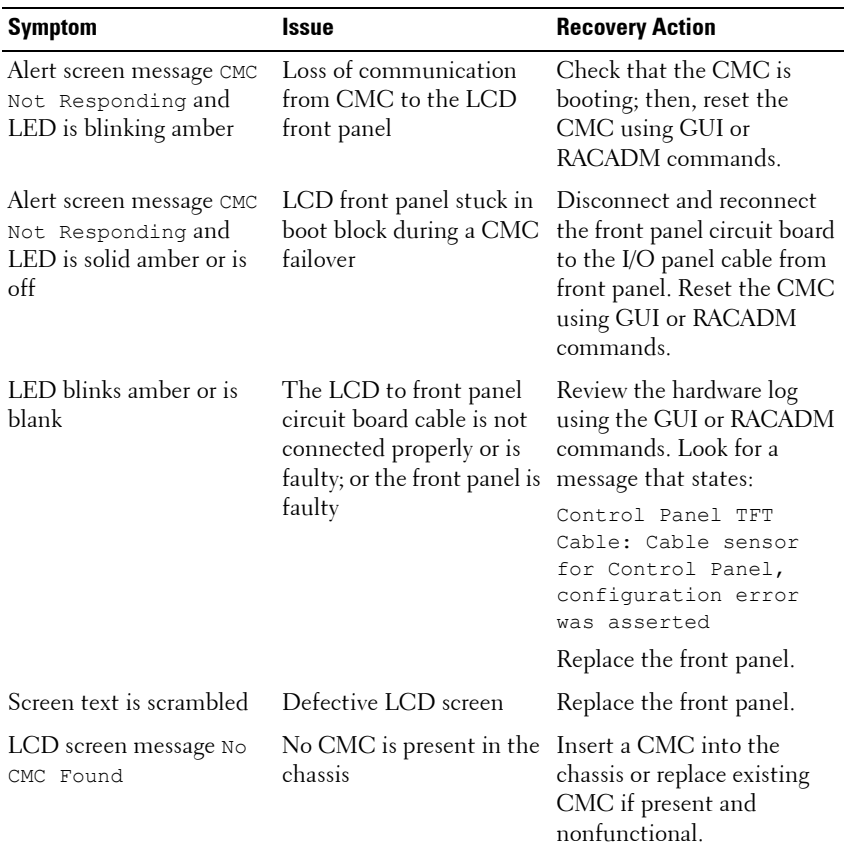

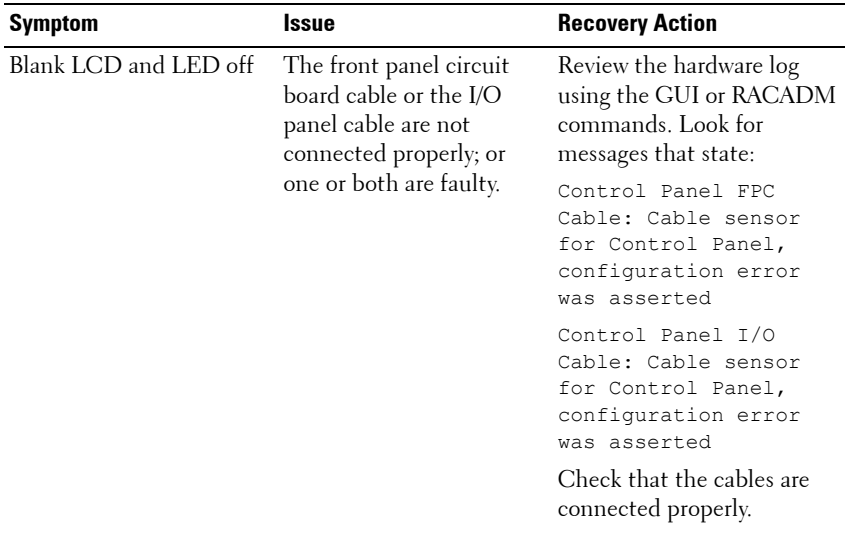

# **Front Panel LCD Messages**

This section contains two subsections that list error and status information that is displayed on the front panel LCD.

*Error messages* on the LCD have a format that is similar to the System Event Log (SEL) viewed from the CLI or Web interface. The format is as follows:

```
<Severity> <Sensor Name>: <Sensor Type> sensor for 
<Entity>, <Description of event>
```
The tables in the error section list the error and warning messages that are displayed on the various LCD screens and the possible cause of the message. Text enclosed in angled brackets  $(<)$  indicates that the text may vary.

*Status information* on the LCD includes descriptive information about the modules in the chassis. The tables in this section describe the information that is displayed for each component.

# <span id="page-182-0"></span>**LCD Error Messages**

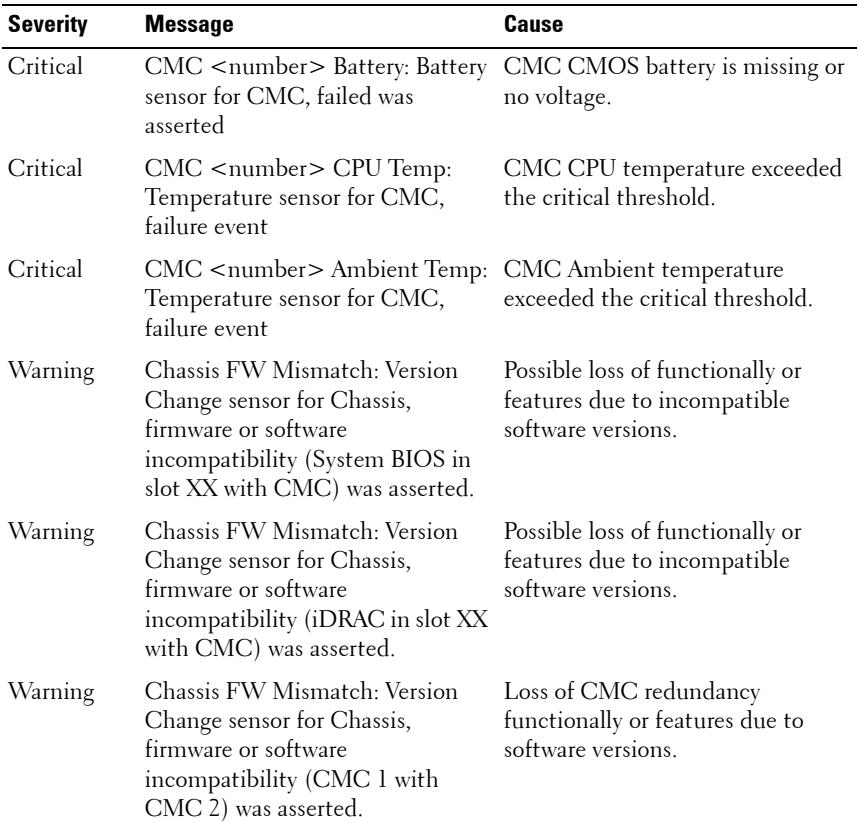

#### **Table 4-2. CMC Status Screens**

#### **Table 4-3. Enclosure/Chassis Status Screen**

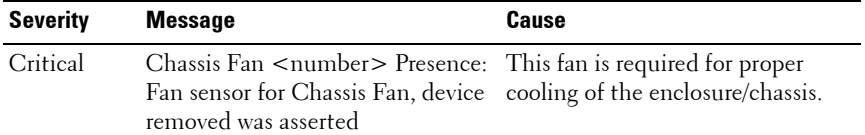

| <b>Severity</b> | <b>Message</b>                                                                                                 | <b>Cause</b>                                                                                                    |
|-----------------|----------------------------------------------------------------------------------------------------|----------------------------------------------------------------------------------------------------|
| Warning         | Power Supply Redundancy: PS<br>Redundancy sensor for Power<br>Supply, redundancy degraded was<br>asserted      | One or more PSU have failed or<br>removed and the system can no<br>longer support full PSU<br>redundancy.                                                       |
| Critical        | Power Supply Redundancy: PS<br>Redundancy sensor for Power<br>Supply, redundancy lost was<br>asserted          | One or more PSU have failed or<br>removed and the system is no<br>longer redundant.                                                                             |
| Critical        | Power Supply Redundancy: PS<br>Redundancy sensor for Power<br>Supply, non-redundant:<br>insufficient resources | One or more PSU have failed or<br>removed and the system lacks<br>sufficient power to maintain<br>normal operations. This could<br>cause servers to power down. |
| Critical        | Control Panel Temp: Temperature<br>sensor for Control Panel, failure<br>event                                  | Chassis/Enclosure temperature<br>exceeded the critical threshold.                                                                                               |
| Critical        | $CMC$ $\leq$ number $\geq$ Standalone:<br>Micro Controller sensor for CMC,<br>non-redundant was asserted       | CMC no longer redundant.                                                                                                    |
|                 |                                                                                                    | <b>NOTE:</b> This will only show if the<br>standby CMC was removed or has<br>failed.                                                                            |
| Critical        | Chassis Eventlog CEL: Event Log<br>sensor for Chassis Eventlog, all<br>event logging disabled was asserted     | The CMC cannot log events.                                                                                                    |
| Critical        | Chassis Eventlog CEL: Event Log<br>sensor for Chassis Eventlog, log<br>full was asserted                       | Chassis device detects that only<br>one entry can be added to the CEL<br>before it is full.                                                                     |
| Warning         | Chassis Eventlog CEL: Event Log<br>sensor for Chassis Eventlog, log<br>almost full was asserted                | Chassis event log is 75% full.                                                                                                    |

**Table 4-3. Enclosure/Chassis Status Screen (continued)**

**Table 4-4. Fan Status Screens**

| Severity | <b>Message</b>                                                                                                    | Cause                                                       |
|----------|----------------------------------------------------------------------------------------------------|-------------------------------------------------------------|
| Critical | Chassis Fan <number> Status:<br/>Fan sensor for Chassis Fan, failure not sufficient to provide enough<br/>event</number> | The speed of the specified fan is<br>cooling to the system. |

#### **Table 4-5. IOM Status Screens**

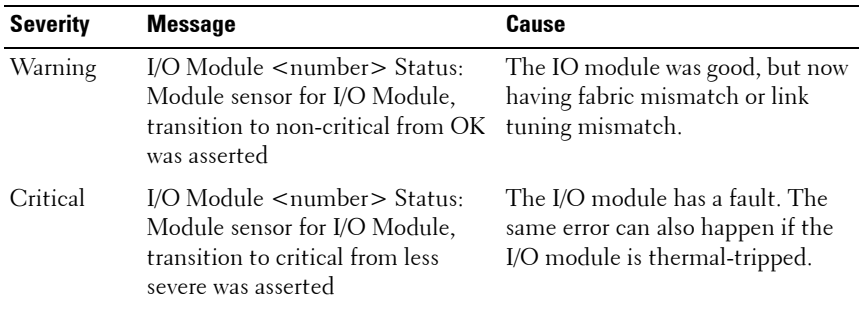

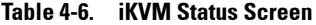

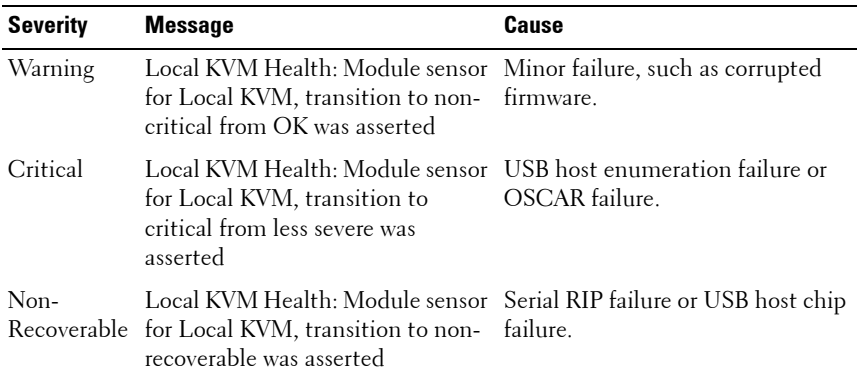

**Table 4-7. PSU Status Screens**

| <b>Severity</b> | <b>Message</b>                                                                                  | Cause                                     |
|-----------------|-------------------------------------------------------------------------------------------------|-------------------------------------------|
| Critical        | Power Supply PSU < number>:<br>Power Supply sensor for Power<br>Supply, failure was asserted    | The PSU has failed.                       |
| Critical        | Power Supply PSU < number>:<br>Power Supply sensor for Power<br>Supply, input lost was asserted | Loss of AC power or AC cord<br>unplugged. |

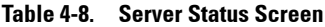

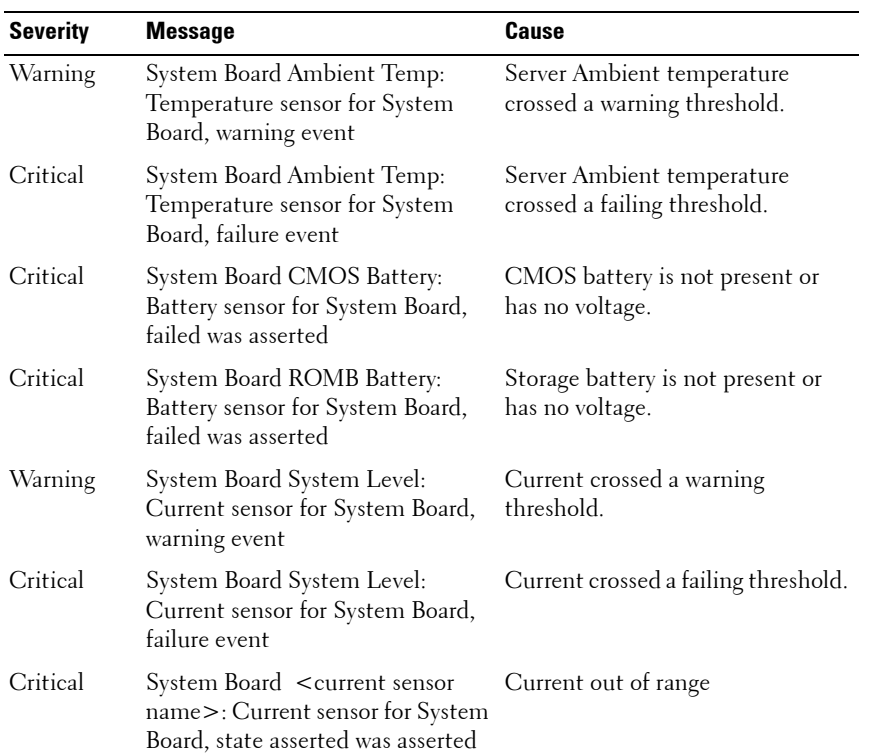

| <b>Severity</b> | <b>Message</b>                                                                                                    | Cause                                             |
|-----------------|----------------------------------------------------------------------------------------------------|---------------------------------------------------|
| Critical        | $CPU$ <number> <voltage sensor<br="">name&gt;: Voltage sensor for CPU<br/><number>, state asserted was<br/>asserted</number></voltage></number> | Voltage out of range.                             |
| Critical        | System Board <voltage sensor<br="">name&gt;: Voltage sensor for System<br/>Board, state asserted was asserted</voltage>                         | Voltage out of range.                             |
| Critical        | CPU <number> <voltage sensor<br="">name&gt;: Voltage sensor for CPU<br/><number>, state asserted was<br/>asserted</number></voltage></number>   | Voltage out of range.                             |
| Critical        | CPU <number> Status: Processor CPU failure.<br/>sensor for CPU<number>, IERR<br/>was asserted</number></number>                                 |                                                   |
| Critical        | CPU <number> Status: Processor CPU overheated.<br/>sensor for CPU<number>,<br/>thermal tripped was asserted</number></number>                   |                                                   |
| Critical        | CPU <number> Status: Processor<br/>sensor for CPU<number>,<br/>configuration error was asserted</number></number>                               | Incorrect processor type or in<br>wrong location. |
| Critical        | CPU <number> Status: Processor<br/>sensor for CPU<number>,<br/>presence was de-asserted</number></number>                                       | Required CPU is missing or not<br>present.        |
| Critical        | System Board Video Riser: Module Required module was removed.<br>sensor for System Board, device<br>removed was asserted                        |                                                   |
| Critical        | Mgt Riser Presence: Presence<br>sensor for Mgt Riser, absent was<br>asserted                                                                    | Management Riser was removed.                     |
| Critical        | Backplane Presence: Presence<br>sensor for Backplane, absent was<br>asserted                                                                    | Backplane was removed.                            |

**Table 4-8. Server Status Screen (continued)**

| <b>Severity</b> | <b>Message</b>                                                                                                    | Cause                                                                                  |
|-----------------|----------------------------------------------------------------------------------------------------|----------------------------------------------------------------------------------------|
| Critical        | System Board HeatSink Pres:<br>Presence sensor for System Board,<br>absent was asserted                                              | Required system board heat sink<br>was removed.                                        |
| Critical        | Mezz B <slot number=""> Status:<br/>Add-in Card sensor for Mezz B<br/><slot number="">, install error was<br/>asserted</slot></slot> | Incorrect Mezzanine card installed<br>for I/O fabric.                                  |
| Critical        | Mezz $B$ < slot number > $PG$ :<br>Voltage sensor for Mezz B < slot<br>number>, state asserted was<br>asserted                       | No power to Mezzanine card.                                                            |
| Critical        | Mezz C <slot number=""> Status:<br/>Add-in Card sensor for Mezz C<br/><slot number="">, install error was<br/>asserted</slot></slot> | Incorrect Mezzanine card installed<br>for I/O fabric.                                  |
| Critical        | Mezz C <slot number=""> PG:<br/>Voltage sensor for Mezz C &lt; slot<br/>number&gt;, state asserted was<br/>asserted</slot>           | No power to Mezzanine card.                                                            |
| Critical        | Backplane Drive <number>:<br/>Drive Slot sensor for Backplane,<br/>drive removed</number>                                            | Storage Drive was removed.                                                             |
| Critical        | Backplane Drive <number>:<br/>Drive Slot sensor for Backplane,<br/>drive fault was asserted</number>                                 | Storage Drive failed.                                                                  |
| Critical        | Storage PG: Voltage sensor for<br>Storage, state asserted was asserted                                                               | No voltage to storage device.                                                          |
| Critical        | System Board PFault Fail Safe:<br>Voltage sensor for System Board,<br>state asserted was asserted                                    | This event is generated when the<br>system board voltages are not at<br>normal levels. |
| Critical        | System Board OS Watchdog:<br>Watchdog sensor for System<br>Board, timer expired was asserted                                         | The iDRAC watchdog timer<br>expires and no action is set.                              |

**Table 4-8. Server Status Screen (continued)**

| <b>Severity</b> | <b>Message</b>                                                                                                    | Cause                                                                                                    |
|-----------------|----------------------------------------------------------------------------------------------------|----------------------------------------------------------------------------------------------------|
| Critical        | System Board OS Watchdog:<br>Watchdog sensor for System<br>Board, reboot was asserted                             | The iDRAC watchdog detected<br>that the system has crashed (timer<br>expired because no response was<br>received from Host) and the action<br>is set to reboot.      |
| Critical        | System Board OS Watchdog:<br>Watchdog sensor for System<br>Board, power off was asserted                          | The iDRAC watchdog detected<br>that the system has crashed (timer<br>expired because no response was<br>received from Host) and the action<br>is set to power off.   |
| Critical        | System Board OS Watchdog:<br>Watchdog sensor for System<br>Board, power cycle was asserted                        | The iDRAC watchdog detected<br>that the system has crashed (timer<br>expired because no response was<br>received from Host) and the action<br>is set to power cycle. |
| Critical        | System Board SEL: Event Log<br>sensor for System Board, log full<br>was asserted                                  | The SEL device detects that only<br>one entry can be added to the SEL<br>before it is full.                                                                          |
| Warning         | ECC Corr Err: Memory sensor,<br>correctable ECC ( <dimm<br>Location&gt;) was asserted</dimm<br>                   | Correctable ECC errors reach a<br>critical rate.                                                                                                    |
| Critical        | ECC Uncorr Err: Memory sensor,<br>uncorrectable ECC ( <dimm<br>Location&gt;) was asserted</dimm<br>               | An uncorrectable ECC error was<br>detected.                                                                                                    |
| Critical        | I/O Channel Chk: Critical Event<br>sensor, I/O channel check NMI was<br>asserted                                  | A critical interrupt is generated in<br>the I/O Channel.                                                                                                    |
| Critical        | PCI Parity Err: Critical Event<br>sensor, PCI PERR was asserted                                                   | Parity error was detected on the<br>PCI bus.                                                                                                    |
| Critical        | PCI System Err: Critical Event<br>sensor, PCI SERR ( <slot number<br="">or PCI Device ID&gt;) was asserted</slot> | PCI error detected by device.                                                                                                    |
| Critical        | SBE Log Disabled: Event Log<br>sensor, correctable memory error<br>logging disabled was asserted                  | Single bit error logging is disable<br>when too many SBE get logged.                                                                                                 |

**Table 4-8. Server Status Screen (continued)**

| <b>Severity</b>     | <b>Message</b>                                                                                                    | <b>Cause</b>                                                     |
|---------------------|----------------------------------------------------------------------------------------------------|------------------------------------------------------------------|
| Critical            | Logging Disabled: Event Log<br>sensor, all event logging disabled<br>was asserted                                    | All error logging is disabled.                                   |
| Non-<br>Recoverable | CPU Protocol Err: Processor<br>sensor, transition to non-<br>recoverable was asserted                                | The processor protocol entered a<br>non-recoverable state.       |
| Non-<br>Recoverable | CPU Bus PERR: Processor sensor,<br>transition to non-recoverable was<br>asserted                                     | The processor bus PERR entered a<br>non-recoverable state.       |
| Non-<br>Recoverable | CPU Init Err: Processor sensor,<br>transition to non-recoverable was<br>asserted                                     | The processor initialization<br>entered a non-recoverable state. |
| Non-                | CPU Machine Chk: Processor<br>Recoverable sensor, transition to non-<br>recoverable was asserted                     | The processor machine check<br>entered a non-recoverable state.  |
| Critical            | Memory Spared: Memory sensor,<br>redundancy lost ( <dimm<br>Location&gt;) was asserted</dimm<br>                     | Memory spare is no longer<br>redundant.                          |
| Critical            | Memory Mirrored: Memory sensor,<br>redundancy lost ( <dimm<br>Location&gt;) was asserted</dimm<br>                   | Mirrored Memory is no longer<br>redundant.                       |
| Critical            | Memory RAID: Memory sensor,<br>redundancy lost ( <dimm<br>Location&gt;) was asserted</dimm<br>                       | RAID Memory is no longer<br>redundant.                           |
| Warning             | Memory Added: Memory sensor,<br>presence ( <dimm location="">)<br/>was deasserted</dimm>                             | Added memory module was<br>removed.                              |
| Warning             | Memory Removed: Memory sensor Memory module was removed.<br>presence ( <dimm location="">)<br/>was deasserted</dimm> |                                                                  |
| Critical            | Memory Cfg Err: Memory sensor,<br>configuration error ( <dimm<br>Location&gt;) was asserted</dimm<br>                | Memory configuration is incorrect<br>for the system.             |

**Table 4-8. Server Status Screen (continued)**

| <b>Severity</b> | <b>Message</b>                                                                                                    | Cause                                                                       |
|-----------------|----------------------------------------------------------------------------------------------------|-----------------------------------------------------------------------------|
| Warning         | Mem Redun Gain: Memory<br>sensor, redundancy degraded<br>( <dimm location="">) was<br/>asserted</dimm>                                        | Memory redundancy is down<br>graded but not lost.                           |
| Critical        | PCIE Fatal Err: Critical Event<br>sensor, bus fatal error was asserted                                                                        | Fatal error is detected on the PCIE<br>bus.                                 |
| Critical        | Chipset Err: Critical Event sensor,<br>PCI PERR was asserted                                                                                  | Chip error is detected.                                                     |
| Warning         | Mem ECC Warning: Memory<br>sensor, transition to non-critical<br>from OK ( <dimm location="">)<br/>was asserted</dimm>                        | Correctable ECC errors have<br>increased from a normal rate.                |
| Critical        | Mem ECC Warning: Memory<br>sensor, transition to critical from<br>less severe ( <dimm location="">)<br/>was asserted</dimm>                   | Correctable ECC errors have<br>reached a rate.                              |
| Critical        | System Board POST Err: POST<br>sensor for System Board, POST<br>fatal error <additional error<br="">information&gt; was asserted</additional> | See Hardware Service Manual for<br>BIOS POST addition error<br>information. |
| Critical        | POST Err: POST sensor, No<br>memory installed                                                                                                 | No memory detected on board                                                 |
| Critical        | POST Err: POST sensor, Memory<br>configuration error                                                                                          | Memory detected but is not<br>configurable                                  |
| Critical        | memory error                                                                                                    | POST Err: POST sensor, Unusable Memory configured but not usable            |
| Critical        | POST Err: POST sensor, Shadow<br><b>BIOS</b> failed                                                                                           | System BIOS shadow failure                                                  |
| Critical        | POST Err: POST sensor, CMOS<br>failed                                                                                                    | CMOS failure                                                                |
| Critical        | POST Err: POST sensor, DMA<br>controller failed                                                                                               | DMA controller failure                                                      |

**Table 4-8. Server Status Screen (continued)**

| <b>Severity</b> | <b>Message</b>                                                                        | Cause                                                  |
|-----------------|---------------------------------------------------------------------------------------|--------------------------------------------------------|
| Critical        | POST Err: POST sensor, Interrupt Interrupt controller failure<br>controller failed    |                                                        |
| Critical        | POST Err: POST sensor, Timer<br>refresh failed                                        | Timer refresh failure                                  |
| Critical        | POST Err: POST sensor,<br>Programmable interval timer error                           | Programmable interval timer error                      |
| Critical        | POST Err: POST sensor, Parity<br>error                                                | Parity error                                           |
| Critical        | POST Err: POST sensor, SIO<br>failed                                                  | SIO failure                                            |
| Critical        | POST Err: POST sensor, Keyboard Keyboard controller failure<br>controller failed      |                                                        |
| Critical        | POST Err: POST sensor, System<br>management interrupt<br>initialization failed        | System Management Interrupt<br>initialization failure  |
| Critical        | POST Err: POST sensor, BIOS<br>shutdown test failed                                   | BIOS shutdown test failure                             |
| Critical        | POST Err: POST sensor, BIOS<br>POST memory test failed                                | BIOS POST memory test failure                          |
| Critical        | POST Err: POST sensor, Dell<br>Remote Access Controller<br>configuration failed       | Dell Remote Access Controller<br>configuration failure |
| Critical        | POST Err: POST sensor, CPU<br>configuration failed                                    | CPU configuration failure                              |
| Critical        | POST Err: POST sensor, Incorrect<br>memory configuration                              | Incorrect memory configuration                         |
| Critical        | POST Err: POST sensor, POST<br>failure                                                | General failure after video                            |
| Critical        | Hdwar version err: Version Change<br>sensor, hardware incompatibility<br>was asserted | Incompatible hardware was<br>detected                  |

**Table 4-8. Server Status Screen (continued)**

| <b>Severity</b> | <b>Message</b>                                                                                                    | Cause                                                             |
|-----------------|----------------------------------------------------------------------------------------------------|-------------------------------------------------------------------|
| Critical        | Hdwar version err: Version Change<br>sensor, hardware incompatibility<br>(BMC/iDRAC firmware) was<br>asserted                  | Hardware is incompatible with the<br>firmware                     |
| Critical        | sensor, hardware incompatibility<br>(BMC/iDRAC firmware and CPU<br>mismatch) was asserted                                      | Hdwar version err: Version Change CPU and firmware not compatible |
| Critical        | Mem Overtemp: Memory sensor,<br>correctable ECC <dimm<br>Location&gt; was asserted</dimm<br>                                   | Memory module overheating                                         |
| Critical        | Mem Fatal SB CRC: Memory<br>sensor, uncorrectable ECC was<br>asserted                                                          | South bridge memory failed                                        |
| Critical        | Mem Fatal NB CRC: Memory<br>sensor, uncorrectable ECC was<br>asserted                                                          | North bridge memory failed                                        |
| Critical        | WatchDog Timer: Watchdog<br>sensor, reboot was asserted                                                                        | Watch dog timer cause system to<br>reboot                         |
| Critical        | WatchDog Timer: Watchdog<br>sensor, timer expired was asserted                                                                 | Watch dog timer expired but no<br>action taken                    |
| Warning         | Link Tuning: Version Change<br>sensor, successful software or F/W<br>change was deasserted                                     | Failed to update link tuning<br>setting for proper NIC operation  |
| Warning         | Link Tuning: Version Change<br>sensor, successful hardware change<br><device number="" slot=""> was<br/>deasserted</device>    | Failed to update link tuning<br>setting for proper NIC operation  |
| Critical        | LinkT/FlexAddr: Link Tuning<br>sensor, failed to program virtual<br>MAC address (Bus # Device #<br>Function $#$ ) was asserted | FlexAddress could not be<br>programmed for this device            |

**Table 4-8. Server Status Screen (continued)**

| <b>Severity</b> | <b>Message</b>                                                                                                    | Cause                                                                                          |
|-----------------|----------------------------------------------------------------------------------------------------|------------------------------------------------------------------------------------------------|
| Critical        | LinkT/FlexAddr: Link Tuning<br>sensor, device option ROM failed<br>to support link tuning or flex<br>address (Mezz <location>) was<br/>asserted</location> | Option ROM does not support<br>FlexAddress or link tuning.                                     |
| Critical        | LinkT/FlexAddr: Link Tuning<br>sensor, failed to get link tuning or<br>flex address data from<br>BMC/iDRAC was asserted                                    | Failed to obtain linking tuning or<br>FlexAddress information from<br><b>BMC/iDRAC</b>         |
| Critical        | LinkT/FlexAddr: Link Tuning<br>sensor, device option ROM failed<br>to support link tuning or flex<br>address (Mezz XX) was asserted                        | PCI device Option ROM for a NIC<br>does not support link tuning or the<br>FlexAddress feature. |
| Critical        | LinkT/FlexAddr: Link Tuning<br>sensor, failed to program virtual<br>MAC address ( <location>) was<br/>asserted</location>                                  | BIOS failed to program virtual<br>MAC address on the given NIC<br>device                       |
| Critical        | I/O Fatal Err: Fatal IO Group<br>sensor, fatal IO error $(\alpha$ -location>)                                                                              | Generated in association with a<br>CPU IERR and indicates which<br>device caused the CPU IERR. |
| Warning         | PCIE NonFatal Er Non Fatal IO<br>Group sensor, PCIe error<br>( <location>)</location>                                                                      | Generated in association with a<br>CPU IERR.                                                   |

**Table 4-8. Server Status Screen (continued)**

# **LCD Module and Server Status Information**

The tables in this section describe status items that are displayed on the front panel LCD for each type of component in the chassis.

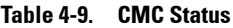

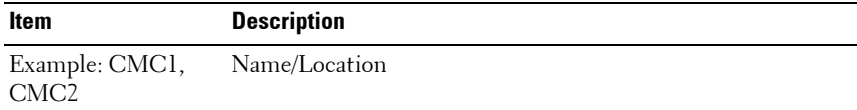

| <b>Item</b>                                           | <b>Description</b>                                                              |
|-------------------------------------------------------|---------------------------------------------------------------------------------|
| No Errors                                             | If no error occurs then "No Errors" is displayed, else lists error<br>messages. |
| Firmware Version                                      | Only displays on an active CMC. Displays Standby for the<br>standby CMC.        |
| $IP4$ <enabled.<br>disable <sub>d</sub></enabled.<br> | Displays current IPv4 enabled state only on an active CMC.                      |
| IP4 Address:<br><address.<br>acquiring</address.<br>  | Only displays if IPv4 is enabled only on an active CMC.                         |
| $IP6$ <enabled,<br>disable <sub>d</sub></enabled,<br> | Displays current IPv6 enabled state only on an active CMC.                      |
| IP6 Local Address:<br>$\leq$ address $>$              | Only displays if IPv6 is enabled only on an active CMC.                         |
| IP6 Global Address:<br>$<$ address $>$                | Only displays if IPv6 is enabled only on an active CMC.                         |

**Table 4-9. CMC Status (continued)**

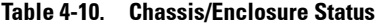

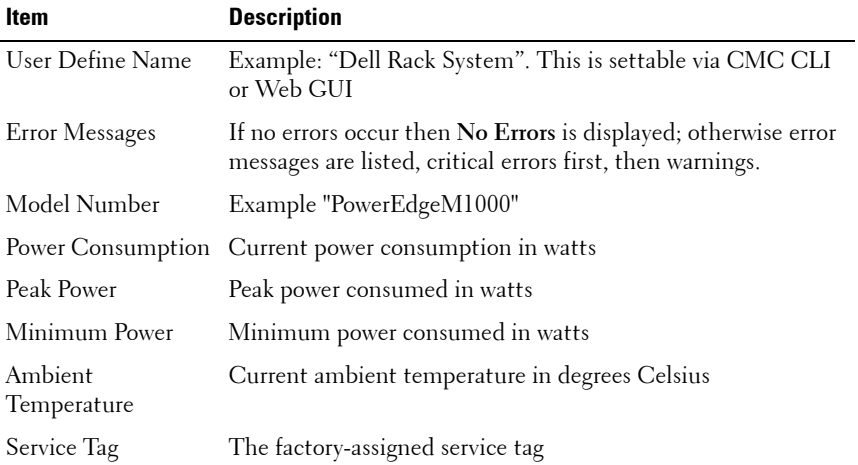

**Table 4-10. Chassis/Enclosure Status (continued)**

| Item                   | <b>Description</b>                           |
|------------------------|----------------------------------------------|
| CMC redundancy<br>mode | Non-Redundant or Redundant                   |
| PSU redundancy<br>mode | Non-Redundant, AC Redundant, or DC Redundant |

**Table 4-11. Fan Status**

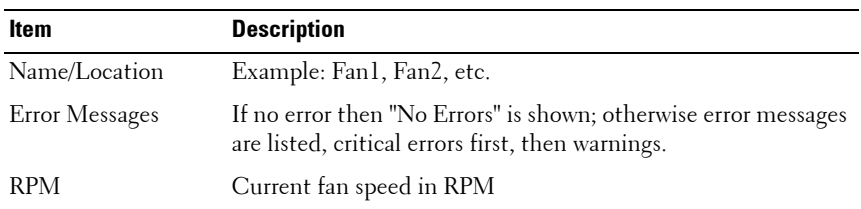

#### **Table 4-12. PSU Status**

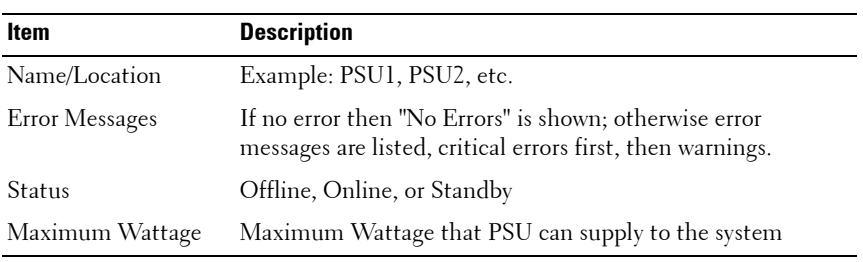

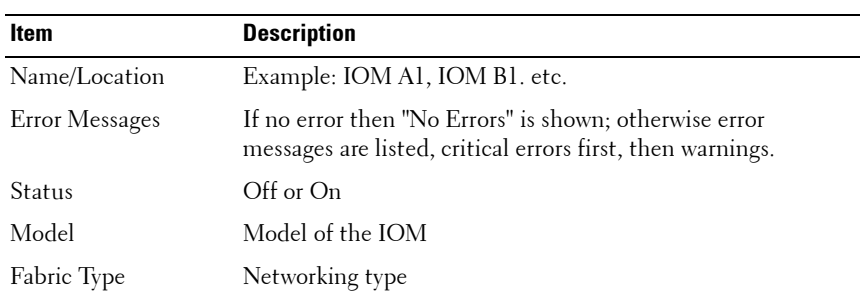

#### **Table 4-13. IOM Status**

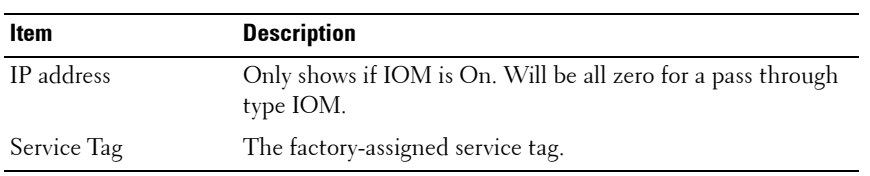

#### **Table 4-13. IOM Status**

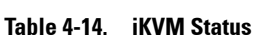

| Item                                                 | <b>Description</b>                                                                                                    |  |
|------------------------------------------------------|----------------------------------------------------------------------------------------------------|--|
| Name                                                 | iKVM                                                                                                    |  |
| No Error                                             | If there are no errors, then No Errors is displayed; otherwise<br>error messages are listed. The critical errors are listed first,<br>and then the warnings. For more information see "LCD Error<br>Messages" |  |
| Status                                               | Off or On                                                                                                    |  |
| Model/Manufacture                                    | A description of the iKVM model.                                                                                                    |  |
| Service Tag                                          | The factory-assigned service tag.                                                                                                    |  |
| Part Number                                          | The Manufacturer part number                                                                                                    |  |
| Firmware Version                                     | iKVM firmware version                                                                                                    |  |
| Hardware Version                                     | iKVM hardware version                                                                                                    |  |
| <b>NOTE:</b> This information is dynamically updated |                                                                                                    |  |

<span id="page-196-0"></span>**Table 4-15. Server Status**

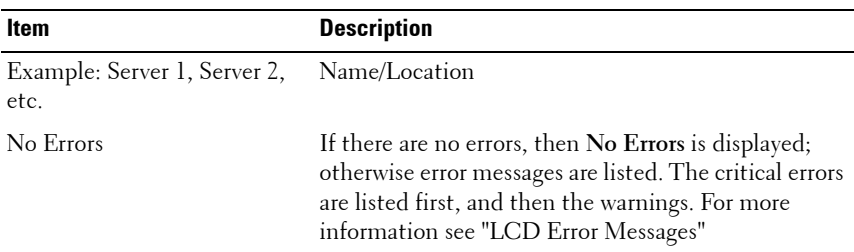

| <b>Item</b>                                       | <b>Description</b>                                                                                                    |
|---------------------------------------------------|----------------------------------------------------------------------------------------------------|
| Slot Name                                         | Chassis slot name. For example, SLOT-01.                                                                                                    |
|                                                   | <b>NOTE:</b> You can set this table through the CMC CLI or<br>Web GUI.                                                                                                    |
| Name                                              | Name of the server, which the user can set through<br>Dell OpenManage. The name is displayed only if<br>iDRAC has finished booting, and the server supports<br>this feature, else iDRAC booting messages are<br>displayed. |
| Model Number                                      | Displays if iDRAC finished booting.                                                                                                    |
| Service Tag                                       | Displays if iDRAC finished booting.                                                                                                    |
| <b>BIOS</b> Version                               | Server BIOS firmware version.                                                                                                    |
| Last POST Code                                    | Displays the last server BIOS POST code messages<br>string.                                                                                                    |
| iDRAC Firmware Version                            | Displays if iDRAC finished booting.                                                                                                    |
|                                                   | <b>NOTE:</b> iDRAC version 1.01 is displayed as 1.1. There is<br>no iDRAC version 1.10.                                                                                                    |
| IP4 <enabled, disabled=""></enabled,>             | Displays the current IPv4 enabled state.                                                                                                    |
| IP4 Address: <address,<br>acquiring</address,<br> | Only displays if IPv4 is enabled.                                                                                                    |
| IP6 <enabled, disabled=""></enabled,>             | Only displays if iDRAC supports IPv6. Displays<br>current IPv6-enabled state.                                                                                                    |
| IP6 Local Address:<br>$<$ address $>$             | Only displays if iDRAC supports IPv6 and IPv6 is<br>enabled.                                                                                                    |
| IP6 Global Address:<br>$<$ address $>$            | Only displays if iDRAC supports IPv6 and IPv6 is<br>enabled.                                                                                                    |
| FlexAddress enabled on<br>Fabrics                 | Only displays if the feature is installed. Lists the<br>fabrics enabled for this server (that is, $A$ , $B$ , $C$ ).                                                                                                    |

**Table 4-15. Server Status (continued)**

The information in [Table 4-15](#page-196-0) is dynamically updated. If the server does not support this feature, then the following information does not appear, else Server Administrator options are as follows:

- Option "None" = No strings must be displayed on the LCD.
- Option "Default" = No Effect.
- Option "Custom" = Allows you to enter a string name for the server.

The information is displayed only if iDRAC has finished booting. For more information on this feature, see "*Server User Guide"*

# **Index**

## **C**

[cfgAlerting, 172](#page-171-0) CMC [feature sets, 15](#page-14-0)

## **F**

[feature sets of CMC, 15](#page-14-0)

#### **P**

property database groups [cfgActiveDirectory, 152,](#page-151-0) [157](#page-156-0) [cfgAlerting, 172](#page-171-1) [cfgChassisPower, 161](#page-160-0) [cfgCurrentIPv6LanNetworking, 1](#page-127-0) 28 [cfgCurrentLanNetworking, 127](#page-126-0) [cfgEmailAlert, 136](#page-135-0) [cfgIPv6LanNetworking, 124,](#page-123-0) [128](#page-127-0) [cfgKVMInfo, 171](#page-170-0) [cfgLanNetworking, 119](#page-118-0) [cfgLDAPRoleGroup, 156](#page-155-0) [cfgNetTuning, 142](#page-141-0) [cfgOobSnmp, 144](#page-143-0) [cfgRacSecurity, 150](#page-149-0) [cfgRacTuning, 146](#page-145-0) [cfgRemoteHosts, 130](#page-129-0) [cfgSerial, 139](#page-138-0) [cfgServerInfo, 167](#page-166-0)

[cfgSessionManagement, 138](#page-137-0) [cfgStandardSchema, 159](#page-158-0) [cfgTraps, 145](#page-144-0) [cfgUserAdmin, 134](#page-133-0) [displayable characters, 117](#page-116-0) [idRacInfo, 117](#page-116-1)

#### **R**

RACADM subcommands [?, 18](#page-17-0) [arp, 20](#page-19-0) [chassisaction, 20](#page-19-1) [closessn, 21](#page-20-0) [clrraclog, 23](#page-22-0) [clrsel, 23](#page-22-1) [cmcchangeover, 24](#page-23-0) [config, 25](#page-24-0) [connect, 29](#page-28-0) [deploy, 29](#page-28-1) [feature, 32](#page-31-0) [featurecard, 33](#page-32-0) [fwupdate, 35](#page-34-0) [getassettag, 39](#page-38-0) [getchassisname, 40](#page-39-0) [getconfig, 40](#page-39-1) [getdcinfo, 44](#page-43-0) [getflexaddr, 46](#page-45-0) [getioinfo, 48](#page-47-0) [getkvminfo, 49](#page-48-0) [getled, 50](#page-49-0)

[getmacaddress, 51](#page-50-0) [getmodinfo, 56](#page-55-0) [getniccfg, 58](#page-57-0) [getpbinfo, 61](#page-60-0) [getpminfo, 63](#page-62-0) [getraclog, 64](#page-63-0) [getractime, 65](#page-64-0) [getredundancymode, 67](#page-66-0) [getsel, 67](#page-66-1) [getsensorinfo, 69](#page-68-0) [getslotname, 70](#page-69-0) [getssninfo, 71](#page-70-0) [getsvctag, 73](#page-72-0) [getsysinfo, 75](#page-74-0) [gettracelog, 78](#page-77-0) [getversion, 79](#page-78-0) [help, 81](#page-80-0) [ifconfig, 82](#page-81-0) [krbkeytabupload, 83](#page-82-0) [netstat, 83](#page-82-1) [ping, 84](#page-83-0) [ping6, 84](#page-83-1) [racdump, 85](#page-84-0) [racreset, 88](#page-87-0) [racresetcfg, 89](#page-88-0) [remoteimage, 90](#page-89-0) [serveraction, 91](#page-90-0) [setassettag, 93](#page-92-0) [setchassisname, 94](#page-93-0) [setflexaddr, 94](#page-93-1) [setled, 95](#page-94-0) [setniccfg, 96](#page-95-0) [setractime, 99](#page-98-0) [setslotname, 101](#page-100-0) [setsysinfo, 102](#page-101-0) [sshpkauth, 103](#page-102-0)

[sslcertdownload, 105](#page-104-0) [sslcertupload, 106](#page-105-0) [sslcertview, 107](#page-106-0) [sslcsrgen, 108](#page-107-0) [sslresetcfg, 109](#page-108-0) [testemail, 110](#page-109-0) [testfeature, 111](#page-110-0) [testtrap, 114](#page-113-0) [traceroute, 114](#page-113-1) [traceroute6, 115](#page-114-0) racadm utility [subcommands, 17](#page-16-0)

## **S**

slot names [setting with RACADM, 101](#page-100-0) [sslcertdownload, 105](#page-104-1)

### **W**

[WS-Management, 15](#page-14-0)